# *GRAVADOR MULTIPISTAS MD4S*

**IMPORTANTE**: Favor grave o número serial desta unidade no espaço abaixo. Serial N°

O número serial está localizado no fundo ou na traseira da unidade. Mantenha este manual num local seguro para futuras referências.

**IMPORTANTE**: Os fios nos condutores principais são coloridos de acordo com o seguinte código:

AZUL: NEUTRO MARROM: ATIVO

Se as cores dos fios nos condutores principais deste aparelho não corresponderem com as marcações coloridas que identificam os terminais no seu plug, proceda como segue:

- o fio azul deve ser conectado ao terminal que está marcado com a letra "N" ou de cor preta.

- o fio marrom deve ser conectado ao terminal que está marcado com a letra "L" ou de cor vermelha.

Certifique-se de que nenhum núcleo esteja conectado ao terminal terra dos três plugs.

\* Isto aplica-se somente aos produtos distribuídos pela Yamaha Kemble Music (UK) Ltd.

PROPRIEDADES DO DIODO LASER

- \* Material: GaA1AS
- \* Comprimento da Ondulação: 780-790nm
- \* Duração de Emissão: Contínua
- \* Força de Saída do Laser: menor que 44,6 µW

Nota: A saída do laser é medida a uma distância de 20cm. da lente do objeto na cabeça ótica.

Classe 1. Produto Laser: Esta unidade é classificada como produto laser de classe 1. Esta indicação está localizada na parte exterior.

Precaução: Radiação laser invisível quando aberto. Evite exposição ao feixe direcional.

\* Nos modelos feitos nos EUA e Canadá não há esta indicação

\* Esta indicação está localizada na parte interior

**ADVERTÊNCIA**: O uso de controles ou ajustes ou procedimentos outros do que aqueles especificados aqui podem resultar em exposição arriscada à radiação.

# **- PÁGINA 03 -**

**ADVERTÊNCIA**: Risco de Choque elétrico. Não abra.

### **\* Explicação dos símbolos gráficos.**

 - O ponto de exclamação dentro de um triângulo tem a finalidade de alertar o usuário para a presença de instruções importantes de operação e manutenção (serviço) na literatura que acompanha o produto.

 - Uma seta com forma de relâmpago dentro de um triângulo tem a finalidade de alertar o usuário para a presença de uma "voltagem perigosa" dentro do invólucro do produto que pode ser de uma magnitude suficiente para ocasionar um risco de choque elétrico nas pessoas.

# **INSTRUÇÕES DE SEGURANÇA**

1) Leia as instruções - Todas as instruções de operação e segurança devem ser lidas antes dos aplicativos serem operados.

2) Retenha as instruções - Todas as instruções de operação e e segurança devem ser retidas para futura referência.

3) Atenção às advertências - Todas as advertências nos aplicativos e nas instruções de operação devem ser seguidas.

4) Siga as instruções - Todas as instruções devem ser seguidas.

5) Água e umidade - O aparelho não deve ser usado próximo de água. Por exemplo, perto de uma banheira, pia de cozinha, lavanderia, em um porão úmido, ou perto de uma piscina, ou algo parecido.

6) Carrinhos e suportes - O aparelho deve ser usado somente com um carrinho ou suporte que seja recomendado pelo fabricante.

6a) Um aparelho e um carrinho devem ser transportados com cuidado. Paradas bruscas, força excessiva e superfície irregular podem causar transtorno ao aparelho ou ao carrinho.

7) Montagem na parede ou teto - O aparelho deve ser montado numa parede ou no teto somente como recomendado pelo fabricante.

8) Ventilação - O aparelho deve estar bem localizado, para que não interfira com sua apropriada ventilação. Por exemplo, o aparelho não deve estar situado em: cama, sofá, tapete ou superfície similar que possa bloquear as aberturas de ventilação; ou, inserido numa instalação, tais como, estante, ou gabinete que possam impedir o fluxo de ar das aberturas de ventilação.

9) Calor - O aparelho deve estar situado longe de fontes de calor, tais como radiadores, fogões, ou outros aparelhos ( incluindo amplificadores ) que produzem calor.

10) Fontes de Força - O aparelho deve estar conectado somente à um cabo de alimentação do tipo descrito nas instruções de operação ou marcado no aparelho.

11) Aterramento e polarização - Precauções que devem ser tomadas, ou seja, o devido aterramento e polarização do aparelho para que não haja defeito.

12) Proteção dos Cabos de Alimentação - Os cabos de alimentação devem ser dispostos para que não sejam pressionados ou comprimidos por objetos colocados sobre ou contra eles, preste atenção aos cabos nos plugs, receptáculos convenientes e aos pontos de saída do aparelho.

13) Limpeza - O aparelho deve ser limpo somente como recomendado pelo fabricante.

14) Período de Desuso - O cabo de alimentação deve ser desligado da tomada quando o aparelho estiver sem uso por um longo período de tempo.

15) Entrada de objeto ou líquido - Cuidados devem ser tomados para que objetos não caiam e líquidos não espirrem dentro do produto através das aberturas.

16) Serviço de reparos de danos - O aparelho deve ser consertado por pessoal qualificado quando:

A. O cabo de alimentação ou o plug for danificado; ou

B. Objetos tiverem caído, ou líquidos tiverem espirrado dentro do aparelho; ou

C. O aparelho for exposto na chuva; ou

D. O aparelho não parece operar normalmente ou exibe uma significativa mudança no desempenho; ou

E. O aparelho sofreu uma queda, ou o invólucro está danificado.

17) Conserto - O usuário não deve consertar ou reparar o aparelho em situações além daquelas descritas nas instruções de operação.

**- PÁGINA 04 -** 

**IMPORTANTE:**

### **Leia os seguintes pontos antes de operar o MD4S.**

# **ADVERTÊNCIA**

- Não permita que entre água no produto ou que o mesmo fique úmido. Haverá risco de choque elétrico ou incêndio.

- Conecte o cabo de alimentação do produto somente numa tomada AC do tipo descrito neste manual ou como indicado no produto. A falha em seguir esta advertência haverá risco de choque elétrico ou incêndio.

- Não risque, dobre, torça, puxe ou aqueça o cabo de alimentação. Um cabo danificado é um risco de choque elétrico ou incêndio.

- Não posicione ou deixe objetos pesados, incluindo o produto, na ponta do cabo de alimentação. Um cabo danificado é um risco de choque elétrico ou incêndio. Em particular, não coloque objetos pesados sobre um cabo que esteja embaixo de um tapete.

- Se notar alguma anormalidade tais como: fumaça, cheiro ou ruído, ou se um objeto estranho ou líquido entrar no produto, desligue-o imediatamente. Desligue o cabo de alimentação da tomada. Consulte o seu revendedor para o conserto. Usando o produto em qualquer uma destas condições haverá risco de choque elétrico ou incêndio.

- Se o produto sofreu uma queda ou se o gabinete estiver danificado, desligue o aparelho, desligue o cabo de alimentação da tomada e contate o seu revendedor. Se você continuar usando o produto sem atentar à esta instrução, poderá haver choque elétrico ou incêndio.

- Se o cabo de alimentação estiver danificado (isto é, cortado ou se o fio elétrico estiver exposto), peça a sua substituição ao seu revendedor. Usando o produto com um cabo danificado haverá risco de choque elétrico ou incêndio.

- Não remova a tampa do produto. Você poderá receber um choque elétrico. Se achar que uma inspeção, manutenção ou reparo interno seja necessário, contate o seu revendedor.

- Não modifique este produto. Ao fazer há risco de choque elétrico ou incêndio.

- Não insira ou derrube objetos metálicos ou inflamáveis sobre a conexão do carregamento de disco deste aparelho. Ao fazer haverá risco de choque elétrico ou incêndio.

# **PRECAUÇÕES**

- Permita um espaço livre ao redor do produto para uma ventilação normal. Ele deve ser de 10cm. nos lados e 10cm. atrás.

Estas distâncias também devem ser adotadas quando estiver instalando o rack no produto. Para uma ventilação normal durante o uso, remova a parte traseira do rack ou abra um furo para ventilação.

Se o fluxo de ar não estiver adequado, o produto poderá esquentar internamente e causar um incêndio.

- Mantenha o produto longe dos seguintes lugares:

 \* Lugares com exposição à fumaça ou espirro de óleo, tais como fogões, aparelhos que tiram a umidade, etc.

\* Superfícies instáveis, tais como uma rampa ou uma mesa desnivelada.

 \* Lugares com exposição à excessivo calor, tais como o interior de um automóvel com todos os vidros fechados, ou lugares que recebam o raio de sol diretamente.

\* Lugares sujeitos à excessiva umidade ou à acumulação de pó.

- Este produto possui orifícios para ventilação localizados no alto e embaixo a fim de prevenir que a temperatura interna fique muito alta. Não tampe ou bloqueie os orifícios, senão haverá risco de incêndio.

- Desligue todos os instrumentos musicais, equipamentos de áudio e auto-falantes quando estiver conectando-os à este produto. Utilize os cabos corretos e conecteos como especificado.

### **- PÁGINA 05 -**

- Sempre abaixe o volume antes de ligar o produto. Um som estrondoso e repentino pode prejudicar sua audição.

- Quando estiver desligando o cabo de alimentação da tomada, segure-o pelo plug. Nunca puxe o cabo. Um cabo danificado haverá risco de incêndio ou choque elétrico.

- Não toque no plug do cabo de alimentação com as mãos úmidas. Se fizer isso haverá risco de choque elétrico.

- Não aumente o volume dos auto-falantes ou dos fones de ouvido à um ponto que o faça sentir-se desconfortável. Ouvir música alta por um longo período pode prejudicar sua audição.

- Não olhe diretamente no feixe de luz do laser. Isto poderá estragar a sua visão.

# **NOTAS DE OPERAÇÃO**

- Os circuitos digitais do produto podem induzir ruídos a aparelhos de TV e som próximos. Se o ruído ocorrer, mude o aparelho afetado de lugar.

- Os conectores do tipo XLR são ligados como segue: PINO 1: TERRA, PINO 2: ATIVO (+), PINO 3: PASSIVO (-)

- Os jacks TRS são ligados como segue: CONEXÃO: TERRA, PONTA: ENVIO, ANEL: RETORNO

- O desempenho dos componentes com contatos móveis, tais como, botões, controles giratórios, faders, e conectores deterioram-se com o tempo. O grau de deterioração depende do ambiente de operação e é inevitável. Consulte seu revendedor sobre substituições de componentes defeituosos.

- Este produto não deve ser operado numa posição inclinada, pois desta forma haverá mau funcionamento.

# **DIREITOS AUTORAIS**

©1998 Yamaha Corporation. Todos os direitos reservados.

Nenhuma parte do programa do MD4S ou deste manual do usuário poderá ser reproduzida ou distribuída por quaisquer formas e meios sem a prévia autorização por escrito da Yamaha Corporation.

Marca Registrada:

MD DATA e MiniDisc são marcas registradas da Sony Corporation.

Patentes americanas e estrangeiras são licenciadas pela Laboratories Licensing Corporation.

Todas as demais marcas registradas são de propriedades de seus respectivos criadores.

# **MANTENHA ESTE MANUAL PARA FUTURAS REFERÊNCIAS.**

**- PÁGINA 06 -**

# **SUMÁRIO**

- **Bem-vindo ao MD4S 9**
	- \* Características do MD4S -9
		- Mixer -9
		- Gravador 9
	- \* Comprando discos para o MD4S 10 MD DATA e MiniDisc -10
	- \* MD4S TOC 11
		- Atualizar o TOC 11
	- \* Modos e tempos de gravação 11
	- \* Sons e áreas livres do MD4S 12
	- \* Painel frontal e traseiro 13
		- Entradas de mono 13

 Entradas de estéreo - 15 Seção Master / Monitor - 15 Seção de transporte de disco - 16 Display - 19 Conectores do painel - 22 Painel traseiro - 23 Painel frontal - 24

# **- Operação Básica - 25**

\* Antes de você começar - 25

- Conexões de exemplo 25
- Ligando o MD4S 26
- Inserindo um disco 26
- \* Gravando a primeira faixa (gravação direta) 26 Preparações para a gravação - 26
	- Começar a gravação 28
- \* Overdubbing 30
- \* Mixagem 32
- \* Após completar a seção da Operação Básica 34

# **- Técnicas Avançadas de Gravação - 35**

- \* Técnicas avançadas no MD4S 35
- \* Mixando canais múltiplos enquanto estiver gravando 36
- \* Gravação em ping-pong 39
- \* Adicionando sons durante a mixagem 42

# **- PÁGINA 07 -**

\* Aplicando efeitos - 44

Usando os jacks INSERT I/O - 44

Usando os jacks AUX SEND - 46

Aplicando efeitos durante a mixagem - 47

Aplicando um efeito durante a gravação em ping-pong - 48

Aplicando um efeito somente ao sinal do monitor - 50

\* PUNCH IN/OUT - 52

PUNCH IN/OUT manual - 52

PUNCH IN/OUT automático - 55

\* Funções de busca rápida - 61

Localizando sons - 61

Localizando um tempo específico - 61

Localizando o ponto inicial e final da última gravação - 62

Localizando marcadores - 62

 Ajustando a localização de um marcador ou de um ponto de PUNCH IN/OUT automático - 63

Apagando um marcador ou um ponto de PUNCH IN/OUT automático

- 65

\* Várias funções de Reprodução - 66

Reprodução para frente e para trás em várias velocidades

(Cue/Review) - 66

 Reprodução em meia velocidade (x1/2 Play) - 67 Reprodução de um som repetidamente (One song Repeat / All song Repeat) - 67 Repetindo uma parte específica de um som (A-B Repeat) - 68 Reprodução em "Cue List" - 68 Programando a ordem de reprodução de sons (Program Play) - 71 \* Funções de edição - 73 Copiando uma parte de uma pista (Part Copy) - 73 Apagando uma seção de uma pista (Part Erase) - 74 Copiando uma pista em outra pista (Track Copy) - 75 Apagando uma pista (Track Erase) - 76 Copiando/convertendo um som (Song Copy) - 76 Apagando um som (Song Erase) - 78 Dividindo um som em dois (Song Divide) - 79 Unindo sons divididos (Song Combine) - 80 Transportando um som (Song Move) - 81 Mudando a ordem dos sons (Song Renumber) - 82 \* Outras Funções - 84 Ajustando o pitch de gravação ou de reprodução (Pitch Function) - 84 Nomeando discos e sons - 85 Apagando um disco (Disc Erase) - 86 Visualizando o conteúdo de um disco - 86 Alterando o modo de gravação - 87 Ajustando o brilho do display - 88 Selecionando o tipo de display frame - 88 Usando um pedal - 89 \* Função MIDI - 90 Sincronizando o MD4S com um sequenciador MIDI - 90 Sobre o MTC e o MIDI Clock - 91 Sincronização usando o MTC - 91 Sincronização usando o MIDI Clock - 92 Sincronizando dois gravadores MD4S - 94 Sincronizando o MTC com um balanço especificado (diferença de

tempo) - 97

Controlando o MD4S pelo MMC - 98

# **- PÁGINA 08 -**

# **- Apêndice - 100**

- \* Seção Q&A 100
- \* Eliminando problemas 101
- \* Mensagens no display 103
- \* Modos do MD4S 104
- \* Especificações 105 Gravador - 105
	- Mixer 105
		- Geral 106

Dimensões - 106

\* Diagrama de Blocos - 107

\* Glossário - 108

\* Quadro do Mapa de Tempo - 111

**- Quadro de Implementação MIDI - 112**

**- Índice - 113**

### **- PÁGINA 09 -**

### **BEM VINDO AO MD4S**

#### **- Características**

#### **- Mixer**

 \* A seção Mixer é um mixer analógico com quatro entradas MIC/LINE e quatro entradas LINE

 \* Controles GAIN contínuos e variáveis estão embutidos nos canais de entrada de 1 à 4, aceitando sinais que percorrem desde a entrada MIC até o nível de linha.

 \* De quatro entradas MIC/LINE, duas são balanceadas, permitindo o uso de plugues de fone TRS ou plugues XLR.

 \* Os canais de entrada 1 e 2 possuem jacks INSERT I/O que permitem a conexão de efeitos externos tais como um compressor.

 \* Os canais de entrada de 1 à 4 possuem um equalizador de três bandas (HIGH/MID/LOW) que foram elaboradas especialmente para aplicações musicais.

 \* Dois jacks AUX SEND permitem a instalação de efeitos externos tais como um reverber.

 \* Os sinais enviados dos canais de 1 à 4 ao CUE bus (uma rota de sinal para o monitoramento) pode ser controlada ou monitorada em estéreo.

 \* O Mixer caracteriza-se por um design em linha que permite o controle da entrada de sinal e da reprodução das pistas simultâneamente. Enquanto estiver usando o CUE bus para monitorar cada pista, você pode fazer um uso completo dos canais de 1 à 4 enquanto grava. Durante a mixagem, um total de oito fontes (incluindo os sinais de reprodução da pista) podem ser mixadas.

 \* Os jacks TRACK DIRECT OUT possuem saída direta para a reprodução de cada pista.

### **- Gravador**

 \* O gravador caracteriza-se por um gravador de 4 pistas baseado no formato de áudio MD DATA. Fornece muitas vantagens sobre os gravadores em fita.

 \* Você pode escolher três modos de gravação: 4 pistas, 2 pistas e monaural.

 \* Insignificante redução da qualidade de áudio mesmo após repetidas operações em ping-pong.

 \* Operações em ping-pong são possíveis mesmo se todas as quatro pistas forem gravadas.

 \* Uma variedade de funções permite a você locomover-se intantâneamente para qualquer lugar da música.

 \* Um PUNCH IN/OUT automático pode ser executado com até 11,6 milisegundos de exatidão.

 \* Uma variedade de funções de edição permite a você copiar ou apagar sons e pistas.

 \* Uma variedade de funções de repetição permite que músicas ou partes de uma música sejam repetidas em conjunto.

 \* A função de PUNCH IN/OUT automático em tomadas múltiplas permite a você repetir esta operação de PUNCH IN/OUT várias vezes e selecionar a melhor tomada posteriormente.

 \* Uma reprodução eficaz permite uma rápida reprodução para frente e para trás em velocidades de 1/2, 2x, 4x, 8x, 16x ou normal de 32x (reprodução em 1/2 velocidade somente para frente).

 \* A função de programa permite a você programar a ordem da reprodução de suas músicas. Além disso, a reprodução em Cue List permite programar livremente a ordem da reprodução entre os marcadores.

# **- PÁGINA 10 -**

 \* O pitch (velocidade) de gravação ou de reprodução pode ser ajustado em até num máximo de ±10%. Além disso, você pode usar a função x1/2 Play para a reprodução em meia velocidade com um pitch a uma oitava menor.

 \* As operações de MIDI Time Code (MTC) e MIDI Clock Data podem ser transmitidas do conector MIDI OUT. Isto permite a sincronização com um sequenciador MIDI ou aparelho de ritimo sem usar uma pista de gravação. Além disso, o MTC de uma aparelhagem externa pode ser recebido pelo conector MIDI IN, permitindo que o MD4S esteja sincronizado à(s) aparelhagem (ens) externa(s) de áudio ou vídeo.

 \* O MIDI Machine Control (MMC) pode ser recebido, permitindo o transporte do MD4S a fim de ser controlado por um sequenciador MIDI ou outra aparelhagem externa.

#### **- Comprando discos para o MD4S.**

 O MD4S pode usar dois tipos de disco: MD DATA e MiniDisc. Os discos MD DATA podem ser usados para gravação ou reprodução de 4 pistas, e os MiniDiscs podem ser usados para a gravação ou reprodução de até 2 pistas (eles não podem ser usados para uma gravação ou reprodução em 4 pistas).

#### **- MD DATA e MiniDisc**

 Os MD DATA são largamente utilizados para armazenamento de dados de computador, e o MD4S utiliza o formato áudio deste tipo de disco.

Os MiniDiscs (também conhecido como MD) são usados somente para músicas.

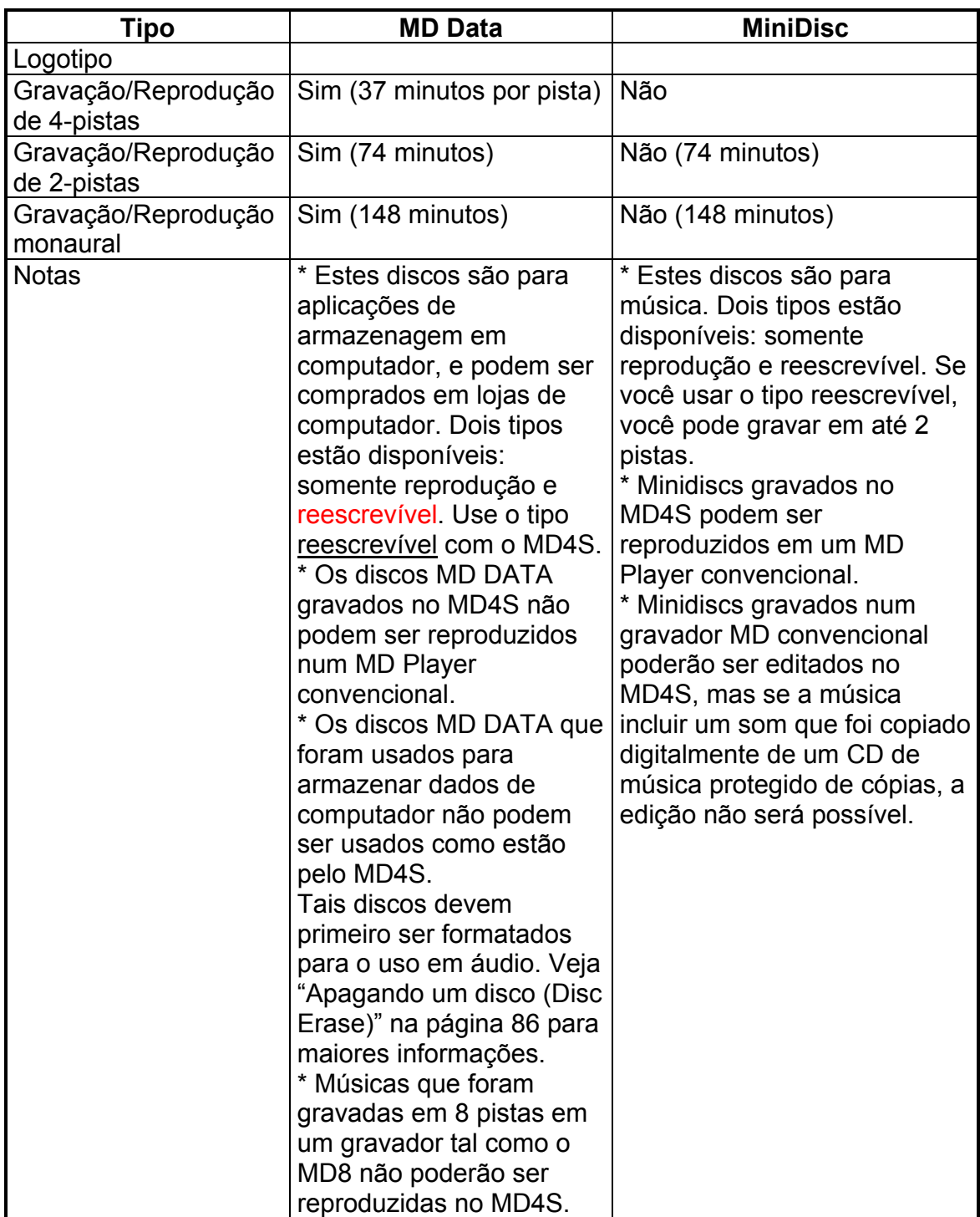

# **- PÁGINA 11 -**

 TOC refere-se à área de tabela de conteúdo (Table of Contents) do disco. O TOC contém informações sobre o que está gravado no disco, o título do disco, os títulos das músicas, etc.

 Quando você gravar uma música nova ou editar o título da música, o indicador do TOC Edit do MD4S irá acender, indicando que o TOC precisa ser atualizado.

 Se o indicador do TOC Edit estiver aceso, você deve atualizar o TOC antes de desligar o MD4S. Se o MD4S for desligado enquanto o indicador TOC EDIT estiver aceso, os dados que você gravou ou editou irão se perder.

#### **- Para atualizar o TOC**

 Pressione o botão STOP, a seguir pressione o botão TOC WRITE (o botão STOP e o botão TOC WRITE são o mesmo botão)

 O display mostrará "writing TOC", indicando que o TOC está sendo escrito no disco. Quando o TOC estiver totalmente atualizado, o display "writing TOC" e o indicador TOC EDIT desaparecerão.

Nota: Se você pressionar o botão EJECT enquanto o indicador TOC EDIT estiver aceso, o TOC será automaticamente atualizado antes que o disco tenha saído.

#### **- Modos e Tempos de Gravação**

 O MD4S oferece três modos de gravação: 4 pistas (4TR), 2 pistas (2TR) e monaural (MONO). Os tempos disponíveis para gravação em um disco simples dependerão do modo de gravação. Os tempos de gravação ou reprodução disponíveis são 37 minutos no modo 4TR, 74 minutos no modo 2TR, e 148 minutos no modo MONO. Você pode usar um modo de gravação diferente para cada música, que permita a você fazer o uso mais eficiente de cada disco.

Modo 4TR: 37 minutos - Modo 2TR: 74 minutos - Modo MONO: 148 minutos

### **- PÁGINA 12 -**

#### **- Sons e Áreas Livres do MD4S**

 No MD4S, as gravações são feitas em unidades chamadas "sons". Cada som é determinado por um número indicando a ordem no qual foi gravado. Por exemplo, se você gravou duas músicas no disco, o "som 2" será gravado imediatamente após o "som 1", como mostrado no diagrama a seguir.

 Quando você gravar uma nova música ou gravar um material adicional em um som previamente gravado para alongá-lo, a nova gravação é feita somente na parte não gravada do disco: na "área livre". No diagrama acima, é possível gravar

uma nova música (som 3) na área livre, ou gravar um material adicional no som 2 a fim de alongá-lo. Entretanto, desde que não haja área livre imediatamente após o som 1, não será possível gravar um material adicional no som 1 a fim de alongá-lo.

Dica: Se você quiser alongar o som 1, você precisará usar uma função de edição para transportar o som 1 para uma área livre.

Se três músicas (sons 1, 2 e 3) são gravadas consecutivamente no disco como mostrado no diagrama a seguir, e o som do meio é apagado, haverá uma área livre que corresponde ao alongamento daquele som.

\* Áreas livres são também determinados como "número de área livre" na ordem nos quais elas são criadas.

Se você gravou uma música na situação mostrada acima, você será capaz de selecionar a área livre 1 ou 2 para gravar. Entretanto, se você selecionar a área livre 2, o tempo disponível para gravação será limitado pela extensão do som que foi apagado.

**- PÁGINA 13 -** 

### **- Painel Frontal e Traseiro**

Esta seção explica os nomes e as funções de cada parte do MD4S.

### **- Entradas de MONO.**

#### 1. **Controle GAIN.**

 Este controle ajusta a sensibilidade dos jacks de entrada MIC/LINE (jacks 1 e 2 no topo do painel). Os canais de 1 à 4 poderão acomodar sinais de quaisquer níveis da entrada desde o microfone até o nível dos sinais de linha produzidos por aparelhos tais como sintetizadores.

#### 2. **Botão FLIP**.

 Este botão seleciona a origem do sinal do canal de entrada e a origem do sinal que é transmitida ao CUE bus para monitoramento.

 Quando este botão estiver na posição MIC/LINE, o sinal proveniente do jack MIC/LINE será transmitido para o canal, e o sinal da pista (sinal que está sendo gravado ou reproduzido) será transmitido ao CUE bus.

 Quando este botão estiver na posição PB, o sinal da pista será transmitido ao canal, e o sinal do jack MIC/LINE será transmitido ao CUE bus.

Entrada de sinal no jack MIC/LINE INPUT

Entrada de sinal no jack MIC/LINE INPUT

de um instrumento, etc. de um instrumento, etc. sinal de pista do MD4S sinal de pista do MD4S Quando o botão FLIP estiver em MIC/LINE Para o ST bus, pistas etc.

Quando o botão FLIP estiver em PB

Para o CUE bus Para o ST bus, pistas etc. Para o CUE bus

### **- PÁGINA 14 -**

#### 3. **Controles CUE PAN / CUE LEVEL**

 Estes dois controles ajustam os sinais de nível e sinais críticos que são transmitidos ao CUE bus. O sinal que é transmitido ao CUE bus dependerá da posição do botão FLIP (item 2).

#### 4. **Controles EQ**

 Estes controles são usados para ajustar as bandas de freqüência alta, média e baixa. Cada uma pode aumentar (amplificar) ou reduzir (atenuar) as bandas de freqüência como mostradas abaixo sobre um alcance de ±15dB. Cada botão está posicionado em "12 horas", que produz uma resposta nivelada (sem aumento ou redução).

Resposta dB Frequência

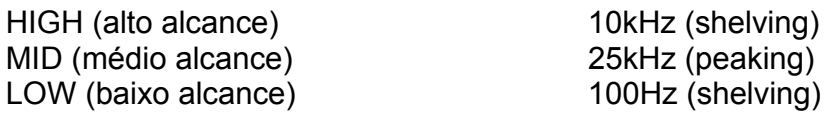

### 5. **Controle AUX**

 Este controle transmite o sinal do canal para os jacks AUX SEND. Girando o botão para a posição "1", o sinal será trasmitido do canal para o jack AUX SEND 1, e girando para a posição "2", o sinal será transmitido para o jack AUX SEND 2. A posição do botão giratório está em "12 horas", nesta posição nenhum sinal é transmitido nem ao jack AUX SEND 1 e nem ao jack AUX SEND 2. Os controles AUX são normalmente usados para ajustar os níveis de sinal que são transmitidos para aparelhos externos de efeito.

Nota: O controle AUX é um "pós-fader", isto é, ele ajusta o nível do sinal que passou pelo FADER (item 7). Isto significa que se o FADER estiver baixo, o controle AUX não terá efeito.

### 6. **Controle PAN**

 Este controle ajusta o ponto crítico (posição à direita / esquerda) do sinal do canal que é transmitido para o ST bus. Se você estiver gravando através do ST bus e girar este controle para a posição "L", então ele atribuirá o sinal para as pistas ímpares (pistas 1 e 3) e girando-o para a posição "R" ele atribuirá o sinal para as pistas pares (pistas 2 e 4). Durante a mixagem, use este controle para ajustar a posição estéreo na reprodução para cada pista.

### 7. **FADER**

 Durante a gravação (quando o botão FLIP (item 2) estiver na posição MIC/LINE), use o FADER para ajustar o nível de entrada do sinal que está sendo gravado na pista. Durante a mixagem (quando o botão FLIP estiver na posição PB), use o FADER para ajustar o nível de reprodução de cada pista. O FADER estará no nível ideal quando estiver situado entre 7 e 8.

**Nível ideal**: refere-se àquela condição onde os níveis dos sinais de entrada e saída são os mesmos, que produzirão o mínimo de distorção e ótima proporção S/N.

# **- PÁGINA 15 -**

### **- Entradas de Estéreo**

### 8. **Controles de Nível (5/6) e (7/8)**

 Estes controles ajustam o nível dos sinais de entrada dos jacks STEREO INPUT 5/6 ou 7/8. Estes sinais de entrada são sempre transmitidos ao ST bus e são mixados com os sinais provenientes dos canais de 1 à 4 e os sinais de reprodução das pistas.

### **- Seção Master / Monitor**

### 9. **Botão CUE MIX TO STEREO**

 Este botão liga ou desliga a função de mixagem. Quando o botão estiver pressionado, o indicador CUE MIX no painel acenderá e o sinal proveniente do CUE bus será mixado no ST bus. A função de mixagem pode ser usada somente durante a reprodução e é normalmente usada quando estiver adicionado sons durante a mixagem (página 42).

### 10. **Botões MONITOR SELECT**

 Estes botões selecionam o sinal que será monitorado dos jacks MONITOR OUT (seção painel traseiro (item 4)) e do jack PHONES (seção painel frontal (item 1)). Quando o botão estiver pressionado, a fonte correspondente estará selecionada (ligado) e quando o botão não estiver pressionado, o sinal não será selecionado (desligado). Os três botões podem ser ligados ou desligados independentemente.

- **2TR** Monitora o sinal que é a entrada proveniente dos jacks 2TR IN (seção painel traseiro (item 6))
- **STEREO** Monitora o sinal do ST bus que é a saída proveniente dos jacks STEREO OUT (seção painel traseiro (item 5))
- **CUE** Monitora o sinal do CUE bus

### 11. **Controle MONITOR LEVEL**

 Este controle ajusta o nível de saída do sinal que é transmitido para os jacks MONITOR OUT (seção painel traseiro (item (4)) e o jack PHONES (seção painel frontal (item 1))

### 12. **Fader STEREO**

 Ajusta o nível de saída do ST bus, que é a saída proveniente dos jacks STEREO OUT (seção painel traseiro (item 5)). O fader estará no nível ideal quando estiver situado entre 7 e 8.

**Nível ideal**: vide explicações no item 7 - FADER.

# **- PÁGINA 16 -**

### **- Seção de Transporte de Disco**

\* Por favor, remova a fita protetora do painel. Se a fita não for removida, o adesivo poderá avariar e manchar o produto.

### 1. **Botões do Disco**

 \* **Botão REHE**: Este botão é usado para a operação de "ensaio" ou teste do PUNCH IN/OUT. Durante o ensaio o indicador REHE localizado sobre o botão acenderá, e enquanto o ensaio estiver no modo pausa ele piscará.

 \* **Botão REC**: Este botão é usado para gravar. Quando você pressionar este botão durante a reprodução, a gravação se iniciará daquele ponto em qualquer uma das pistas ( Veja "PUNCH IN/OUT Manual" na página 52 para maiores informações ). O indicador REC localizado acima do botão acenderá durante a gravação e piscará para indicar a pausa na gravação.

 \* **Botão PLAY**: Este botão é usado para começar a reprodução normal, a gravação e o ensaio. Após pressionar o botão REHE e o botão PLAY, você estará no modo de ensaio. Após pressionar o botão REC e o botão PLAY, você estará gravando. Se pressionar somente o botão PLAY então você estará reproduzindo (tocando). Durante a reprodução, gravação, ou ensaio, o indicador PLAY situado acima do botão acenderá e piscará para indicar a pausa na operação.

 \* **Botão PAUSE**: Este botão interrompe temporariamente (pausa) a reprodução, a gravação, ou ensaio daquele ponto. Pressione o botão PAUSE novamente para continuar, daquele ponto, a reprodução, a gravação ou o ensaio.

# **- PÁGINA 17 -**

 \* **Botão STOP/TOC WRITE**: Este botão interrompe a reprodução, a gravação, ou o ensaio. Quando estiver parado, este botão opera como TOC WRITE para atualizar o TOC (ver na página 11)

### 2. **Botão AUTO PUNCH I/O**

 Este botão liga ou desliga a função de PUNCH IN/OUT automático. Quando este botão estiver ligado, o indicador do PUNCH no painel acenderá (vide item 11 na seção Display).

#### 3. **Botões SONG SEARCH**

 Estes botões servem para procurar os inícios das músicas ou áreas livres. Eles são usados para a procura e deslocamento para o início da música.

#### 4. **Botão de Repetição A + B:**

 Este botão seleciona os pontos A e B da função de repetição A-B (ver página 68)

### 5. **Botões LAST REC SEARCH (IN)/(OUT) e o botão SET.**

 Os botões LAST REC SEARCH (IN)/(OUT) localizam os pontos pelos quais a última gravação ou o último ensaio tiveram início (ponto de entrada da última gravação) ou terminaram (ponto de término da última gravação). Em conjunção com o botão SET, esses botões podem ser usados para especificar qualquer parte numa música que se deseja ser o ponto de entrada/término (IN/OUT) da última gravação (ponto PUNCH IN/OUT).

#### 6. **Botão REPEAT.**

 Este botão é usado para selecionar funções tais como "repetição de uma música" que reproduz repetidamente uma música, ou "repetição de todas as músicas" que reproduz repetidamente todas as músicas do disco, e é também usado para ligar ou desligar a função de repetição. O indicador de repetição (item 15 da seção Display) acenderá para indicar que a função de repetição está selecionada.

#### 7. **Botões MARK SEARCH e botão MARK**.

 Os botões MARK SEARCH são usados para localizar o marcador inicial (começo da música) e o marcador final (final da música), ou marcadores que você pode inserir em partes de uma música. O botão MARK é usado para inserir um marcador numa parte desejada de uma música.

### 8. **Compartimento do disco.**

Um MD Data ou MiniDisc podem ser inseridos aqui.

#### 9. **Botão BUS.**

 Este botão é usado em conjunto com os botões REC SELECT (ver item 10) para especificar as pistas nas quais o ST bus serão gravadas.

### 10. **Botões REC SELECT.**

 Estes botões selecionam ou anulam pistas para gravação. As pistas selecionadas para gravação estarão indicadas no display (ver item 10 na seção Display).

**Quando você pressionar somente um botão REC SELECT**: A gravação estará habilitada somente para a pista correspondente, e o sinal dos canais de 1 à 4 serão transmitidos diretamente para a pista (gravação direta)

**Quando você mantém pressionado o botão BUS e pressiona um botão REC SELECT**: A gravação estará habilitada somente à pista correspondente. O canal "L" do ST bus será transmitido às pistas 1 e 3 e o canal "R" do ST bus será transmitido para as pistas 2 e 4.

### 11. **Botão EJECT.**

 Este botão expele o disco de dentro do MD4S. Se você pressionar o botão EJECT enquanto o indicador TOC EDIT (seção Display item 1) estiver aceso, o TOC será atualizado antes do disco ser expelido.

# **- PÁGINA 18 -**

### 12. **Botão PEAK HOLD.**

 Este botão liga ou desliga a função PEAK HOLD. Quando a função PEAK HOLD estiver ligada, um segmento dos medidores de nível de pista ou nível de estéreo permanecerão acesos para indicar o nível máximo de alcance. Quando a função PEAK HOLD estiver ligada, aperte o botão PEAK HOLD para desligar, e o segmento que permanecia aceso será apagado.

# 13. **Botão DISPLAY.**

 Este botão seleciona o modo de contador de tempo (ELAPSE TIME/TOTAL TIME/REMAIN TIME). O contador selecionado será mostrado no display (ver item 5 na seção Display). Se um mapa de tempo foi programado para o MD4S, este botão ligará o contador entre os mostradores de medição, batida e relógio.

### 14. **Botões de função.**

 Estes botões são usados para acessar uma variedade de funções. Quando pressionar um botão para acessar a função correspondente, o indicador localizado acima do mesmo se acenderá.

 \* **Botão PITCH**: Seleciona as funções de ajuste do "pitch" (velocidade) para a reprodução e gravação (ver página 84). De acordo com o posicionamento, o indicador do pitch no diplay indicará "FIX" (fixo) ou "VARI" (variável)

 \* **Botão ADJUST**: Permite a você fazer ajustes de boa qualidade nos marcadores ou nos pontos de entrada ou de término da última gravação que você selecionou ou posicionou numa música (ver página 63).

 \* **Botão EDIT**: Acessa uma variedade de funções de edição e permite a você especificar um título para o disco ou um título para a música.

 \* **Botão UTILITY**: Permite a você usar as funções MIDI, ajustar o contraste do display no painel, mudar o modo de gravação, etc.

#### 15. **Botão EXIT.**

Use este botão para cancelar uma função ou um modo.

#### 16. **Botão ENTER.**

Use este botão para selecionar funções.

#### 17. **Botão DATA (DATA +/-)**

 Quando o MD4S estiver parado ou em pausa, ao girar o botão DATA você se movimentará através da música desordenadamente. Quando estiver editando várias funções (quando um dos botões de função estiver pressionado) o botão DATA é usado para modificar valores de parâmetros.

#### 18. **CURSOR**

 Quando o MD4S estiver parado ou em pausa, ao girar o CURSOR ele permite que você volte ou adiante rapidamente a música. Durante a reprodução, o cursor permite a você voltar (reprodução para trás) ou adiantar (reprodução para frente) a música numa velocidade variada (funções de reprodução - ver na página 66). Enquanto estiver editando várias funções, o cursor é selecionado para selecionar parâmetros.

# **- PÁGINA 19 -**

#### **- DISPLAY.**

### 1. **Indicador TOC EDIT.**

 Este indicador acenderá quando o TOC (tabela de conteúdo) precisar ser atualizado após uma nova gravação ou edição. Se o MD4S estiver desligado enquanto o indicador TOC EDIT estiver aceso, o conteúdo ou a informação da gravação ou edição poderão ser apagados. Quando você atualizar o TOC, o indicador apagará.

### 2. **Indicadores de posição.**

Estes indicadores mostram os modos atuais de operação.

- Reprodução Normal
- Cue ou Review
- Reprodução em modo de pausa
- Ensaio em modo de pausa

- Ensaio em andamento

- Gravação em modo de pausa

- Gravação em andamento

### 3. **Indicador de PITCH**

 Este indicador mostra o modo atual de pitch. A função em meia velocidade (x1/2 Play) é também mostrada aqui.

\* **HALF** - Acende quando a função de meia velocidade está ligada.

\* **FIX** - Acende quando a função PITCH está desligada

\* **VARI** - Acende quando a função PITCH está ligada.

#### 4. **Display de títulos e funções**

 Numeração da música, títulos de discos ou músicas, função selecionada, ou outras mensagens aparecerão aqui.

# **- PÁGINA 20 -**

#### 5. **Modo de Contador de Tempo.**

 Mostra o contador que foi selecionado pelo botão DISPLAY (seção Transporte de Disco item 13). Entretanto se um mapa de tempo foi programado e o contador estiver mostrando a medição, batida, e relógio, então todos estes indicadores apagarão.

 \* **ELAPSE TIME** - o contador mostrará o tempo real de música que foi transcorrido.

\* **TOTAL TIME** - o contador mostrará o tempo total do disco.

\* **REMAIN TIME** - o contador mostrará o tempo de música remanescente.

#### 6. **Indicadores MIDI**

A posição de várias funções MIDI são mostradas aqui.

 \* **MTC SYNC MASTER**: O indicador acenderá quando você habilitar a transmissão em MTC. Neste caso, o MD4S transmitirá o MTC e operará como função principal num sistema MIDI sincronizado.

 \* **MTC SYNC SLAVE**: O indicador acenderá quando você habilitar a recepção em MTC. Neste caso, o MD4S receberá o MTC e operará como função auxiliar num sistema MIDI sincronizado.

 \* **MIDI CLK**: O indicador acenderá quando você habilitar a transmissão em MIDI Clock. Neste caso, o MD4S transmitirá o MIDI Clock e operará como função principal de um sistema MIDI sincronizado.

 \* **MMC**: O indicador acenderá quando você habilitar a recepção em MMC (MIDI Machine Control). Neste caso, o MD4S pode ser controlado de uma aparelhagem externa como um sequenciador MIDI.

#### 7. **Medidores de Nível de Pista**

 Estes medidores indicam o nível de gravação ou reprodução de cada pista. O alcance de -39dB até o CLIP é mostrado em nove etapas. O indicador CLIP acenderá para indicar que o corte digital ocorreu no sinal. Se nenhum disco estiver inserido, estes medidores indicarão os níveis dos canais 1 à 4.

#### 8. **Medidor de nível de estéreo.**

 Este medidor indica o nível de saída dos jacks STEREO OUT. O alcance de -20dB até +12dB é mostrado em nove etapas.

#### 9. **Indicador CUE MIX.**

 Ele mostra se a função de CUE MIX está ligada ou desligada. Se você gravar enquanto a função CUE MIX estiver ligada, este indicador piscará, indicando que a função CUE MIX foi temporariamente desligada.

### 10. **Indicadores de gravação.**

 Estes indicadores mostram a posição atual da graação de cada pista. Quando este indicador estiver piscando, a pista correspondente está pronta para gravar. Quando a gravação começar, o indicador ficará aceso.

 \* **DIR 1/4** - Indica pistas que foram selecionadas para a gravação direta (no qual o sinal do canal é gravado diretamente).

 \* **BUS/L,R** - Indica pistas que foram selecionadas para a gravação do sinal proveniente do ST bus (canal "L" ou "R").

# **- PÁGINA 21 -**

### 11. **Indicador de PUNCH automático**

 Este indicador mostra o estágio atual da função PUNCH IN/OUT automático.

 \* **AUTO PUNCH SINGLE** - Acenderá quando você selecionar o modo de PUNCH IN/OUT automático em tomada simples (no qual a operação ocorrerá somente uma vez).

 \* **AUTO PUNCH MULTI** - Acenderá quando você selecionar o modo de PUNCH IN/OUT automático em tomadas múltiplas (no qual você poderá efetuar a operação repetidas vezes e então selecionar a melhor parte).

### 12. **Indicadores IN e OUT**

 Estes indicadores mostram o status dos últimos pontos de entrada (IN) e saída (OUT) de gravação.

 \* **IN** - O indicador acenderá se o ponto de entrada da última gravação (ponto de PUNCH IN automático) foi selecionado. Durante a operação de PUNCH IN/OUT automático, este indicador apagará quando a música alcança ou passa do ponto de entrada (IN) selecionado.

 \* **OUT** - O indicador acenderá se o ponto de saída da última gravação (ponto de PUNCH OUT automático) foi selecionado. Durante a operação de PUNCH IN/OUT automático, este indicador apagará quando a música alcança ou passa do ponto de saída (OUT) selecionado.

### 13. **Contador**

 Este indicador permite as localizações no disco em minutos, segundos ou "frames". Quando estiver transmitindo dados em MIDI Clock , o mostrador de minutos, segundos ou frames poderá ser mudado para mostrador de medição, batida e relógio (Neste caso, os indicadores MEASURE e BEAT acenderão).

### 14. **Indicadores de marcadores.**

 Estes indicadores indicam o status de vários marcadores que foram selecionados na música. Quando um marcador é selecionado, o indicador correspondente acenderá. Quando uma música passa um marcador que foi selecionado, o indicador correspondente piscará.

**S**: Marcador inicial (começo da música)

**1-10**: Números de marcadores de 1 à 10 que foram selecionados em pontos desejados na música usando o botão MARK.

**E**: Marcador final (término da música)

# 15. **Indicador de Repetição**

 Ele indica que a função de repetição foi ativada pelo botão REPEAT (seção transporte de disco item 6), ou o botão A←→B (seção transporte de disco item 4).

**REPEAT 1**: Repetição de uma música (One Song Repeat)

**REPEAT ALL**: Repetição de todas as músicas (All Song Repeat) **REPEAT AB**: Repetição A-B

**REPEAT + auto PUNCH indicator** (item 11): O PUNCH IN/OUT automático está operando repetidamente em ensaio.

# **- PÁGINA 22 -**

# **- Conectores do Painel**

1. **Jacks MIC/LINE INPUT 1 e 2.**

 Microfones condensadores balanceados ou aparelhagens de nível de linha podem ser conectados à estas entradas. Saídas não balanceadas tais como um sintetizador podem ser conectadas aqui. Estes jacks se adaptam à plugues do tipo XLR e TRS

### 2. **Jacks INSERT I/O**

 Estes jacks tipo TRS são para conexões de aparelhagem de efeitos externos. Ao conectar um efeito externo tal como um compressor ou entradas de ruídos por estes jacks, você poderá processar o sinal dos canais 1 e 2.

"Unidade de efeito externo (compressor, entradas de ruídos, etc.)"

### 3. **Jacks MIC/LINE INPUT 3 e 4.**

 Estes jacks de 1/4 polegadas são usados para conectar instrumentos eletrônicos tais como um sintetizador ou um microfone não balanceado.

### 4. **Jacks LINE INPUT 5-8**

 Estes jacks de 1/4 polegada são usados para conectar aparelhos de nível de linha tais como sintetizadores ou CD Players. Eles podem também ser usados como jacks de retorno de efeitos de unidades de efeito externo tal como um reverber.

# **- PÁGINA 23 -**

### **- Painel Traseiro**

**- Advertência**: Para evitar choque elétrico, una a ponta extensa do plugue ao slot extenso, insira-o totalmente.

### 1. **Botão POWER.**

Este botão é usado para ligar e desligar o MD4S.

### 2. **Tomada AC IN**

Conecte aqui o cabo de alimentação que vem incluído no produto.

### 3. **jacks AUX SEND 1 e 2**

 Estes jacks de 1/4 polegadas são as saídas dos sinais provenientes dos canais de entrada ajustados pelos controles AUX (seção canal de entrada item 5). Normalmente eles são usados como jacks de transmissão de efeitos a fim de enviar sinais à processadores de efeitos externos (página 45).

### 4. **jacks MONITOR OUT**

 Estes jacks de som tipo RCA são as saídas do sinal do monitor selecionado pelo botão MONITOR SELECT (seção MONITOR/MASTER item 12). Conecte estes jacks ao seu sistema hi-fi ou à auto-falantes monitores amplificados.

### 5. **jacks STEREO OUT.**

 Estes jacks de som tipo RCA são as saídas do ST bus que passou através do fader STEREO (seção MONITOR/MASTER item 12). Durante a mixagem, conecte estes jacks nas entradas de seu gravador master.

### 6. **jacks 2TR IN**

 Estes jacks tipo RCA são usados para a conexão de uma aparelhagem de nível de linha estéreo. Normalmente, eles são conectados aos jacks de saída de seu DAT ou outro gravador master.

### 7. **jacks TRACK DIRECT OUT 1-4**

 Estes jacks tipo RCA são, individualmente, as saídas dos sinais das pistas 1 à 4 (os sinais sendo atualmente gravados ou reproduzidos). Normalmente, eles são usados para conectar o MD4S aos jacks de saída de um mixer mais amplo, quando você deseja usar um mixer externo para mixar a reprodução das pistas do MD<sub>4</sub>S

### **- PÁGINA 24 -**

### 8. **Conectores MIDI IN, OUT, THRU.**

 Estes conectores são usados para a troca de mensagens MIDI com aparelhagens MIDI externas.

**Conector MIDI OUT**: MIDI Clock e MIDI Time Code (MTC) é a saída deste conector. Ele é usado quando estiver sincronizando o MD4S com um sequenciador MIDI ou máquina de rítimo.

**Conector MIDI IN**: O MTC ou o MMC (Controle de Máquina MIDI) é recebido por este conector. Ele é usado quando estiver controlando o transporte do MD4S através de um sequenciador MIDI externo.

**Conector MIDI THRU**: Mensagens MIDI recebidas no conector MIDI IN são retransmitidas sem qualquer modificação deste conector para uma outra aparelhagem MIDI externa.

### **- Painel Frontal**

### 1. **jack PHONES**

 Um par de fones de ouvido estéreo podem ser conectados aqui para o monitoramento. Este jack terá o mesmo sinal de saída que os jacks MONITOR OUT.

### 2. **jack PUNCH I/O**

 Um Yamaha FC5 (vendido separadamente) poderá ser conectado aqui, permitindo a você usar um pedal para iniciar ou interromper a reprodução, o

ensaio, ou a operação em PUNCH IN/OUT (ver "Usando um Pedal" na página 89 para maiores informações).

### **- PÁGINA 25 -**

#### **- Operação Básica**

 Este capítulo explica o processo de gravação de instrumentos separadamente em cada uma das quatro pistas e finalmente, a mixagem para um gravador master.

### **- Antes de você começar.**

#### **- Conexões de exemplo**

"Guitarra"; "Sintetizador"; "Processador de efeitos"; "Microfone"; "Fones de ouvido"; "Saída AC"; "Gravador Master"; "Auto-falantes monitores amplificados".

### **- PÁGINA 26 -**

#### **- Ligando o MD4S.**

1. Ligue o cabo de alimentação na tomada AC.

 2. Aperte o botão POWER localizado no painel traseiro do MD4S. Quando o aparelho estiver ligado, o display acenderá.

Para desligar o MD4S, aperte o botão POWER novamente.

### **- Inserindo um Disco.**

 Certifique-se de que a fita branca protetora do disco esteja na posição permitida.

 1. Com a impressão da flecha no disco, apontando diretamente para o seu oposto, insira o disco cuidadosamente no seu compartimento.

 O disco será "puxado para dentro" automaticamente. Se não for, verifique se a seta está apontando para a direção correta.

 Quando um disco for inserido no MD4S, o TOC iniciará a leitura para verificar o que contém no disco. Se o disco for novo, aparecerá "Blank Disc" no display. Se músicas foram previamente gravadas no disco, o título do disco aparecerá por vários segundos, e então o número de músicas no disco (por exemplo "Total 004") aparecerá.

### **- Gravando a primeira pista (Gravação Direta)**

 No MD4S, os sinais que são entrada para os jacks de 1 à 4 do MIC/LINE INPUT podem ser gravados diretamente nas pistas 1 à 4 (gravação direta). Se você deseja gravar na pista 1, você simplesmente pode conectar a fonte de áudio no jack 1 do MIC/LINE INPUT ou ao jack 3 se você deseja gravar na pista 3, este método é conveniente quando você estiver gravando cada parte separadamente. Neste exemplo, nós explicaremos como gravar sua primeira fonte de áudio na pista 1.

### **- Preparação para a gravação.**

# **- PÁGINA 27 -**

### **\* Encontrar uma área livre.**

 Uma nova música poderá ser gravada somente numa área livre. Se você deseja gravar uma música nova num disco que já contenha um material gravado, você deve começar encontrando uma área livre.

1. Pressione o botão SONG SEARCH várias vezes para encontrar a área livre. Quando uma área livre for encontrada, o display indicará "BLANK X" (onde o "X" é a quantidade de área livre).

Nota: Desde que discos novos (ou discos que foram apagados) são ou ficaram livres, este passo não é necessário.

Nota: Com as operações normais de gravação, haverá somente uma área livre. Entretanto, se você mover ou apagar músicas, áreas livres múltiplas serão criadas (veja "Funções de Edição na página 73 para maiores informações). Se houver mais de uma área livre, o tempo disponível para gravação poderá diferir, dependendo do tamanho da área livre (veja "Sons e áreas livres do MD4S" na página 12 para maiores informações).

Dica: Se você pressionar o botão DISPLAY para selecionar o modo de contador em REMAIN TIME, a quantidade de tempo disponível de gravação para cada área livre será mostrado quando você procurar por aquela área livre.

### **\* Selecione a pista para a gravação.**

2. Conecte sua fonte de áudio no jack 1 do MIC/LINE INPUT.

 Normalmente você gravará instrumentos de rítimo primeiro (caixa de rítimo, bateria ou guitarra, etc.)

3. Mantenha o botão FLIP do canal 1 na posição MIC/LINE.

 Quando você acionar o botão FLIP na posição MIC/LINE, o sinal de entrada proveniente do jack MIC/LINE INPUT será transmitido ao canal correspondente.

### 4. Pressione o botão 1 do REC SELECT.

 Os botões REC SELECT selecionam a origem da gravação de cada pista. Quando você pressionar o botão 1 do REC SELECT, a pista 1 estará pronta para a gravação, e o sinal do canal 1 será transmitido diretamente para ela. O indicador de gravação de pista (DIR) para a pista 1 piscará.

\* Verifique o nível de gravação

 Para assegurar a melhor qualidade de áudio para a gravação, é importante determinar um nível de gravação apropriado. Sempre certifique de ajustar o nível de gravação antes de começar a gravar.

### 5. Pressione o botão REC.

 O indicador REC piscará e o MD4S estará no modo de pausa na gravação. O display indicará o número da música para ser gravada (001) e se esta for a primeira vez que você está gravando, o display indicará "NEW REC".

6. Gire totalmente o controle GAIN do canal 1 para a posição LINE.

7. Posicione o fader do canal 1 entre os pontos 7 e 8.

8. Enquanto estiver tocando a sua fonte de áudio, observe o medidor de nível de pista e gire o controle GAIN novamente para ajustar o nível da gravação.

 De uma maneira ideal, o medidor de nível de pista indicará cerca de -3 para os sons mais altos. Se o nível de gravação estiver muito alto, mesmo após o controle GAIN estiver ajustado totalmente na posição LINE, abaixe o nível de saída da fonte de áudio.

Dica: Se você pressionar o botão PEAK HOLD a fim de acionar esta função, o medidor de nível manterá o nível máximo que foi alcançado. Para maiores detalhes referente ao botão PEAK HOLD, consulte a página 18.

### **- PÁGINA 28 -**

### **\* Monitore o sinal que está sendo gravado na pista.**

9. Pressione o botão MONITOR SELECT CUE para ligá-lo

 Os botões MONITOR SELECT ativam a fonte de sinal que será monitorada. Quando o botão CUE estiver ligado, o sinal do CUE bus será transmitido ao jack PHONES e aos jacks MONITOR OUT, permitindo a você monitorar o som através dos fones de ouvido ou dos auto-falantes monitores.

10. Aumente o controle CUE LEVEL do canal 1 até um ponto entre 7 e 8.

 Os controles CUE LEVEL dos canais de 1 à 4 ajustam o sinal que é transmitido das pistas 1 à 4 para o CUE bus (para as pistas que estão em gravação ou em modo de pausa na gravação, o sinal será a fonte de gravação, ou para as pistas que estão reproduzindo o sinal será o som da reprodução da pista).

11. Enquanto estiver ouvindo através dos fones de ouvido ou pelos auto-falantes monitores, ajuste o controle MONITOR LEVEL a um volume apropriado.

12. Utilize os controles EQ (equalização) para ajustar o som como desejado.

 Ajustando os controles EQ, eles afetarão o nível de gravação. Quando você terminar o ajuste dos controles EQ, use o controle GAIN para reajustar o nível de gravação como necessário.

### **- Começar a gravação**

### **\* Início de gravação**

1. Certifique-se de que o indicador REC esteja piscando. Se não estiver piscando, pressione o botão REC.

2. Pressione o botão PLAY.

 A gravação iniciará, e o indicador de gravação da pista 1 e o indicador REC ficarão acesos. Comece tocando a fonte de áudio que você deseja gravar primeiro.

3. Quando terminar de gravar, pressione o botão STOP.

 A operação terminará, e o indicador de gravação da pista 1 piscará. O display indicará "WRITING TOC" por um curto período de tempo, e então o indicador TOC EDIT apagará, indicando que o TOC foi atualizado automaticamente.

# **- PÁGINA 29 -**

### **\* Ouvindo a primeira pista**

4. Pressione o botão LAST REC SEARCH (IN).

 Ele localizará o ponto pelo qual a última gravação teve início (para maiores detalhes veja na página 17). Se esta foi a primeira gravação, você sempre voltará para a localização "00:00:00".

5. Pressione o botão PLAY.

Se o botão FLIP do canal 1 estiver na posição MIC/LINE (desapertado), a reprodução da pista 1 poderá ser monitorada (via CUE bus) pelo jack PHONES ou pelos jacks MONITOR OUT.

 Se você decidir regravar esta parte, pressione o botão LAST REC SEARCH (IN) e repita os passos de 1 à 4. Se você deseja regravar apenas uma parte da pista, você pode usar a operação PUNCH IN/OUT. Veja "PUNCH IN/OUT" na página 52 para maiores informações.

6. Se você está satisfeito com a gravação da pista 1, pressione o botão REC SELECT.

O indicador de gravação da pista 1 (DIR) apagará.

Nota: Se você esquecer de pressionar o botão REC SELECT, a pista 1 será apagada quando você for gravar a próxima pista.

"Fluxo de sinal durante a gravação da pista"

**- PÁGINA 30 -**

### **- Gravando sons adicionais (overdubbing)**

 Agora que você terminou de gravar a pista 1, iremos gravar fontes de áudio adicionais em outras pistas enquanto você estiver ouvindo a reprodução desta pista. O procedimento básico é o mesmo como especificado em "Gravando a primeira pista".

# **\* Selecione a pista para gravação.**

- 1. Conecte a fonte de áudio ao jack 2 do MIC/LINE INPUT
- 2. Mantenha o botão FLIP do canal 2 na posição MIC/LINE. Nesta hora, deixe o botão FLIP do canal 1 na posição MIC/LINE.
- 3. Pressione o botão 2 do REC SELECT.

 O indicador de gravação da pista 2 (DIR) piscará, e a pista 2 estará pronta para a gravação.

Nota: Você deve certificar-se de que o indicador de gravação da pista 1 (DIR) está apagado. Se ele estiver piscando, pressione o botão 1 do REC SELECT.

4. Pressione o botão REC para ativar o modo de pausa na gravação.

5. Enquanto você observa o medidor de nível de pista, use o controle GAIN e o fader do canal 2 para determinar o nível de gravação.

# **- PÁGINA 31 -**

### **\* Monitorando a fonte de gravação e a reprodução da pista simultâneamente.**

6. Enquanto estiver tocando a fonte de áudio desejada para a gravação, aumente o controle CUE LEVEL do canal 2.

 Use o controle CUE LEVEL do canal 2 para ajustar o nível de monitoramento do sinal que será gravado na pista 2. Enquanto você estiver ouvindo o som pelos seus fones de ouvido ou pelos auto-falantes monitores, ajuste o nível de monitoramento como desejado. Se você começar a gravação agora, o som reproduzido da pista 1 será mixado com a fonte de gravação da pista 2, e pode ser monitorado pelo CUE bus.

# **\* Começar a gravação.**

7. Pressione o botão PLAY para iniciar a gravação. Quando você terminar a gravação, pressione o botão STOP.

**\* Ouvir a gravação**

8. Pressione o botão LAST REC SEARCH (IN) para ir até o ponto onde você começou a gravação da pista 2.

 Se você deseja ouvir desde o começo da música, pressione o botão SONG SEARCH.

9. Pressione o botão PLAY para a reprodução, e ouça a gravação.

10. Se você estiver satisfeito com a gravação, pressione o botão 2 do REC SELECT. O indicador de gravação da pista 2 (DIR) apagará.

 Continue as gravações nas pistas 3 e 4 gravando sons adicionais do mesmo modo.

"fluxo de sinal durante o overdubbing"

### **- PÁGINA 32 -**

#### **- Mixagem**

 Após você ter acabado de gravar as quatro pistas, iremos fazer a mixagem das pistas gravadas em estéreo e gravá-las num gravador master.

### **\* Conectando um gravador Master.**

1. Conecte os jacks STEREO OUT do MD4S aos jacks de entrada de seu gravador master. Conecte os jacks de saída de seu gravador master aos jacks 2TR IN do MD4S.

#### **\* Ajustando o balance da mixagem de cada pista.**

2. Mantenha os botões FLIP dos canais de 1 à 4 na posição PB.

 Quando os botões FLIP estiverem na posição PB, a reprodução do som da pista correspondente será transmitida ao canal de entrada, permitindo a você usar os controles EQ para ajustar o som, também permite usar o controle PAN para estabelecer o estéreo (direita e esquerda). Os sinais dos canais de 1 à 4 (o som da pista) serão mixados em estéreo, e sairá através do ST bus dos jacks STEREO OUT.

3. Acione o botão MONITOR SELECT STEREO.

 O ST bus será selecionado como a fonte de sinal para monitoramento. Agora você pode usar os fones de ouvido ou os auto-falantes conectados no jack PHONE ou nos jacks MONITOR OUT para monitorar o mesmo sinal que está sendo a saída proveniente dos jacks STEREO OUT.

4. Mantenha o fader do STEREO entre os pontos 7 e 8.

5. Pressione o botão SONG SEARCH para localizar o começo da música (o ponto de início), e pressione o botão PLAY para começar a reprodução.

# **- PÁGINA 33 -**

6. Enquanto estiver ouvindo a música pelos fones de ouvido ou pelos auto-falantes monitores, use os faders, os controles PAN, e os controles EQ dos canais de 1 à 4 para ajustar a mixagem.

 Primeiro use os controles PAN para ajustar o balance. Após isso, ajuste os faders para ajustar o volume de cada pista. À um nível ideal, o marcador +12 do medidor de nível de estéreo acenderá ocasionalmente.

 Faça os ajustes no fader STEREO como necessário. Finalmente, use os controles EQ como desejado para ajustar o som, e reajuste os níveis de volume se necessário.

#### **\* Grave no seu gravador Master.**

 Quando o balance estiver completo, você poderá gravar o resultado no seu gravador master.

7. Prepare o seu gravador Master no modo de gravação, e reproduza o som do MD4S desde o início.

8. Quando a mixagem tiver terminado, interrompa o MD4S e o gravador Master.

#### **\* Ouvir a gravação Master.**

9. Pressione o botão MONITOR SELECT 2TR IN.

 Agora a reprodução de seu gravador master que está sendo transmitida para os jacks 2TR IN, serão transmitidas para o jack PHONES e para os jacks MONITOR OUT.

10. Reproduza seu gravador Master desde o início da música e ouça a gravação Master.

Use o controle MONITOR LEVEL para ajustar o nível do monitor.

"fluxo do sinal durante a mixagem"

# **- PÁGINA 34 -**

#### **- Após completar a seção da Operação Básica**

 Nas páginas precedentes, você aprendeu o procedimento básico para a gravação em quatro pistas, mixando-as em estéreo, e a sua mixagem num gravador master. Entretanto para um total aproveitamento da funcionalidade que o MD4S proporciona, você poderá usar métodos de gravação mais sofisticados, além de técnicas de edição. A página seguinte, em "Técnicas Avançadas de Gravação", introduzirá uma enorme variedade de funcões que o MD4S possui. Você pode olhar na lista para encontrar um tópico que você esteja especialmente interessado, e continuar lendo na página apropriada.

# **- PÁGINA 35 -**

### **- Técnicas Avançadas de Gravação**

 Neste capítulo nós abordaremos tópicos mais avançados, como técnicas de gravação sofisticadas e técnicas de edição.

### **- Técnicas avançadas no MD4S.**

 Em adição às funcionalidades descritas nas páginas anteriores, o MD4S proporciona as demais funções listadas abaixo. Estas funções são de fato, o núcleo de capacidades do MD4S, e para um total aproveitamento delas, você descobrirá que o poder expressivo do MD4S dará um salto qualitativo. Pedimos que familiarize-se com estas técnicas avançadas, para que você possa tirar o maior proveito de todo o potencial do MD4S.

\* Gravando um maior número de partes

- mixando canais múltiplos enquanto estiver gravando: página 36
- gravação em Ping-Pong: página 39
- adicionando sons durante a mixagem: página 42
- \* Aplicando efeitos enquanto estiver gravando ou mixando
	- aplicando efeitos: página 44
- \* Regravando sobre um erro
	- PUNCH IN/OUT: página 52
- \* Pulando imediatamente para um ponto específico da música
	- funções de busca rápida: página 61
- \* Reproduzindo uma música repetidamente
- \* Programando a ordem de reprodução das músicas
	- várias funções de reprodução: página 66
- \* Editando uma música que você gravou
	- funções de edição: página 73
- \* Modificando a velocidade (pitch) enquanto você grava ou reproduz
	- outras funções: página 84
- \* Gravando com um sequenciador MIDI
- \* Controlando o MD4S de um sequenciador MIDI
	- funções MIDI: página 90

# **- PÁGINA 36 -**

### **- Mixando canais múltiplos enquanto estiver gravando.**

 Ao combinar múltiplas partes num par de pistas, você pode gravar mais que quatro pistas no MD4S. Por exemplo, se você gravar bateria, baixo e guitarra, você pode regravar estas três partes em estéreo em duas pistas, e então gravar duas outras partes nas duas pistas remanescentes.

 Para fazer isso, você mixará os sinais dos canais do ST bus e os gravará em uma ou duas pistas.

 Como um exemplo, o diagrama a seguir explicará como quatro fontes de áudio conectadas aos jacks 1 à 4 do MIC/LINE INPUT poderão ser mixados em estéreo e gravados nas pistas 1 e 2.

# **- PÁGINA 37 -**

1. Conecte as fontes de áudio aos jacks 1 à 4 do MIC/LINE INPUT.

 Se necessário, você pode também mixar aparelhagens de nível de linha, tais como sintetizadores conectados aos jacks 5 e 6 ou 7 e 8 do LINE INPUT.

2. Mantenha o botão FLIP dos canais 1 à 4 na posição MIC/LINE.

3. Enquanto estiver segurando o botão BUS, pressione os botões 1 e 2 do REC SELECT.

Os indicadores de gravação das pistas 1 e 2 (BUS/L,R) piscarão.

 O sinal de um canal cujo botão FLIP esteja mantido na posição "MIC/LINE" será transmitido ao ST bus. Também, se o botão REC SELECT de uma pista estiver pressionado enquanto estiver segurando o botão BUS, o sinal do ST bus será selecionado como fonte de gravação para aquela pista. Neste caso, o sinal do canal "L" do ST bus será atribuído à pista 1 e o sinal do canal "R" do ST bus será atribuído à pista 2.

4. Pressione o botão REC.

O indicador REC piscará, e o MD4S estará no modo de pausa na gravação.

5. Posicione os faders dos canais 1 à 4 e o fader STEREO entre os marcadores 7 e 8.

6. Observe os medidores de nível de pista. Use os controles GAIN e os faders dos canais 1 à 4 e o fader STEREO para ajustar o nível de gravação. Use os controles PAN dos canais 1 à 4 para ajustar a posição de estéreo de cada fonte de áudio.

Dica: Você pode regular o nível mais facilmente se, primeiro, ajustar os controles GAIN enquanto você tocar cada fonte de áudio separadamente, então use os faders dos canais para ajustar o volume, e finalmente use o fader STEREO para ajustar o nível da gravação geral.

7. Acione o botão MONITOR SELECT CUE.

 O sinal do CUE bus será transmitido para os jacks PHONE e MONITOR OUT. Desligue o botão MONITOR SELECT STEREO.

8. Posicione os controles CUE LEVEL dos canais 1 e 2 para um limite entre 7 e 8. Isto permite que a fonte de gravação para as pistas 1 e 2 (neste caso, os sinais provenientes dos canais 1 à 4) seja monitorada no CUE bus.

9. Gire os controles CUE PAN dos canais 1 e 2 totalmente para a direita e totalmente para a esquerda respectivamente.

 Isto faz com que o sinal do CUE bus se torne estéreo e permite a você monitorar o som como ele está sendo gravado.

Nota: Nesta situação, o CUE bus e o ST bus possuem o mesmo volume de sinal. Tome ciência de que se os botões MONITOR SELECT CUE e STEREO estiverem ambos ligados, o som que está sendo monitorado nos jacks PHONES ou MONITOR OUT não parecerão naturais.

10. Ouça nos fones de ouvido ou nos auto-falantes monitores, e ajuste o volume e o PAN de cada canal. Se necessário, use os controles EQ (equalização) para ajustar o som.

11. Pressione o botão PLAY para iniciar a gravação. Os indicadores de gravação das pistas 1 e 2 (BUS) ficarão acesos.

12. Quando terminar a gravação, pressione o botão STOP.

 O TOC será atualizado automaticamente, e os indicadores de gravação das pistas 1 e 2 (BUS) ficarão piscando.

13. Pressione o botão LAST REC SEARCH [IN], para localizar o ponto de início da gravação, e pressione o botão PLAY para ouvir a gravação.

 Se voc6e estiver satisfeito com a gravação, pressione os botões 1 e 2 do REC SELECT. Os indicadores de gravação das pistas (BUS/L,R) apagarão.

### **- PÁGINA 38 -**

"fluxo do sinal quando estiver mixando múltiplos canais"

# **- PÁGINA 39 -**

#### **- Gravação em Ping-Pong.**

 O processo de mixagem de duas ou mais pistas já gravadas e a reprodução destas pistas em uma ou duas pistas é chamado de "gravação em ping-pong". Lançando mão deste processo, você poderá deixar outras pistas livres para gravar partes adicionais, esta é uma técnica útil quando você deseja gravar um maior número de partes além daquelas que você possui nas pistas. Mesmo que o MD4S grave sinais digitalmente, ele é capaz de reproduzir uma pista enquanto está gravando na mesma pista. Deste modo, enquanto um gravador de fita cassete do tipo MTR necessita de uma ou duas pistas livres para fazer esta operação, o MD4S permite a você fazer esta operação em ping-pong mesmo se não houver pistas desocupadas.

 O diagrama a seguir mostra o processo de mixagem de quatro pistas gravadas em duas pistas e em estéreo, fazendo o overdubbing enquanto estiver gravando as pistas adicionais em ping-pong.

"gravação em ping-pong" - overdubbing partes EeF - mixagem A-H

Nota: Mesmo que o MD4S grave dados em formato digital, a repetida gravação em ping-pong como mostrada acima não impedirá a qualidade de áudio.

Entretanto, fique ciente que mesmo que a seção de mixagem do MD4S seja analógica, a repetida gravação em ping-pong resultará numa pequena redução na qualidade de áudio (contudo comparado o resultado de uma gravação em pingpong numa fita MTR, esta perda de qualidade será virtualmente imperceptível).

Dica: Se você gravar em ping-pong as pistas 1 à 4 nas pistas 3 e 4 como mostrado acima, o conteúdo que foi gravado anteriormente nas pistas 3 e 4 são apagados. Antes de fazer esta operação, sugerimos que voc6e copie a música a fim de fazer um "backup" do original ( Veja seção "Copiando/convertendo um som (Song Copy)" na página 76 para maiores informações)

### **- PÁGINA 40 -**

No desenho abaixo, daremos uma explicação de como mixar as pistas 1 à 4 já gravadas em duas pistas e em estéreo, e gravá-las em ping-pong nas pistas 3 e 4.

1. Aperte os botões FLIP dos canais 1 à 4 (para que fiquem na posição PB)

 A reprodução do som das pistas 1 à 4 serão transmitidas através dos canais até o ST bus.

Dica: Se você usar os jacks 5 à 8 do LINE INPUT, as fontes de áudio conectadas à estes jacks poderão ser adicionadas nas pistas 1 à 4, enquanto você grava em ping-pong.

 O nível de entrada destes jacks podem ser ajustados pelos controles 5/6 e 7/8 do LEVEL.

2. Ao mesmo tempo que estiver apertando o botão BUS, pressione os botões 3 e 4 do REC SELECT.

 O ST bus será escolhido como a fonte de gravação das pistas 3 e 4 e os indicadores de gravação destas pistas (BUS/L,R) piscarão.

 Certifique-se de que os indicadores de gravação das pistas 1 e 2 estão apagados.

3. Pressione o botão MONITOR SELECT STEREO.

 O ST bus será escolhido como a fonte de sinal para o monitoramento, permitindo a você controlar a reprodução de som das pistas 1 à 4.

Certifique-se de que o botão MONITOR SELECT CUE esteja desligado.

4. Mantenha o fader STEREO entre os limites 7 e 8.

5. Pressione o botão SONG SEARCH para localizar o início da música.

6. Pressione o botão REHE e o botão PLAY para iniciar o ensaio da gravação em ping-pong.

7. Enquanto estiver ouvindo através de seus fones de ouvido ou pelos autofalantes monitores, use os controles PAN e os faders dos canais 1 à 4 para ajustar o balance (estabilidade) da mixagem das pistas 1 à 4. Use os controles EQ para ajustar o som.

 Quando você terminar de ajustar o balance da mixagem, observe os medidores de nível das pistas 3 e 4 ao mesmo tempo que você ajusta o fader STEREO a fim de estabelecer um nível de gravação (quando atingir o nível ideal, o segmento "-3" do medidor acenderá).

# **- PÁGINA 41 -**

8. Quando você terminar de ajustar o balance da mixagem e o nível de gravação, pressione o botão SONG SEARCH para localizar o início da música, e então pressione o botão REC e o botão PLAY para começar a gravação em ping-pong.

9. Quando a gravação em ping-pong terminar, pressione o botão STOP, e então pressione os botões 3 e 4 do REC SELECT.

10. Mantenha os faders dos canais 3 e 4 no limite de 7 e 8. Gire os controles PAN totalmente para a esquerda e totalmente para a direita respectivamente. Mantenha todos os controles EQ na posição "12 horas" (nivelado).

Nesta hora, diminua os faders dos canais 1 e 2 para zero.

11. Pressione o botão LAST REC SEARCH [IN] para localizar o ponto no qual a gravação em ping-pong começou, e enquanto estiver usando o controle MONITOR LEVEL para ajustar o nível monitor, ouça o conteúdo gravado das pistas 3 e 4.

### **- PÁGINA 42 -**

### **- Adicionando sons durante a mixagem**

 A seção de mixagem do MD4S caracteriza-se por um design "in line" que pode controlar a entrada de sinal do jack MIC/LINE INPUT e a reprodução do som do disco simultâneamente, que permite a você, por exemplo, adicionar sinais de entrada externos durante a mixagem. Isto é conveniente, por exemplo, quando você deseja acrescentar alguns efeitos de som na introdução de uma música que você gravou no MD4S.

 No diagrama a seguir, daremos um exemplo de como fontes de áudio conectadas aos jacks 1 e 2 do MIC/LINE INPUT podem ser adicionadas durante a mixagem.

1. Faça os preparativos para a mixagem

 Veja "Mixagem" na página 32, ajuste o balance da mixagem de cada pista, e siga os passos de 1 à 6 até quando estiver pronto para a mixagem.

2. Conecte suas fontes de áudio aos jacks 1 e 2 do MIC/LINE INPUT.

 Quando o botão FLIP do canal estiver na posição PB, a reprodução do som da fita estará direcionado para o ST bus, e o sinal de entrada do jack MIC/LINE
INPUT será transmitido através do controle CUE PAN/LEVEL para o CUE bus. Neste caso, os sinais de entrada dos jacks 1 e 2 do MIC/LINE INPUT serão transmitidos pelos controles 1 e 2 do CUE PAN/LEVEL destes canais para o CUE bus.

### **- PÁGINA 43 -**

3. Acione o botão CUE MIX TO STEREO.

 A função CUE MIX será ligada, e o indicador CUE MIX irá acender no display. Com este posicionamento, o sinal do CUE bus (o sinal de entrada do jack MIC/LINE INPUT) será mixado no ST bus.

4. Mantenha os controles CUE LEVEL dos canais 1 e 2 no limite de 7 e 8.

5. Pressione o botão PLAY para o início da reprodução.

 Se o botão MONITOR SELECT STEREO estiver ligado, você será capaz de ouvir a reprodução pelos fones de ouvido ou pelos auto-falantes monitores.

6. Toque as fontes de áudio que estão conectadas nos jacks 1 e 2 do MIC/LINE INPUT, e use os controles GAIN dos canais 1 e 2 para ajustar o nível de entrada.

 Use o medidor de nível de estéreo para verificar os níveis de entrada junto com o som da reprodução da pista. Se o nível estiver muito alto, mesmo se o controle GAIN estiver totalmente posicionado em LINE, diminua o controle CUE LEVEL. Se necessário, você pode usar os controles CUE/PAN para ajustar o estéreo (se você estiver adicionando uma fonte estéreo, gire os controles CUE PAN dos canais 1 e 2 totalmente para a esquerda e totalmente para a direita respectivamente).

7. Após você ter ajustado os níveis de sinal de entrada dos jacks 1 e 2 do MIC/LINE INPUT, começe a gravação no seu gravador Master, e reproduza o MD4S desde o início da música.

 Quando a gravação tiver terminado, reproduza o gravador master para ouvir o resultado.

Dica: Os sinais de entrada dos jacks 5 à 8 do LINE INPUT poderão ser adicionados durante a mixagem. Entretanto, mesmo que os jacks 5/6 e 7/8 do LINE INPUT sejam pares estéreos, os jacks 5 e 7 do LINE INPUT serão mixados diretamente no canal "L" do ST bus, e os jacks 6 e 8 serão mixados diretamente no canal "R" do ST bus. Se você quiser usar microfones ou ajustar o PAN, você deve usar os jacks MIC/LINE INPUT.

## **- PÁGINA 44 -**

#### **- Aplicando efeitos**

 Aqui explicaremos como os efeitos externos poderão ser aplicados enquanto você grava as pistas ou durante a mixagem. Se você deseja aplicar estes efeitos no sinal de entrada de um canal ou na reprodução de som de uma

pista, dois métodos estão disponíveis: usando os jacks INSERT I/O ou usando o jack AUX SEND.

#### **- Usando os jacks INSERT I/O**

 Os canais 1 e 2 do MD4S permitem a inserção de processadores de efeitos externos nos jacks INSERT I/O. Ao usar estes jacks, você poderá aplicar um efeito somente num canal ou pista específica enquanto estiver gravando uma pista ou durante a mixagem. Normalmente, a técnica de aplicação de um efeito através do jack INSERT I/O é usada para aqueles efeitos nos quais afetam a dinâmica ou o tom do som original (por exemplo, compressor, limitador, equalizador, etc.)

#### **"Aplicando um efeito numa pista específica enquanto estiver gravando"** "Baixo"; "Processador de Efeitos"

 Os jacks INSERT I/O suportam plugues do tipo TRS. O sinal do canal é transmitido da ponta do jack INSERT I/O para a unidade de efeito externo, e o sinal que foi processado pela unidade de efeito externo é transmitido de volta através do anel do jack INSERT I/O para o canal.

"Ponta"; "Anel"; "Conexão" "Jack de entrada do processador de efeitos externo" "Jack de saída do processador de efeitos externo" "Fluxo de sinal através do jack INSERT I/O e do cabo de inserção"

### **- PÁGINA 45 -**

 Para usar o jack INSERT I/O a fim de aplicar um efeito externo, você fará uma conexão especial como mostrado no diagrama acima. Use o cabo para conectar o processador de efeitos externo como mostrado no diagrama seguinte.

"Processador de efeitos externo"; "jack de entrada"; "jack de saída"; "cabo" "Conexão do efeito externo quando estiver usando um cabo de inserção"

 Após fazer estas conexões, você poderá gravar pistas ou desenvolver uma mixagem da mesma maneira como foi explicado. Quando o botão FLIP estiver na posição "MIC/LINE", o efeito será aplicado no sinal de entrada dos jacks 1 ou 2 do MIC/LINE INPUT. Quando o botão FLIP estiver na posição "PB", o efeito será aplicado na reprodução do som das pistas 1 ou 2.

## **- PÁGINA 46 -**

#### **- Usando os jacks AUX SEND.**

 Quando os jacks AUX SEND do MD4S forem usados, um processador de efeitos externo simples poderá ser usado simultâneamente por dois ou mais canais. Por exemplo, quando você está regravando vários canais para duas pistas ou quando estiver mixando, você poderá usar este método para aplicar um efeito

tais como um "delay" ou reverberação enquanto estiver ajustando a intensidade do efeito independentemente para cada canal (pista).

### **"Aplicando um efeito com uma intensidade diferente para cada pista enquanto você faz a mixagem".**

 Quando estiver usando os jacks AUX SEND para conectar um processador de efeitos externo, conecte o cabo dos jacks 1 ou 2 do AUX SEND nos jacks de entrada do processador de efeitos, e conecte os jacks de saída do processador de efeitos nos jacks 5 e 6 ou 7 e 8 do LINE INPUT.

"Conexão de efeitos externos quando estiver usando os jacks AUX SEND"

 Com esta configuração e girando os controles AUX dos canais para a posição 1 ou 2, você mixará os sinais dos canais (em mono) e os enviará para o processador de efeitos externo através dos jacks AUX SEND 1 ou 2. Os sinais de saída do processador de efeitos serão mixados através dos jacks 5 e 6 (ou 7 e 8) do LINE INPUT no ST bus. Normalmente, a técnica de usar os jacks AUX SEND para aplicar efeitos é utilizada para efeitos nos quais o som original é mixado com o som processado (isto é, reverberação, "delay", "chorus", etc.). Em geral, você deverá fazer ajustes no processador de efeitos para que então ele transmita somente o som processado, e use o mixer do MD4S para ajustar a mixagem do som original (o sinal transmitido do canal para o ST bus) e do som de efeito (o sinal transmitido através dos jacks 5 à 8 do LINE INPUT para o ST bus).

## **- PÁGINA 47 -**

#### **- Aplicando efeitos durante a mixagem**

 Aplicando efeito como um reverber em cada pista durante uma mixagem é um exemplo de uma situação no qual você conectaria o processador de efeitos externo no jack AUX SEND. Neste caso, você poderá usar o controle AUX de cada canal para ajustar a intensidade de efeito para cada pista.

1. Conecte o jack 1 do AUX SEND no jack de entrada do seu processador de efeitos, e conecte os jacks de saída do processador de efeitos nos jacks 5 e 6 do LINE INPUT. Faça os ajustes necessários no seu processador de efeitos para que seus jacks de saída transmitam apenas os sons de efeito.

#### 2. Prepare a mixagem.

 Como descrito na seção "Mixagem" (página 32), ajuste o balance da mixagem de cada pista, e siga os passos para a mixagem (passos de 1 à 6)

3. Pressione o botão PLAY para reproduzir a música, e para cada canal no qual você deseja aplicar o efeito, gire o controle AUX até a posição "1".

 Os sinais dos canais 1 à 4 (a reprodução das pistas 1 à 4) serão transmitidos para o processador de efeitos externo no jack 1 do AUX SEND. Ajuste o nível de entrada do processador de efeitos se necessário.

4. Aumente o nível do controle 5/6.

 O efeito do som processado pelo processador de efeitos será mixado no ST bus. Aumentando o controle de nível, conseqüentemente aumentará o efeito global.

5. Quando você terminar de ajustar a intensidade do efeito, pressione o botão SONG SEARCH para localizar o início da música e comece a mixagem.

## **- PÁGINA 48 -**

### **- Aplicando um efeito durante a gravação em ping-pong**

 Ao usar os jacks AUX SEND você poderá aplicar efeitos de tipo especial tais como um reverber ou "chorus" durante a gravação em ping-pong. Esta técnica é particularmente útil quando você deseja gravar em estéreo em duas pistas. O diagrama a seguir explicará como aplicar um efeito na reprodução das pistas 1 à 4 enquanto você o grava em ping-pong e em estéreo nas pistas 3 e 4.

1. Conecte o jack 1 do AUX SEND no jack de entrada do seu processador de efeitos externo, e conecte os jacks de saída do processador de efeitos nos jacks 5 e 6 do LINE INPUT. Faça os ajustes no seu processador de efeitos para que somente o som processado seja a saída.

2. Segure o botão BUS, e pressione os botões 3 e 4 do REC SELECT.

 Os indicadores de gravação destas pistas (BUS/L,R) piscarão. Certifique-se de que os indicadores de gravação das pistas 1 e 2 estejam apagados.

- 3. Ligue o botão MONITOR SELECT STEREO. Certifique-se de que o botão MONITOR SELECT CUE esteja desligado.
- 4. Mantenha o fader STEREO no limite entre 7 e 8.
- 5. Pressione o botão REHE.

6. Pressione o botão SONG SEARCH para localizar o início da música e pressione o botão PLAY para iniciar a operação de ensaio.

7. Enquanto estiver ouvindo através dos seus fones de ouvido ou pelos autofalantes monitores, use os faders dos canais 1 à 4 e os controles PAN para ajustar o balance da mixagem das pistas 1 à 4. Se necessário, use os controles EQ para ajustar o som.

 Quando você acabar o ajuste do balance da mixagem, observe os medidores das pistas 3 e 4 ao mesmo tempo que estiver efetuando suaves ajustes no seu fader STEREO para ajustar o nível de gravação (quando atingir o nível ideal, o segmento "-3" do medidor acenderá quando o pico ocorrer).

# **- PÁGINA 49 -**

8. Nos canais pelo quais você deseja aplicar o efeito, gire os controles AUX correspondentes até a posição "1".

 Os sinais provenientes dos canais serão mixados em monaural, de acordo com a posição de cada controle AUX, e serão transmitidos para o processador de efeitos externo através do jack 1 do AUX SEND.

#### 9. Aumente o nível do controle 5/6.

 O som de efeito proveniente do processador externo será transmitido através dos jacks 5 e 6 do LINE INPUT e mixados no ST bus.

10. Quando você acabar o ajuste do balance da mixagem, o nível de gravação, e o efeito, pressione o botão SONG SEARCH para localizar o início da música, e então pressione o botão REC e o botão PLAY para começar a gravação em pingpong.

## **- PÁGINA 50 -**

#### **- Aplicando um efeito somente no sinal do monitor.**

 Ao realizar com sucesso a gravação direta e fazer um uso hábil dos botões MONITOR SELECT, você poderá aplicar efeitos somente no sinal do monitor, então as pistas serão gravadas sem efeitos. Por exemplo, quando estiver gravando os vocais, você poderá deixar o vocalista com sua voz em reverber, porém gravará o vocal na pista sem efeitos. O diagrama seguinte explicará um exemplo de como você monitora as pistas 1 à 3 enquanto grava um vocal na pista 4.

1. Conecte o jack 1 do AUX SEND no jack de entrada do seu processador de efeitos externo, e conecte os jacks de saída do processador de efeitos nos jacks 5 e 6 do LINE. Faça os acertos no seu processador de efeitos para que somente o som processado seja a saída.

2. Conecte o microfone no jack 4 do MIC/LINE INPUT.

3. Mantenha o botão FLIP dos canais 1 à 4 na posição "MIC/LINE" (desapertado).

4. Pressione o botão 4 do REC SELECT.

 O indicador de gravação da pista 4 (DIR 4) piscará, e o vocal será gravado diretamente na pista 4. Certifique-se de que os outros indicadores de gravação das outras pistas estejam apagados.

5. Aumente o nível dos controles CUE LEVEL dos canais 1 à 4.

 A fonte de gravação da pista 4 (voz sem efeito) e a reprodução das pistas 1 à 3 poderão agora ser monitoradas através do CUE bus.

6. Gire o controles AUX do canal 4 até a posição "1".

 O sinal da voz será transmitido para o processador de efeitos conectados no jack 1 do AUX SEND.

7. Aumente o nível do controle 5/6. Somente o efeito de voz será transmitido para o ST bus.

8. Ligue os botões MONITOR SELECT CUE e MONITOR SELECT STEREO. Com isso, o sinal do CUE bus (a reprodução das pistas 1 à 3 e o vocal não processado) e o sinal do ST bus (efeito de voz) podem ser monitorados conjuntamente.

## **- PÁGINA 51 -**

"Fluxo de sinal quando estiver aplicando um efeito somente no sinal monitor"

### **- PÁGINA 52 -**

#### **- PUNCH IN/OUT**

 Esta seção explica técnicas usando o PUNCH IN/OUT. O PUNCH IN/OUT é uma função que permite a você regravar somente uma pequena parte de uma pista previamente gravada. Enquanto estiver ouvindo a reprodução de uma pista, você poderá começar a gravação (PUNCH IN) no ponto desejado, toque a parte que você deseja regravar, e então interrompa a gravação (PUNCH OUT), onde você acaba regravando somente a parte onde um erro foi cometido.

 O MD4S permite a você usar uma variedade de técnicas em PUNCH IN/OUT. Você poderá usar o PUNCH IN/OUT manual pressionando o botão REC ou os botões REC SELECT ou um pedal FC5 opcional. Como alternativa, você poderá usar o PUNCH IN/OUT automático que efetuará a operação automaticamente em pontos previamente especificados. Você também pode usar a função de ensaio para "testar" o PUNCH IN/OUT em quaisquer destas técnicas.

### **- PUNCH IN/OUT manual**

 Nesta seção explicaremos como usar o PUNCH IN/OUT manual usando o botão REC e os botões REC SELECT do MD4S (ou um pedal FC5 opcional).

## **\* Trabalhando com o PUNCH IN/OUT usando o botão REC.**

1. Conecte a fonte de áudio no MD4S.

2. Desaperte os botões FLIP dos canais 1 à 4 (posição "MIC/LINE")

### 3. Acione o botão MONITOR SELECT CUE.

 Quando estiver operando com o PUNCH IN/OUT, você precisará monitorar a reprodução da pista até o ponto onde você deseja fazer o "PUNCH IN", e monitorar a fonte de gravação após o PUNCH IN. Por esta razão, quando você usar o PUNCH IN/OUT, você deve sempre acionar o botão MONITOR SELECT

CUE para monitorar o CUE bus. Também, você deverá desligar o botão MONITOR SELECT STEREO.

4. Localize um ponto um pouco antes daquele onde você deseja fazer o "PUNCH IN".

 Ao operar o CURSOR durante a reprodução, você poderá "avançar" ou "retroceder" a música numa velocidade variável (Veja "Funções de Reprodução" na página 66). Para outros métodos de localização, veja "Outras Funções" na página 84.

5. Pressione um dos botões REC SELECT (ou o botão REC e um dos botões REC SELECT) para selecionar a pista que você deseja gravar.

O indicador de gravação da pista selecionada piscará.

6. Pressione o botão REC e ajuste o nível de gravação. O indicador REC piscará, e o MD4S estará no modo pausa na gravação.

### **- PÁGINA 53 -**

7. Quando você terminar o ajuste do nível de gravação, pressione o botão STOP a fim de cancelar o modo de pauda na gravação, temporariamente.

8. Pressione o botão PLAY para começar a reprodução.

9. No ponto onde você deseja inserir o PUNCH IN, pressione o botão REC.

 O indicador REC piscará e, a partir deste ponto, a gravação terá início na pista que foi selecionada pelos botões REC SELECT. Neste momento, o sinal monitor da pista selecionada para a gravação mudará da pista de reprodução para a fonte de gravação.

Dica: Ao pressionar o botão REHE ao invés do botão REC, você poderá ensaiar (testar) a operação PUNCH IN/OUT. Neste caso, o sinal monitor da pista selecionada para a gravação mudará da pista de reprodução para a fonte de gravação, mas a fonte de gravação não será gravada na pista. Isto é conveniente quando você deseja praticar ou testar o tempo no qual você efetua o PUNCH IN/OUT, ou verificar a diferença de volume entre a reprodução da pista e a fonte de gravação.

10. No ponto onde você deseja inserir o PUNCH OUT, pressione o botão PLAY.

 O indicador REC apagará, a gravação terminará e a reprodução normal continuará. O sinal monitor da pista selecionada para a gravação retronará para a reprodução da pista.

**\* Trabalhando com o PUNCH IN/OUT usando o botão REC SELECT.** 1. Siga os passos como se fosse efetuar o PUNCH IN/OUT manual.

 Siga os passos de 1 à 6 da seção "Trabalhando com o PUNCH IN/OUT usando o botão REC" na página 52 para preparar o PUNCH IN/OUT manual.

2. Para a pista de gravação que você selecionou no passo 1, pressione o botão REC SELECT novamente, então todos os indicadores de gravação de pistas apagarão.

3. Pressione o botão PLAY.

 Com o indicador REC ainda piscando, a pista apenas reproduzirá. A gravação não irá ocorrer nesta hora porque a pista de gravação não foi selecionada.

4. Quando chegar no ponto onde você deseja efetuar o PUNCH IN, pressione o botão REC SELECT para a pista que você deseja gravar (Como alternativa, você poderá segurar o botão BUS e pressionar o botão SELECT).

 O indicador REC ficará aceso, e a gravação começará na pista selecionada pelos botões REC SELECT.

### **- PÁGINA 54 -**

5. Quando chegar no ponto onde você deseja inserir o PUNCH OUT, pressione o botão REC SELECT novamente.

 O indicador de gravação da pista apagará, a gravação terminará e a reprodução continuará.

### **\* Trabalhando com o PUNCH IN/OUT usando um pedal.**

 Se você conectar um pedal Yamaha FC5, vendido separadamente, ao jack PUNCH IN/OUT localizado no painel frontal do MD4S, você poderá trabalhar o PUNCH IN/OUT usando este pedal. Este método é conveniente quando a mesma pessoa que está tocando um instrumento está também trabalhando com o PUNCH IN/OUT no MD4S.

1. Siga os passos como se fosse efetuar o PUNCH IN/OUT manual.

 Siga os passos de 1 à 6 da seção "Trabalhando com o PUNCH IN/OUT usando o botão REC" na página 52 para preparar o PUNCH IN/OUT manual.

2. Pressione o pedal.

O indicador REC continuará piscando e a reprodução da pista começará.

3. Pressione o pedal no ponto onde você deseja inserir o PUNCH IN.

 O indicador REC e o indicador de gravação de pista ficarão acesos, e a gravação começará na pista selecionada pelo botão REC SELECT.

4. Pressione o pedal no ponto onde você deseja inserir o PUNCH OUT. O indicador REC apagará. A gravação terminará e a reprodução continuará.

5. Pressione o pedal novamente para entrar no modo pausa.

Pressione o botão STOP para interromper a operação.

Nota: O botão PLAY não é usado quando o pedal for usado para trabalhar com o PUNCH IN/OUT. Esteja ciente que se você inadvertidamente pressionar o botão PLAY no modo de pausa na gravação, a gravação começará imediatamente.

### **- PÁGINA 55 -**

### **- PUNCH IN/OUT automático**

 Aqui explicaremos como utilizar a função PUNCH IN/OUT automático, que desenvolve as operações de PUNCH IN e PUNCH OUT automaticamente. Esta função permite a você realizar repetidas vezes o PUNCH IN/OUT em uma ordem simples e exata (11,6 milisegundos).

### **- Especifique os pontos de PUNCH IN/OUT automático.**

 Antes de você começar a operação, você deverá especificar o "ponto de entrada" no qual o PUNCH IN irá acontecer e o "ponto de saída" no qual o PUNCH OUT acontecerá. Os pontos pelos quais a gravação ou o ensaio tiveram início (ponto de entrada da última gravação) e terminaram (ponto de saída da última gravação) serão usados como os pontos de PUNCH IN/OUT automático.

1. No ponto onde você deseja inserir o PUNCH IN automático, mantenha pressionado o botão SET e pressione o botão LAST REC SEARCH [IN].

 O display indicará "MARK IN" e este será o ponto especificado como o ponto de PUNCH IN automático.

2. No ponto onde você deseja inserir o PUNCH OUT automático, mantenha pressionado o botão SET e pressione o botão LAST REC SEARCH [OUT].

 O display indicará "MARK OUT" e este será o ponto especificado como o ponto de PUNCH OUT automático.

Nota: Não é possível desenvolver a operação de PUNCH IN/OUT automático se o ponto de PUNCH OUT for anterior ao ponto de PUNCH IN.

Nota: Quando o MD4S for desligado, os pontos de PUNCH IN/OUT que você selecionou serão perdidos.

Dica: Os pontos de PUNCH IN/OUT poderão ser ajustados nos passos de uma ordem simples (11,6 ms.). (Veja "Ajustando a localização de um marcador ou do PUNCH IN/OUT automático" na página 63 para maiores informações).

### **\* Estabelecendo os tempos de pré-ação e de pós-ação ("Pre-roll / Postroll times").**

 O tempo de pré-ação (pre-roll time) é a quantidade ou o tempo de música que ocorrerá imediatamente antes do ponto de entrada do PUNCH (PUNCH IN). O tempo de pós-ação (post-roll time) é a quantidade ou o tempo de música que ocorrerá imediatamente após o ponto de término do PUNCH (PUNCH OUT). No

MD4S, estes tempos são regulados em 5 segundos, mas você pode modificá-los se desejar. O ponto onde a pré-ação começa chama-se "ponto de pre-roll" e o ponto onde a pós-ação termina é chamado de "ponto de post-roll".

## **- PÁGINA 56 -**

1. Pressione o botão UTILITY.

2. Vá girando o botão DATA até o display indicar "PrePostRoll", e pressione o botão ENTER.

3. Com o display mostrando "Pre Xsec" ("X" será um número de 0 à 9), gire o botão DATA para estabelecer um pre-roll de 0 à 9 segundos.

4. Após regular o pre-roll, pressione o botão ENTER.

5. Vá girando o botão DATA até o display indicar "Post Xsec" ("X" será de 0 à 9), e gire o botão DATA para estabelecer um post-roll de 0 à 9 segundos.

6. Após regular o post-roll, pressione o botão ENTER.

7. Pressione o botão UTILITY novamente para voltar à operação normal.

Nota: As regulagens estabelecidas nos pontos pre-roll / post-roll serão memorizados mesmo quando o MD4S estiver desligado.

#### **\* Utilizando o PUNCH IN/OUT em apenas uma tomada.**

 Existem dois tipos de PUNCH IN/OUT automático: a "tomada simples" no qual a operação é realizada somente uma vez, e as "tomadas múltiplas" onde a operação poderá ser executada duas ou mais vezes, assim você poderá escolher a melhor tomada. Aqui explicaremos o procedimento para o PUNCH IN/OUT automático em apenas uma tomada.

1. Conecte a fonte de áudio no MD4S, e pressione o botão REC SELECT (ou o botão BUS e o botão REC SELECT) para selecionar a pista que você deseja gravar.

2. Estabeleça os pontos de PUNCH IN/OUT.

 Veja "Especifique os pontos de PUNCH IN/OUT automático" na página 55 para maiores informações.

3. Pressione o botão AUTO PUNCH I/O. o display indicará "SINGLE TAKE".

4. Pressione o botão ENTER.

 O indicador AUTO PUNCH SINGLE acenderá no display, indicando que o PUNCH IN/OUT automático no modo de tomada simples foi selecionado.

 O diplay também indicará "A.PUNCH REHE", e o MD4S estará no modo de pausa no ensaio do PUNCH IN/OUT automático.

### **- PÁGINA 57 -**

#### **- Ensaiando o PUNCH IN/OUT automático (em tomada simples)**

5. Pressione o botão PLAY e começe o ensaio do PUNCH IN/OUT automático. Quando você pressionar o botão PLAY, o MD4S imediatamente se posicionará no ponto de pre-roll e começará a reprodução. Quando o ponto de "PUNCH IN" for alcançado, o indicador "IN" no display desaparecerá, e o sinal do monitor mudará da reprodução da pista para a fonte de gravação. Quando o ponto de PUNCH OUT for alcançado o indicador OUT no display desaparecerá e o sinal do monitor voltará para a reprodução da pista. (No modo de ensaio, a gravação de fato não ocorrerá). Após o ponto de PUNCH OUT tiver passado e o post-roll for alcançado, o MD4S automaticamente se posicionará no ponto de pre-roll e ficará novamente no modo de pausa no ensaio do PUNCH IN/OUT automático.

Dica: Quando o diplay mostrar "A.PUNCH REHE", você poderá começar o ensaio do PUNCH IN/OUT automático, simplesmente apertando o botão PLAY (não é necessário apertar o botão REHE).

Dica: Se você pressionar o botão REPEAT, enquanto estiver ensaiando o PUNCH IN/OUT automático, a operação de ensaio se repetirá automaticamente.

#### **- Trabalhando com o PUNCH IN/OUT automático (em tomada simples)**

6. Quando estiver em pausa ou interrompido, pressione o botão REC.

 O indicador REC piscará, no diplay aparecerá "A.Pnch", e o MD4S estará no modo de pausa na gravação do PUNCH IN/OUT automático.

7. Pressione o botão PLAY para iniciar o PUNCH IN/OUT automático.

 Quando você pressiona o botão PLAY, o MD4S se posicionará imediatamente no ponto de pre-roll e iniciará a reprodução. Quando alcançar o ponto de PUNCH IN. automático, o indicador IN no display desaparecerá, e a pista selecionada pelos botões REC SELECT iniciarão a gravação (PUNCH IN). Quando alcançar o ponto do PUNCH OUT automático, o indicador OUT no display desaparecerá, a gravação terminará, e a reprodução continuará (PUNCH OUT). Quando alcançar o ponto de post-roll, o PUNCH IN/OUT automático será automaticamente anulado, e o MD4S se posicionará no ponto de pre-roll e automaticamente ficará no modo de pausa na reprodução.

8. Pressione o botão PLAY para ouvir o resultado da gravação.

Nota: No caso da operação de PUNCH IN/OUT automático numa tomada simples, o PUNCH IN/OUT automático será automaticamente anulado após o terminar a

operação. Se você deseja efetuar a operação novamente, repita o procedimento a partir do passo 1.

Dica: Se um pedal FC5 estiver conectado ao jack PUNCH I/O, você poderá usar o pedal para os passos 4 e 6.

## **- PÁGINA 58 -**

### **\* Utilizando o PUNCH IN/OUT automático em tomadas múltiplas**

 Esta operação permite a você efetuar a gravação em PUNCH IN/OUT automático duas ou mais vezes, então ouvir todas as tomadas (incluindo a original) e selecionar a melhor tomada. Ela permite a você gravar até 99 tomadas, ou enquanto houver áreas livres.

1. Conecte uma fonte de áudio no MD4S e pressione o botão REC SELECT (ou o botão BUS e o botão REC SELECT) para selecionar a pista que você deseja gravar.

2. Especifique os pontos de PUNCH IN e PUNCH OUT.

 Veja "Especifique os pontos de PUNCH IN/OUT automático" na página 55 para maiores informações.

3. Pressione o botão AUTO PUNCH I/O.

4. Vá girando o botão DATA até o display indicar "MULTI TAKE".

5. Pressione o botão ENTER.

 O display indicará "TAKE 1 Load" por um curto período. Então o indicador AUTO PUNCH MULTI acenderá, indicando que o PUNCH IN/OUT automático de tomadas múltiplas foi selecionado. O display mostrará "TAKE 1 Rehe", e o MD4S estará no modo de pausa no ensaio do PUNCH IN/OUT automático.

### **- Ensaiando o PUNCH IN/OUT automático (em tomadas múltiplas)**

6. Pressione o botão PLAY para iniciar o ensaio do PUNCH IN/OUT automático. Da mesma maneira como foi feito na operação em tomada simples (página 57), o sinal do monitor da pista selecionada para gravação mudará da reprodução da pista para a fonte de gravação entre os pontos de PUNCH IN/OUT automáticos. A gravação não acontecerá.

Dica: Enquanto estiver ensaiando o PUNCH IN/OUT automático, você pode pressionar o botão REPEAT para repetir automaticamente o ensaio.

## **- PÁGINA 59 -**

**- Trabalhando com o PUNCH IN/OUT automático (em tomadas múltiplas)**

7. A partir de uma parada ou pausa, pressione o botão REC.

 O indicador REC piscará, e aparecerá no display "TAKE 1". O PUNCH IN/OUT automático estará no modo de pausa na gravação, pronto para gravar a primeira tomada (tomada 1).

8. Pressione o botão PLAY para começar o PUNCH IN/OUT automático. Quando você alcançar o ponto de post-roll, o MD4S irá parar automaticamente e o display indicará "NEXT TAKE".

### **- Gravando a tomada seguinte.**

9. Com o display indicando "NEXT TAKE", pressione o botão ENTER. O display indicará brevemente um "TAKE 2 Load". Então ele mudará para "TAKE 2", e o MD4S estará no modo de pausa na gravação para a tomada 2.

Nota: Da segunda tomada em diante sempre será efetuada a operação do PUNCH IN/OUT automático. Se você deseja ensaiar, você deve pressionar o botão REHE.

10. Pressione o botão PLAY para começar o PUNCH IN/OUT automático.

 Quando você alcançar o ponto de post-roll, o MD4S irá parar automaticamente e o display indicará "NEXT TAKE". Se você deseja gravar mais uma tomada, pressione o botão ENTER para ir ao modo de pausa na gravação desta outra tomada. Se você deseja ouvir as tomadas que gravou, siga o próximo passo com o 'NEXT TAKE" ainda no display.

## **- Ouvindo cada tomada.**

11. Após o término das gravações das tomadas e o display indicar "NEXT TAKE", gire o botão DATA até aparecer "MONI TAKE" no display.

12. Pressione o botão ENTER. O display indicará "TAKE X: MONI" ("X" será o número da tomada).

13. Gire o botão DATA para selecionar a tomada que deseja ouvir, e pressione o botão ENTER, para reproduzir a tomada selecionada.

 Quando você alcançar o ponto de post-roll (ou se pressionar o botão STOP), o MD4S irá parar, e você poderá selecionar outra tomada.

 Se você pressionar o botão EXIT, quando o display ler "TAKE X: MONI", você voltará a ver "NEXT TAKE" no display.

Dica: Para ouvir o som original, gire o botão DATA até aparecer "ORIGIN: MONI" no display.

## **- Selecionando a melhor tomada.**

14. Quando aparecer "TAKE X: MONI" no display, gire o botão DATA para selecionar a melhor tomada.

Aparecerá piscando "TAKE X" no display.

15. Gire o botão CURSOR para a direita até aparecer "MONI" piscando no display.

### **- PÁGINA 60 -**

16. Gire o botão CURSOR para a direita até aparecer "TAKE X: FIX" no display.

17. Pressione o botão ENTER.

 O display perguntará "FIX TAKE X?", se nesta hora você pressionar o botão EXIT, você voltará para o passo onde seleciona uma tomada.

18. Pressione o botão ENTER mais uma vez para finalizar a tomada.

 Quando você finalizar a tomada, o display indicará "TAKE X FIX" por um curto período, então você poderá sair do PUNCH IN/OUT automático e voltar para a operação normal.

## **- PÁGINA 61 -**

#### **- Funções de Busca Rápida**

 Esta seção explica as diversas funções de localização do MD4S. Métodos de ajustes nos pontos de PUNCH IN/OUT automático e maneiras de estabelecer marcadores, também serão explicados aqui.

#### **- Localizando Sons**

 Se o disco contém duas ou mais músicas, você poderá usar os botões SONG SEARCH |←← ou →→| para localizá-las. O botão SONG SEARCH |←← localiza as músicas anteriores e o botão SONG SEARCH →→| localiza as músicas posteriores. O MD4S irá até o início da música selecionada.

 Se você pressionar o botão SONG SEARCH |←← enquanto estiver no meio de uma música sem ela estar sendo reproduzida, o MD4S localizará o início da música e ficará no modo pausa. Se você pressionar o botão SONG SEARCH |←← enquanto estiver ouvindo uma música, o MD4S localizará o início da música e então reproduzirá normalmente.

Nota: Se você pressionar o botão SONG SEARCH →→| quando estiver na última música, o MD4S irá procurar uma área livre (veja na página 12 para maiores informações)

Nota: Os botões SONG SEARCH não poderão ser usados durante a gravação.

#### **- Localizando um tempo específico**

 Através do botão DATA e o CURSOR para ativar o modo de localização em minutos, segundos ou "frames", você poderá encontrar um ponto desejado no disco. Se um mapa de tempo (página 111) foi programado você poderá encontrar através de localização em medição, batida ou relógio.

1. Pressione o botão STOP ou o botão PAUSE para interromper ou deixar em pausa o MD4S.

 Não é possível localizar um tempo específico durante a reprodução ou gravação.

2. Pressione o botão DISPLAY para mudar o modo de contador.

 Se você deseja localizar um ponto dentro da música, selecione ELAPSE TIME (ou REMAIN TIME). Se você deseja localizar um ponto no disco, selecione TOTAL TIME. Se um mapa de tempo foi programado para a música, você poderá mudar o contador para o modo medição, batida ou relógio.

3. Use o CURSOR e o botão DATA para especificar o ponto desejado.

 Movendo o CURSOR para vários ângulos à esquerda ou à direita, você poderá reproduzir a música para frente ou para trás em várias velocidades, que permite uma maneira conveniente de alcançar o ponto mais aproximado daquele onde você deseja. Enquanto você gira o botão DATA para a esquerda ou para a direita , você se moverá para frente ou para trás em um "frame" para cada giro no botão, permitindo a você especificar o ponto desejado com maior precisão.

### **- PÁGINA 62 -**

4. Após você especificar o ponto desejado, pressione o botão ENTER.

 O MD4S localizará o ponto especificado e ele ficará no modo de pausa na reprodução. Se você pressionar o botão PLAY ao invés do botão ENTER, então a reprodução começará a partir do ponto especificado.

#### **- Localizando o ponto inicial ou final da última gravação.**

 Quando você gravar ou ensaiar, o ponto inicial e o ponto final serão automaticamente memorizados como o "ponto inicial da última gravação" e o "ponto final da última gravação" respectivamente. Quando estes pontos forem selecionados, os indicadores IN/OUT no display aparecerão.

 Se os pontos inicial e final forem selecionados, você poderá usar o botão LAST REC SEARCH [IN] para localizar o ponto inicial da última gravação, ou o botão LAST REC SEARCH [OUT] para localizar o ponto final da última gravação. O MD4S ficará no modo de pausa na reprodução. Quando você localizar os pontos inicial ou final da última gravação, o indicador IN/OUT piscará. O botão LAST REC SEARCH [IN] permite uma maneira conveniente de verificar o resultado da última gravação.

 Os pontos inicial e final da última gravação também serão usados como pontos de PUNCH IN/OUT automático e para especificar o limite de várias funções de edição. Estes pontos poderão ser ajustados numa ordem simples e exata (11,6 ms.) (Para maiores detalhes veja na página 63).

Nota: Os pontos inicial e final da última gravação serão perdidos quando o MD4S for desligado.

### **- Localizando Marcadores**

 O MD4S permite inserir até dez marcadores em cada música. Você poderá usar o botão MARK SEARCH (|←)(→|) para localizar imediatamente os marcadores que você inseriu. Os marcadores são especificamente convenientes quando você deseja pular repetidas vezes para pontos específicos na música. A localização de um marcador que voc6e insere pode ser ajustada mais tarde numa ordem simples.

## **- Inserindo um marcador numa música.**

1. No ponto onde você deseja inserir um marcador, pressione o botão MARK. Os marcadores poderão ser inseridos quando o MD4S estiver reproduzindo, gravando, em pausa ou parado. Quando você pressionar o botão MARK, o display indicará "MARK X" (o "X" será o número do marcador que foi inserido) por um curto período, indicando que um marcador foi inserido naquele ponto. Os marcadores são numerados sequencialmente, começando do início da música. Se um novo marcador for inserido entre dois marcadores já existentes, os números serão alterados.

## **- PÁGINA 63 -**

2. Pressione o botão TOC WRITE para atualizar o TOC.

Nota: Se você desligar o MD4S sem atualizar o TOC, as inserções dos marcadores serão apagadas.

## **- Localizando um marcador**

3. Use os botões MARK SEARCH ( $\leftrightarrow$ ) (→)) para localizar um marcador que você inseriu.

 O botão MARK SEARCH (|←) localizará um marcador anterior a localização atual, e o botão MARK SEARCH (→|) localizará um marcador após a localização atual. O MD4S ficará no modo de pausa na reprodução. Se nenhum marcador inserido, o botão MARK SEARCH (|←) localizará o marcador inicial (o início da música), e o botão MARK SEARCH (→|) localizará o marcador final (o final da música).

"Marcador inicial"; "Marcador 1"; "Marcador 2"; "Localização atual"; "Marcador 3"; "Marcador final".

Dica: O indicador de marcação no display mostrará o marcador que corresponde à localização atual. Quando um indicador de um marcador que voc6e inseriu estiver piscando, a localização atual está entre aquele marcador e o próximo marcador.

#### **- Ajustando a localização de um marcador ou de um ponto de PUNCH IN/OUT automático.**

 Aqui explicaremos como você poderá fazer ajustes numa ordem simples em um marcador ou em um ponto de PUNCH IN/OUT automático. Este procedimento poderá ser feito quando o MD4S estiver interrompido ou em modo de pausa na reprodução.

1. Pressione um botão MARK SEARCH ou um botão LAST REC SEARCH para localizar o marcador ou o ponto de PUNCH IN/OUT automático que você deseja ajustar.

2. Pressione o botão ADJUST.

 Se você pressionou o botão MARK SEARCH no passo 1, o display mostrará "MARK X: ADJST" (o "X" será o número do marcador que você selecionou), e "MARK X" estará piscando. Se você pressionou o botão LAST REC SEARCH, o display mostrará "IN:ADJST" (ponto de PUNCH IN automático) ou "OUT:ADJST" (ponto de PUNCH OUT automático). Neste momento, você poderá girar o botão DATA para selecionar outro marcador ou ponto de PUNCH IN/OUT automático.

### **- PÁGINA 64 -**

3. Pressione o botão ENTER.

 O display mostrará "AdjstLoad..." por um curto período. Então o display mostrará "ADJST 0" e a pista reproduzirá por aproximadamente 1,5 segundos antes e depois do ponto que você selecionou no passo 1. Neste momento, haverá uma diferença de volume entre os primeiros 1,5 segundos e os últimos 1,5 segundos, para que você possa ouvir onde exatamente a marcação ocorre.

4. Pressione o botão PLAY, e enquanto estiver ouvindo a reprodução nos 1,5 segundos anteriores e posteriores, gire o botão DATA para ajustar a localização do marcador numa unidade de "frame" simples (11,6 ms.).

 Quando você gira o botão DATA a fim de mover o marcador para frente ou para trás, o display mostrará "ADJST XXX" ("XXX" é o número de frames que o marcador foi movido).

5. Se necessário, gire o CURSOR para inverter a mudança de volume.

 Ao girar o CURSOR para à esquerda ou para à direita você poderá inverter a mudança de volume que ocorre entre os primeiros 1,5 segundos e os últimos 1,5 segundos. Se o display indicar "↑", os primeiros 1,5 segundos serão reproduzidos em volume baixo, se o display indicar "↓", os últimos 1,5 segundos serão reproduzidos em volume baixo.

Dica: Os 1,5 segundos anteriores e posteriores do marcador também reproduzirão imediatamente após você girar o CURSOR. Se você manter a inversão da diferença de volume enquanto ouve, será mais fácil efetuar ajustes na posição.

6. Ao terminar de fazer os ajustes, pressione o botão ENTER.

 A nova localização será finalizada, e o MD4S poderá localizar aquele ponto. O display retornará ao ponto onde estava antes de você pressionar o botão ADJUST no passo 2.

7. Pressione o botão ADJUST novamente para retornar à operação normal.

8. Pressione o botão TOC WRITE para atualizar o TOC.

Nota: Os frames que estamos manuseando são de 11,6 ms. por unidade. Não confunda-os com o MTC frames. Se o MTC frames aparecer no display de tempo, o ponto ajustado não poderá ser refletido através do contador.

### **- PÁGINA 65** -

Nota: Este método pode ser usado para fazer ajustes até um limite de 10 segundos para frente ou para trás do marcador selecionado (ou ponto de PUNCH IN/OUT automático). Se você deseja fazer ajustes além deste limite, você precisará ou repetir os passos de 2 à 6, ou reestabelecer o ponto no qual deseja ajustar. Se um outro marcador já foi inserido antes ou após este marcador (ou ponto de PUNCH IN/OUT automático) que você está movendo, será impossível mover estes marcadores.

#### **- Apagando um marcador ou ponto de PUNCH IN/OUT automático**

 Aqui explicaremos como apagar um marcador ou ponto de PUNCH IN/OUT automático que você estabeleceu. Este procedimento pode ser feito quando o MD4S estiver interrompido ou no modo de pausa na reprodução.

1. Pressione um botão MARK SEARCH ou LAST REC SEARCH para localizar o marcador ou o ponto de PUNCH IN/OUT automático que você deseja apagar.

2. Pressione o botão ADJUST.

 O display mostrará "MARK X: ADJST" ou "IN:ADJST" ou "OUT: ADJST", e a palavra na esquerda (MARK X / IN/OUT) piscará. Neste momento, você poderá girar o botão DATA para selecionar um marcador ou ponto de PUNCH IN/OUT automático diferente.

- 3. Gire o botão CURSOR para a direita. A palavra "ADJST" no display piscará.
- 4. Gire o botão DATA para a direita. A palavra "ADJST" no display mudará para "CLEAR".

5. Pressione o botão ENTER.

 Se você estiver apagando um marcador, o display mostrará "CLR MARK X?" ("X" será o número do marcador). Pressionando o botão EXIT você poderá cancelar a operação.

6. Pressione o botão ENTER novamente para apagar o marcador, ou pressione o botão EXIT para cancelar a operação.

 O indicador de marcação (ou indicador IN/OUT) que corresponde ao marcador apagado (ou ponto de PUNCH IN/OUT automático) apagará. Dependendo do marcador que foi apagado, os números dos marcadores mudarão.

7. Pressione o botão ADJUST ou o botão EXIT para retornar à operação normal, e pressione o botão TOC WRITE para atualizar o TOC.

### **- PÁGINA 66 -**

### **- Várias funções de Reprodução**

 Esta seção explicará as diversas funções de reprodução oferecidas pelo MD4S.

### **\* Reprodução para frente e para trás em várias velocidades (Cue/Review)**

 Durante a reprodução, você poderá utilizar o CURSOR para reproduzir para frente (CUE) e para trás (REVIEW) em várias velocidades. Esta função é uma maneira conveniente de encontrar um ponto desejado na música.

1. Pressione o botão PLAY para iniciar a reprodução.

2. Mova o CURSOR para a direita ou esquerda para o CUE ou o REVIEW.

### **CUE (reprodução para frente)**

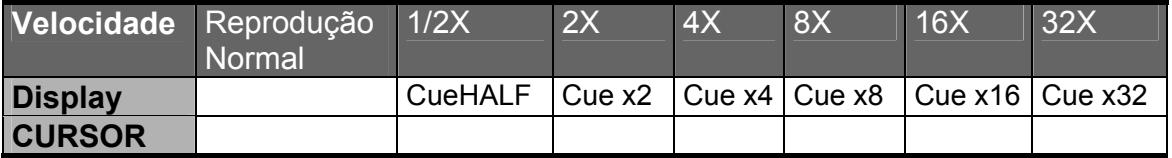

### **REVIEW (reprodução para trás)**

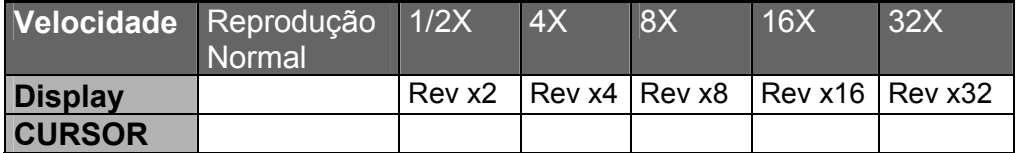

Nota: Não será possível se movimentar da reprodução normal para o CUE em meia velocidade. Você deverá mover o CURSOR para a direita selecionando velocidades de 2x ou superiores, e então voltar o CURSOR para a posição em meia velocidade.

3. Se você pressionar o botão ENTER enquanto estiver usando a função, o CUE/REVIEW será cancelado.

 A função CUE/REVIEW continuará mesmo após você soltar o CURSOR. Quando você pressionar o botão PLAY, a operação será cancelada e a reprodução normal continuará daquele ponto em diante. Se o CUE/REVIEW atingir o começo ou o final da música, ele irá parar.

Nota: Quando o CUE em meia velocidade for usado, o "pitch" (velocidade de rotação) será uma oitava menor que a normal (Isto tem o mesmo efeito para a reprodução em meia velocidade). Entretanto, o pitch não mudará para a operação em CUE/REVIEW em outras velocidades.

### **- PÁGINA 67 -**

#### **- Reprodução em meia velocidade (x1/2 Play).**

 Esta é uma função que diminui o pitch do disco em meia velocidade durante a reprodução. Quando esta função é usada, o pitch será uma oitava menor que a normal (Isto tem o mesmo efeito para o CUE em meia velocidade). Isto permite uma maneira conveniente de reproduzir rapidamente as partes tocadas que você gravou de um CD, etc.

Nota: A gravação ou o ensaio não poderão ser usados na reprodução em meia velocidade. Nem será possível a sincronização com um sequnciador MIDI, usando o MTC ou o MIDI Clock enquanto estiver usando esta função.

1. Pressione o botão UTILITY.

2. Gire o botão DATA até o display mostrar "x1/2 Play", e pressione o botão ENTER.

O display mostrará "x1/2 OFF". O indicador HALF acenderá.

3. Gire o botão DATA até o display indicar "x1/2 ON", então pressione o botão ENTER.

A reprodução em meia velocidade estará ativada.

4. Para desativar esta função, gire o botão DATA até o display mostrar "x1/2 OFF", e então pressione o botão ENTER.

**- Repetição de um som repetidamente (One Song Repeat / All Song Repeat)**

 A função ONE SONG REPEAT significa a reprodução de um som repetidamente. A função ALL SONG REPEAT significa a reprodução de todos os

sons do disco repetidamente. Estas funções poderão ser selecionadas quando o MD4S estiver reproduzindo, parado ou em pausa.

1. Pressione o botão REPEAT para selecionar a função desejada.

 Cada vez que você pressionar o botão, a seleção alternará entre "One Song Repeat", "All Song Repeat" e "Repeat function off" (desligada). O display mostrará a função selecionada.

**REPEAT 1**: A função "One Song Repeat" é selecionada. O som atual continuará tocando.

**REPEAT ALL**: A função "All Song Repeat" é selecionada. Todos os sons no disco continuarão tocando repetidamente.

### **- PÁGINA 68 -**

2. Para desativar a função, pressione o botão REPEAT até o indicador de repetição apagar.

#### **- Repetindo uma parte específica de um som (A-B Repeat)**

 Esta é uma função que reproduz repetidamente uma parte de um som entre um ponto A e um ponto B especificado. Os pontos A e B poderão estar em sons diferentes. Os pontos A e B poderão ser estabelecidos enquanto o MD4S estiver tocando, parado ou no modo de pausa na reprodução.

1. No ponto inicial desejado de repetição, pressione o botão A-B.

 O indicador REPEAT no display mostrará "REPEAT A", indicando que o início da repetição (ponto A) foi selecionado.

2. No ponto final desejado de repetição, pressione o botão A-B novamente.

 O indicador REPEAT no display mostrará "REPEAT A-B", indicando que o ponto final da reprodução (ponto B) foi selecionado. Após você selecionar o ponto B, o MD4S irá automaticamente localizar o ponto A, e começará a reprodução repetidamente entre os pontos A e B.

3. Durante o processo, pressione o botão REPEAT para desativar a função A-B REPEAT.

 A função A-B REPEAT também será cancelada se você pressionart o botão STOP.

Nota: Quando a função A-B REPEAT estiver desligada, os pontos A-B serão apagados. Se você deseja apenas interromper temporariamente a operação, pressione o botão PAUSE.

#### **- Reprodução em "CUE LIST".**

 Esta é uma função que permite a você reproduzir seções entre os marcadores numa ordem que você determina. Você poderá estabelecer até 26 passos (A-Z) cada, especificando o marcador no qual a reprodução começará e acabará, e o número de vezes que cada passo será repetido.

#### **\* Programando um CUE List.**

1. Pressione o botão UTILITY.

2. Gire o botão DATA até o display mostrar "Cue List", então pressione o botão ENTER.

O display mostrará "EDIT List".

3. Gire o botão DATA para selecionar "EDIT List" ou "NEW List".

 Se você deseja criar um novo CUE List, selecione "NEW List". Se voc6e deseja trabalhar com um CUE List existente, selecione "EDIT List".

4. Pressione o botão ENTER para começar a programação do CUE List.

 O display mostrará o primeiro passo (A). A letra estará piscando e será o parâmetro atual.

### **- PÁGINA 69 -**

"Passo"; "Marcador inicial"; "Marcador final"; "Número de repetições".

5. Use o CURSOR para selecionar um parâmetro, e gire o botão DATA para modificar a especificação.

O limite de cada parâmetro é definido a seguir:

**- STEP** (passo): A-Z (enquanto estiver programando, isto será mostrado em letras minúsculas: a-z).

**- Beginning/Ending markers** (marcadores inicial e final): s, 1-10, e (os numerais são os números dos marcadores, o "s" e o "e" são os marcador inicial e final respectivamente).

**- Number of Repeats** (número de repetições): 0-99.

Dica: Se você girar o CURSOR para a direita quando o "NUMBER OF REPEATS" (número de repetições) for selecionado, você avançará para o próximo passo. Se você girar o CURSOR para a esquerda quando o "STEP" (Passo) for selecionado, você retornará para o passo anterior.

 Se uma função CUE List foi programada como mostrada abaixo, a parte entre o marcador inicial e o marcador 1 será repetida duas vezes, entre o marcador 2 e o marcador 3 será repetida duas vezes, e entre o marcador 3 e o marcador 4 será repetida quatro vezes.

#### **\* Reproduzindo em CUE LIST.**

6. Ao terminar a programação dos passos desejados, pressione o botão ENTER. O display perguntará "List Play?"

7. Pressione o botão ENTER novamente.

 O display mostrará o primero passo (A), e o MD4S estará no modo de pausa na reprodução em CUE List. (Durante a reprodução em CUE List, os passos serão mostrados em letras maiúsculas A-Z). Neste momento, você poderá girar o botão DATA para mudar o passo no qual a reprodução em CUE List começará.

8. Pressione o botão PLAY para começar a reprodução em CUE List.

 Quando todos os passos terminarem, a reprodução em CUE List será cancelada e o MD4S interromperá. Se você deseja interromper a reprodução em CUE List durante o processo, pressione o botão STOP. Se você pressionar o botão PAUSE para, temporariamente, interromper a reprodução em CUE List, você poderá girar o botão DATA para selecionar um passo diferente, e então continuar a reprodução em CUE List.

## **- PÁGINA 70 -**

Nota: Em raras circunstâncias a reprodução poderá "pular" por entre os passos.

Nota: O conteúdo programático do CUE LIST serão memorizados mesmo quando o MD4S estiver desligado.

### **\* Criando um novo som a partir de um CUE LIST (CUE LIST COPY).**

 A ordem de reprodução que você programar num CUE List poderá ser reescrita em um novo som. Como mostrado a seguir, isto poderá ser usado para refazer um som numa nova versão cuja extensão e arranjos diferem do som original.

### **- Som original.**

"Introdução"; "Abrindo A"; "Abrindo B"; "Ponte 1"; "Coro A"; "Abrindo B"; "Ponte 2"; "Coro B"; "Ponte 1"; "Coro B"; "Coro C"; "final"; "final".

Iniciar a música repetindo a introdução duas vezes; "Opening A" tocado duas vezes; "Opening B"; "Ponte 2"; "Coro A"; "8..." serão transportados mais adiante; "Ponte 1"; Repetição do "Coro B" duas vezes e transpoartados para trás; Repetição do final duas vezes e término.

## **- O novo som após o CUE List Copy.**

1. Como descrito nos passos 1 à 5 da seção "Programando um CUE LIST" na página 68, programe o CUE LIST desejado.

- 2. Pressione o botão ENTER. O display perguntará "List Play?"
- 3. Gire o botão DATA até o display mostrar "List Copy?"

4. Pressione o botão ENTER para executar a operação de CUE LIST.

 O display mostrará brevemente "CopyTo X" (o "X" é o número da música a que se destina a cópia), e então um novo som será criado. Pressionando o botão STOP enquanto o display mostra "CopyTo X", você poderá cancelar a operação em CUE List.

 Quando a cópia do CUE List estiver completa, o TOC será automaticamente atualizado e o MD4S interromperá no início do novo som.

## **- PÁGINA 71 -**

#### **- Programando a ordem de reprodução do som (Program Play)**

 Esta é uma função que permite a você programar a ordem de reprodução das músicas do disco. Você poderá especificar até 36 passos de números de sons para reprodução.

1. Pressione o botão UTILITY.

2. Gire o botão DATA até o display mostrar "Prog Play", e pressione o botão ENTER.

O display mostrará "EDIT Prog".

3. Gire o botão DATA para selecionar "EDIT Prog" ou "NEW Prog".

 Se você deseja criar um novo programa, selecione "NEW Prog". Se você deseja acionar uma programação existente, selecione "EDIT Prog".

4. Pressione o botão ENTER para começar a programação.

 O display mostrará os passos de cada passo. O caractere que estará piscando será o parâmetro atualmente selecionado.

"Número do passo"; "Número da música"; "Número da música que foi especificado no passo anterior".

5. Gire o CURSOR para selecionar os parâmetros, e gire o botão DATA para modificar o valor.

O limite de cada parâmetro é definido a seguir:

**- STOP NUMBER**: S1-S36 ("S" será mostrado em letra minúscula durante a programação).

**- SONG NUMBER**: \*, número da música ("\*" indica que nenhum número foi especificado para este passo).

Nota: Nos passos 2 em diante, o número da música especificado pelo passo anterior também serão mostrados. Entretanto, serão apenas para informação e não poderão ser modificados.

Dica: Se você girar o CURSOR para a direita quando o parâmetro para o número da música foi selecionado, você avançará para o próximo passo. Se você girar o CURSOR para a esquerda quando o parâmetro para o passo for selecionado, você retornará para o passo anterior.

## **- PÁGINA 72 -**

Com a programação mostrada na figura abaixo, a reprodução ocorrerá na seguinte ordem:

Som 1, Som 3, Som 2, Som 2.

#### **"Programação"**

6. Após selecionar todos os passos desejados, pressione o botão ENTER.

 O display mostrará o primeiro passo (S1), e o MD4S estará no modo de pausa na reprodução em PROGRAM PLAY (na programação da reprodução, a letra "S" para "STEP" será mostrada em letra maiúscula). Neste momento, voc6e poderá usar os botões SONG SEARCH para mudar o passo no qual a função começará.

7. Pressione o botão PLAY para começar a operação.

 Quando todos os passos terminarem a reprodução, o MD4S interromperá. Pressionando o botão STOP durante a operação, você poderá também cancelá-la e parar.

Dica: Se você pressionar o botão PAUSE durante o PROGRAM PLAY, a reprodução irá parar temporariamente, e você poderá usar o botão PLAY para continuar a operação. Enquanto estiver em pausa, você poderá também usar os botões SONG SEARCH para mudar o passo no qual a operação continuará.

Nota: O Program Play será memorizado mesmo quando o MD4S for desligado.

## **- PÁGINA 73 -**

#### **- Funções de Edição**

 Esta seção explica as funções de edição do som de uma pista que estão embutidas no MD4S.

#### **\* Copiando uma parte de uma pista (Part Copy)**

 Esta função copia uma parte de uma pista para um ponto diferente dentro da mesma pista ou para um ponto desejado em outra pista. Você poderá copiar entre os sons. Esta função é útil quando você deseja usar a mesma parte específica num ponto diferente.

1. Especifique os pontos de início e de término da última gravação para selecionar a área de origem da cópia.

 Localize o início da área de origem da cópia. Mantenha o botão SET pressionado e pressione o botão LAST REC SEARCH [IN] para selecionar a parte inicial da última gravação. Então localize o final da área de origem da cópia. Mantenha o botão SET pressionado e pressione o botão LAST REC SEARCH [OUT] para selecionar o ponto final da última gravação. Após você determinar os pontos, os indicadores IN/OUT no display piscarão.

Dica: os pontos inicial e final da última gravação (pontos de PUNCH IN/OUT automático) poderão ser ajustados em unidades de frames simples (1/86 segundos). Veja "Ajustando a localização de um marcador ou de um ponto de PUNCH IN/OUT automático" na página 63 para maiores informações.

2. Localize o ponto de destino da cópia, e interrompa ou deixe em modo de pausa a reprodução.

 O ponto no qual você interrompeu ou deixou em pausa será o início da cópia.

Dica: Se você usar os botões SONG SEARCH para selecionar um som diferente, a pista do som selecionado será a pista de destino da cópia.

Nota: A área de destino da cópia não deve ultrapassar o final da música. Também, quando estiver copiando dentro da mesma pista, a área de destino não deve sobrepor-se à área de origem da cópia.

3. Pressione o botão EDIT.

4. Gire o botão DATA até o display mostrar "Part Copy" e pressione o botão ENTER.

O display mostrará a pista de origem e a pista de destino da cópia.

O parâmetro atualmente selecionado piscará.

"Número da pista de origem"; "Número da pista de destino"

5. Use o CURSOR e o botão DATA para especificar o número da pista de origem e o número da pista de destino.

 Se "\*" aparecer para um parâmetro de número da pista, a operação não poderá ser realizada.

6. Após definir as pistas de origem e de destino, pressione o botão ENTER.

 O display perguntará "COPY EXE?". Se você pressionar o botão EXIT neste momento, a operação será cancelada.

## **- PÁGINA 74 -**

7. Pressione o botão ENTER novamente para executar a operação.

 Enquanto a operação está em curso, o display mostrará "COPY EXE.." e o indicador de gravação de pista de destino (DIR) acenderá. Se você pressionar o

botão STOP neste momento, a cópia poderá ser interrompida. Quando a cópia estiver completa o MD4S irá parar.

Nota: Quando você executar a operação de cópia, o conteúdo gravado na pista de destino será apagado.

"Pista de origem da cópia"; "Pista de destino da cópia"; "Ponto atual interrompido ou em pausa"

#### **- Apagando uma seção de uma pista (Part Erase)**

 Esta função apaga uma parte de uma seção da pista. Você poderá selecionar duas ou mais pistas para apagar. A seção que foi apagada não terá nenhum som.

1. No início da seção que você deseja apagar, pressione o botões SET e LAST REC SEARCH [IN]. No final da seção, pressione os botões SET e LAST REC SEARCH [OUT].

 Os pontos inicial e final da última gravação serão selecionados, e a área entre eles será apagada. Quando você selecionar os pontos, o indicador no display piscará.

2. Pressione o botão EDIT.

3. Gire o botão DATA até o display mostrar "Part Erase" e pressione o botão **ENTER** 

O display mostrará a pista cujos dados serão apagados.

O parâmetro atualmente selecionado piscará.

"Pista para apagar"

4. Gire o CURSOR para selecionar as pistas, e o botão DATA para especificar se os dados de cada pista serão ou não apagadas.

 Os dados dos números das pistas mostrados serão apagados. (As pistas que estão indicadas com "\*" não serão apagadas). Por exemplo, se o diplay mostrar "1\*\*4T", a área específica das pistas 1 e 4 serão apagadas. Se todas as pistas mostrarem "\*", a operação não poderá ser realizada.

5. Pressione o botão ENTER.

 O display perguntará "ERASE EXE?". Se você deseja cancelar a operação neste ponto, pressione o botão EXIT.

## **- PÁGINA 75 -**

6. Pressione o botão ENTER para executar a operação.

 Enquanto a operação está em curso, o display mostrará "ERASE EXE.." e o indicador de gravação de pista (DIR) das pistas que estão sendo apagadas acenderá. Esta operação requer um minuto para apagar cada minuto da área

selecionada. Enquanto a operação estiver em progresso, as pistas que não estão sendo apagadas reproduzirão.

Nota: Pressionando o botão STOP, você poderá interromper a operação durante o processo. Entretanto, neste caso, os dados entre o ponto de início da operação até o ponto onde o botão STOP foi pressionado estarão apagados.

"Antes da operação"; "Após a operação"; "parte apagada"

#### **- Copiando uma pista em outra pista (Track Copy)**

Esta função copia uma pista para uma outra pista.

1. Pressione o botão EDIT, use o CURSOR até o display mostrar "Track Copy" e pressione o botão ENTER.

 O display mostrará os parâmetros que especificam as pistas de origem e destino.

O parâmetro atualmente selecionado piscará.

"Número da pista de origem"; "Número da pista de destino"

2. Use o CURSOR e o botão DATA para especificar os números da pista de origem e de destino.

 Se o parâmetro de ambas as pistas mostrar "\*", então a operação não poderá ser realizada.

3. Após especificar as pistas de origem e de destino, pressione o botão ENTER. O display perguntará "COPY EXE?". Se você deseja cancelar a operação neste ponto, pressione o botão EXIT.

4. Pressione o botão ENTER novamente para executar a operação.

 Enquanto a operação estiver sendo executada, o display mostrará "COPY EXE.." e o indicador de gravação da pista de destino para cópia (DIR) acenderá. Se deseja cancelar a operação durante o processo, você poderá pressionar o botão STOP. Quando a cópia da pista for completada, o MD4S irá parar.

Nota: Quando você executar a operação de cópia de pista, quaisquer conteúdos que já tenham sido gravados na pista de destino serão apagados.

## **- PÁGINA 76 -**

#### **- Apagando uma pista (Track Erase)**

 Esta função apaga uma pista. Você poderá selecionar uma ou mais pistas para apagar. A(s) pista(s) apagada(s) não terá(ão) som.

1. Pressione o botão EDIT, gire o botão DATA até o display mostrar "Track Erase" e pressione o botão ENTER.

O display mostrará a pista cujos dados serão apagados.

O parâmetro atualmente selecionado piscará.

"Pista que será apagada"

2. Use o CURSOR e o botão DATA para selecionar a(s) pista(s) que será(ão) apagada(s)

 Pistas cujos números são selecionados serão mostradas no display (Pistas em que o "\*" são mostrados no display não serão apagadas). Por exemplo, com o ajuste "12\*\*T", as pistas 1 e 2 serão apagadas. Se todas as pistas apresentarem o "\*", a operação não poderá ser realizada.

3. Pressione o botão ENTER.

 O display perguntará "ERASE EXE?". Se você deseja cancelar a operação neste ponto, pressione o botão EXIT.

4. Pressione o botão ENTER novamente para executar a operação.

 Enquanto a operação está em curso, o display mostrará "ERASE EXE.." e o indicador de gravação de pista (DIR) da(s) pista(s) que está(ão) sendo apagada(s) acenderá. A operação levará quatro minutos para cada som de quatro minutos. Enquanto a operação estiver em progresso, as pistas que não estão sendo apagadas reproduzirão.

Nota: Pressionando o botão STOP, você poderá interromper a operação durante o processo. Entretanto, neste caso, os dados entre o ponto de início da operação até o ponto onde o botão STOP foi pressionado estarão apagados.

## **- Copiando/convertendo um som (Song Copy)**

 Esta função duplica um som, incluindo o título, os marcadores, e os dados do mapa de tempo. Esta função é conveniente para criar um "backup" do som original antes da gravação em ping-pong ou em PUNCH IN/OUT. Se for o caso, o modo de gravação (4TR/2TR/MONO) do som de destino para a cópia poderá ser convertido, e você poderá mudar a ordem das pistas. (Para maiores informações sobre modos de gravação, veja a página 11).

1. Use o botão SONG SEARCH para selecionar o som de origem para a cópia, e pressione o botão ENTER.

2. Gire o botão DATA até o display mostrar "Song Copy" e pressione o botão ENTER.

 O display perguntará "Copy X?" ("X" será o número do som de origem para a cópia). Neste momento, você poderá girar o botão DATA para selecionar um número de som diferente.

# **- PÁGINA 77 -**

3. Pressione o botão ENTER novamente.

 O display mostrará o modo de gravação e a ordem das pistas do som de origem para a cópia.

"Modo de Gravação"; "Pistas para Cópia"

 Se você deseja criar uma duplicata completa do som sem alterar o modo de gravação ou a ordem da pista, vá para o passo 7.

### **\* Alterando o modo de gravação**

4. Gire o botão DATA para selecionar o modo de gravação do som de destino. Os seguintes modos de gravação estão disponíveis para conversão.

 $*$  4T (modo 4TR)

\* 2T (modo 2TR)

\* MO (modo MONO)

 Por exemplo, se você especificar "2T:12", o som de destino será como segue:

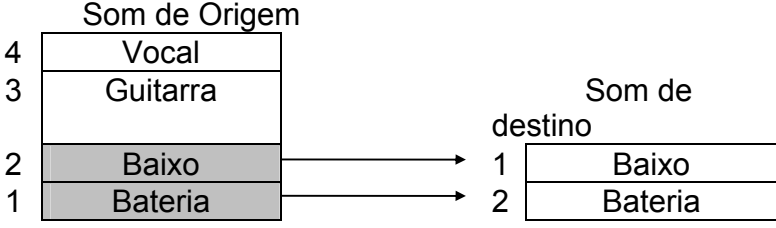

### **\* Alterando a ordem das pistas.**

5. Gire o CURSOR para a direita.

Os numerais indicando a ordem da pista piscará.

6. Use o CURSOR para selecionar a pista cuja ordem você deseja mudar, e gire o botão DATA para especificar o número da pista de origem.

 A pista atualmente selecionada piscará. Gire o botão DATA para selecionar o número da pista de origem (1 à 4) ou "-". Se você selecionar "-", a pista correspondente de destino será livre (sem som).

## **- PÁGINA 78 -**

Por exemplo, se você especificar "4T:3421", a ordem das pistas de destino serão como segue:

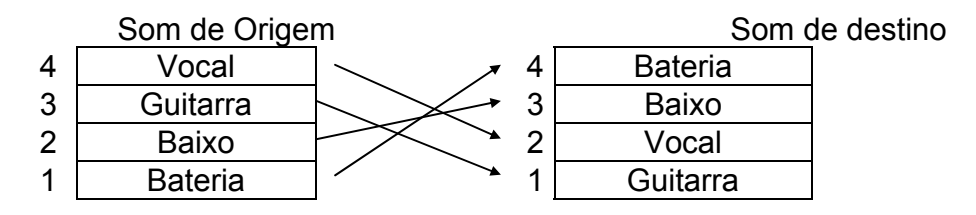

Dica: Você poderá especificar o mesmo número de pista mais de uma vez. Por exemplo, se você especificar "4T:3422", o conteúdo da pista de origem 2 será copiado para a pista 3 e 4.

### **\* Executando a cópia do Som**

- 7. Ao terminar de fazer os ajustes, pressione o botão ENTER. O display mostrará "CopyTo BX" ("X" é o número de uma área livre)
- 8. Gire o botão DATA para especificar a área livre de destino.
- 9. Pressione o botão ENTER.

 O display perguntará "Copy EXE?". Se você deseja cancelar a operação neste ponto, pressione o botão EXIT.

10. Pressione o botão ENTER para executar a operação.

 O display mostrará "CopyTo X" ("X" é o número do som de destino) por um tempo, e então quando a cópia estiver completa, o TOC será automaticamente atualizado e o MD4S selecionará o som de destino e então irá parar.

### **- Apagando um Som (Song Erase)**

 Esta função apaga um som existente. O som que foi apagado se tornará uma área livre. Use esta função quando você precisar de um espaço no disco para gravar uma nova música.

1. Pressione um botão SONG SEARCH para selecionar o som que voc6e deseja apagar.

2. Pressione o botão EDIT, e gire o botão DATA até o display mostrar "Song Erase". Então pressione o botão ENTER.

 O display mostrará "Song No.X" ("X" é o número do som que será apagado). Neste momento, você poderá girar o botão DATA para selecionar um som diferente.

3. Pressione o botão ENTER.

 O display perguntará "Erase EXE?". Se você deseja cancelar a operação neste ponto, pressione o botão EXIT.

## **- PÁGINA 79 -**

4. Pressione o ENTER novamente para executar a operação.

 O display mostrará "Erase EXE..", e o TOC será automaticamente atualizado quando o som for apagado.

Dica: Se houver três sons consecutivos, como mostrado no diagrama abaixo, apagando o som do meio, você criará uma nova área livre que é independente das outras áreas livres. Você então poderá gravar um novo som nesta área livre ou estender o som 1.

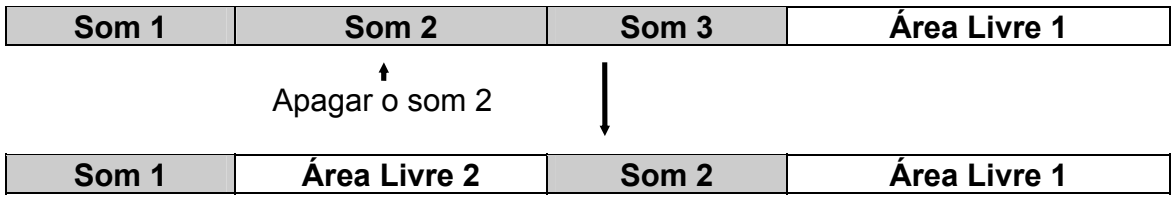

Nota: Quando você apaga um som, os números de todos os sons subseqüentes serão atualizados.

### **- Dividindo um Som em dois (Song Divide)**

 Esta função permite dividir um som em duas partes. A função de programação (página 71) poderá ser usada para um rearranjo da ordem de reprodução das duas novas partes divididas.

1. Localize o ponto no qual você deseja dividir o som, e interrompa ou dê a pausa na reprodução.

2. Pressione o botão EDIT, então gire o botão DATA até o display mostrar "Song Divide", e pressione o botão ENTER.

 O display perguntará "Divide EXE?". Se você deseja cancelar a operação neste ponto, pressione o botão EXIT.

3. Pressione o botão ENTER novamente para executar a operação.

 Após o som ter sido dividido, o TOC será automaticamente atualizado. Se marcadores foram inseridos anteriormente no som original, os marcadores posteriores ao ponto de divisão serão renumerados como marcadores do novo som.

## **- PÁGINA 80 -**

"Som 1 antes da divisão"; "Som 1 após a divisão"; "Som 2"; "Ponto de divisão".

Nota: Quando um som é dividido, os números dos sons subseqüentes serão atualizados. Por exemplo, se você divide o som 1, a primeira parte da divisão será o som 1, o som remanescente será o som 2, e o som 2 anterior será o som 3.

#### **- Unindo sons divididos (Song Combine)**

 Esta é uma operação que une dois sons previamente divididos, com o intuito de criar um único som.

Nota: Sons gravados separadamente não poderão ser unidos.

1. Pressione o botão EDIT, gire o botão DATA até o display mostrar "Song Combine" e pressione o botão ENTER.

O display mostrará os números dos dois sons que serão unificados.

"Número dos sons que serão unificados"

2. Gire o botão DATA para selecionar os sons que serão unidos.

 Para unir os sons 3 e 4, selecione "Combn 3+4". Se o display mostrar "Combn "\*"" a operação não será realizada.

3. Pressione o botão ENTER.

 o display perguntará "Combn EXE?". Se você decidir cancelar a operação neste momento, pressione o botão EXIT.

4. Pressione o botão ENTER novamente para executar a operação.

 Após a operação, o TOC será atualizado automaticamente. Se marcadores foram inseridos anteriormente nos dois sons unificados, os pontos dos marcadores permanecerão no novo som (os números dos marcadores serão automaticamente atualizados). Entretanto, já que o ponto no qual os sons foram unidos será inserido um novo marcador, o número total de marcadores na música será um a mais que a soma total dos marcadores nas duas músicas.

## **- PÁGINA 81 -**

"Som 1 antes da união"; "Som 2 antes da união"; "Som 1 após a união"

Nota: Se o número total de marcadores na música (incluindo o marcador que foi adicionado no ponto onde os sons foram unificados) totalizarem onze (11) ou mais, então não será possível localizar ou operar estes marcadores. Entretanto, estes marcadores serão memorizados e se um ou mais dos dez primeiros marcadores forem apagados, estes marcadores posteriores se tornarão disponíveis. Para o processo de apagar um marcador, vide a página 65.

Nota: Quando você une um som, os números dos sons subseqüentes serão automaticamente atualizados. Por exemplo, se você unir os sons 1 e 2 no som 1, o som 3 será o som 2.

### **- Transportando um Som (Song Move)**

 Esta função transporta um som para uma área livre. Isto é conveniente quando você deseja gravar um material adicional a fim de estender um som previamente gravado, ou organizar a área livre num disco.

1. Use os botões SONG SEARCH para selecionar o som que você deseja transportar.

2. Pressione o botão EDIT, gire o botão DATA até o display mostrar "Song Move", e pressione o botão ENTER.

 O display perguntará "Move X?" ("X" é o número do som que será transportado). Neste momento, você poderá girar o botão DATA para selecionar um som diferente.

3. Pressione o botão ENTER.

 O display mostrará "Move to BX" ("X" é o número da área livre no qual o som será transportado).

4. Gire o botão DATA para selecionar a área livre no qual o som será transportado.

Nota: Não será possível selecionar uma área livre que seja mais curta que o som que está sendo transportado.

### **- PÁGINA 82 -**

5. Pressione o botão ENTER.

 O display perguntará "Move EXE?". Se você decidir cancelar a operação, pressione o botão EXIT.

6. Pressione o botão ENTER novamente para executar a operação.

 O display mostrará "MoveTo BX" ("X" é o número da área livre para onde o som será transportado) por um tempo. Quando o som for transportado, o TOC será automaticamente atualizado.

Dica: Se você deseja gravar um material adicional a fim de estender o comprimento de um som existente, deverá haver uma área livre após este som. Se, como mostrado no diagrama a seguir, você gravou o som 1 e então gravou um som 2 logo depois, não haverá área livre após o som 1, portanto não será possível gravar. Em tais casos, você poderá transportar o som 1 para uma área livre 1, e então o material adicional poderá ser gravado no final do som 1.

Dica: Antes de começar a operação, é uma boa idéia verificar a Informação do Disco, para ver o arranjo dos sons e áreas livres. Para detalhes veja na página 86.

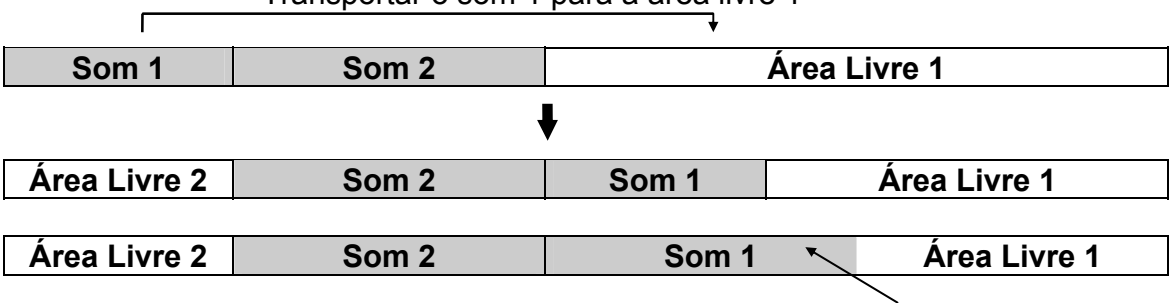

Transportar o som 1 para a área livre 1

Agora a extensão do som 1 poderá ser ampliada

Quando um som for transportado, sua localização no disco modificará, mas os números dos sons não serão mudados.

#### **- Mudando a ordem dos Sons (Song Renumber)**

 Esta operação reorganiza os números dos sons no disco. Após você ter utilizado a operação anterior ("Transportando um Som" - página 81), você poderá usar esta operação se você quiser que os números das músicas satisfaçam sua seqüência no disco.

Dica: Para evitar confusão, nós recomendamos que você atribua um nome para suas músicas antes de usar esta operação. Veja "Nomeando Discos e Sons" na página 85 para maiores informações.

1. Pressione o botão EDIT, gire o botão DATA até o display mostrar "Song Renum", e pressione o botão ENTER.

 O display perguntará "Renum EXE?". Se voc6e decidir cancelar a operação, pressione o botão EXIT.

## **- PÁGINA 83 -**

2. Pressione o botão ENTER para executar a operação.

 Quando os sons forem renumerados, o TOC será automaticamente atualizado.

Nota: Alguns gravadores MD, excluem-se o Yamaha MD4S, MD4 ou MD8, divide os dados dos sons em áreas múltiplas no disco. A operação não poderá ser usada em tais sons.

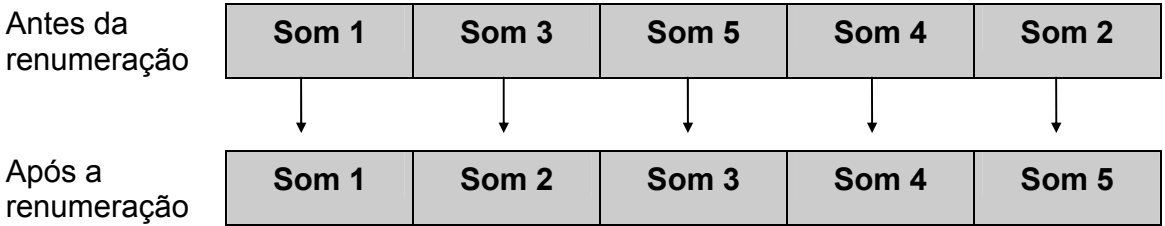

**- PÁGINA 84 -** 

### **- Outras Funções**

As páginas seguintes explicam as outras funções do MD4S.

### **- Ajustando o "pitch" de gravação ou reprodução (Pitch Function).**

 Esta função permite a você ajustar o pitch (velocidade) de gravação ou reprodução. Esta função é útil quando você necessita gravar um instrumento que não pode ser facilmente sintonizado (como um piano acústico por exemplo) com instrumentos previamente gravados.

 Esta função é disponível quando o MD4S estiver gravando, reproduzindo, em pausa ou parado.

### **\* Ligando e ou desligando a função pitch.**

1. Pressione o botão PITCH.

 O display mostrará o posicionamento. Com o posicionamento de fábrica, o display mostrará "FIX +00.00%"

"FIX (fixo)"; "Quantidade de pitch VARI (variável)".

2. Gire o CURSOR para ligar (VARI) ou desligar (FIX) a função.

**FIX (fixo)**: O display piscará "FIX", e o indicador FIX acenderá. A função estará desligada, e o pitch estará fixada no posicionamento normal.

**VARI (variável)**: O display piscará "+00.00%" e o indicador VARI acenderá. A função estará ligada.

### **\* Ajustando o PITCH.**

3. Com o VARI (variável) selecionado, gire o botão DATA para ajustar a quantidade de pitch.

 O pitch poderá ser ajustado sobre um limite de "-10.10%" para "+10.11%". Diminuindo o pitch, então diminuirá a velocidade de gravação ou reprodução, e aumentando o pitch, aumentará a velocidade de gravação ou reprodução.

Nota: Posicionando o pitch em "+00.00%" o resultado é o mesmo quando o FIX é selecionado.

4. Após ter terminado de posicionar o pitch, pressione o botão ENTER para retornar a operação normal.

Nota: A quantidade de pitch VARI (variável) selecionada é memorizada mesmo se o MD4S estiver desligado. Portanto, na próxima vez que voc6e ligar o MD4S, esta função se posicionará automaticamente em FIX.

Nota: Após você ter usado esta função para a gravação, não se esqueça de voltar o posicionamento em FIX (fixo) antes da próxima gravação. Em particular, você deve verificar o indicador pitch antes de começar a gravação de um novo som.

## **- PÁGINA 85 -**

**- Nomeando Discos e Sons**
Um título de até 127 caracteres poderá ser atribuído para cada disco e para cada som no disco. Isto permite uma maneira conveniente de distinguir discos e sons.

# **\* Nomeando um disco**

1. Pressione o botão EDIT, gire o botão DATA até o display mostrar "Disk Name", e pressione o botão ENTER.

Se nenhum título foi atribuído ao disco, o display piscará "No Title".

2. Use o CURSOR para locomover-se até aonde você deseja inserir um caractere, e use o botão DATA para selecionar o caractere.

 O ponto de entrada é mostrado atráves de um caractere que fica piscando (or um  $\omega$ ). Os seguintes caracteres estão disponíveis.

"indica um espaço"

Espaços poderão ser inseridos entre os caracteres

3. Após ter entrado com o título, pressione o botão EDIT novamente para retornar à operação normal.

4. Pressione o botão TOC WRITE para atualizar o TOC.

Nota: Quando o título do disco é inserido no MD4S, o título aparecerá no display por um tempo.

#### **\* Nomeando um som**

1. Use os botões SONG SEARCH para selecionar os sons que você deseja entitular.

2. Pressione o botão EDIT, gire o botão DATA até o display mostrar "Song Name", e pressione o botão ENTER.

 O display indicará o número e o título do som selecionado. Se nenhum título foi criado, o display piscará "No Name". Neste momento você poderá girar o botão DATA para selecionar um som diferente.

3. Gire o CURSOR para a direita.

Agora você poderá inserir um título para o som.

4. Use o CURSOR para especificar o ponto no qual você deseja inserir um caractere, e use o botão DATA para selecionar um caractere.

O caractere piscante (ou o "  $\Box$  ") indica o ponto de inserção. Os caracteres disponíveis são os mesmos que estão indicados na tabela acima.

5. Após terminar de fazer as inserções, pressione o botão EDIT novamente para retornar a operação normal.

### **- PÁGINA 86 -**

6. Pressione o botão TOC WRITE para atualizar o TOC.

Nota: Quando você usar os botões SONG SEARCH para selecionar um som que já possuir um título, este título aparecerá no display ao lado do número do som. Entretanto, somente os primeiros sete caracteres do título do som serão mostrados no display.

#### **- Apagando um disco (Disc Erase)**

 Esta função apaga todas as músicas do disco. Quando você executa esta função, o disco inteiro será uma área livre. Antes de usar um disco MD DATA (pode ser usado no MD4S), que foi utilizado para armazenar dados de computador você deve, primeiro, apagar o disco inteiro utilizando esta função.

1. Pressione o botão EDIT, gire o botão DATA até o display mostrar "Disc Erase", e pressione o botão ENTER.

 O display perguntará "Erase EXE?". Se você decidir cancelar a operação neste ponto, pressione o botão EXIT.

2. Pressione o botão ENTER novamente.

 O display perguntará "Really?", aí você poderá confirmar a operação. Você poderá cancelá-la pressionando o botão EXIT.

3. Pressione o botão ENTER mais uma vez, e a operação será executada.

 Quando a operação estiver completa, o TOC será automaticamente atualizado. O display mostrará "Blank Disc"

#### **- Visualizando o conteúdo de um disco**

 Esta função permite a você ver como os sons e as áreas livres no disco estão organizadas. Por exemplo, quando você deseja gravar um material adicional no final de uma música, você poderá usar esta função para verificar as áreas livres disponíveis.

1. Pressione o botão UTILITY, gire o botão DATA até o display mostrar "Disc Info", e pressione o botão ENTER.

 O display mostrará a ordem dos sons e das áreas livres. Os Números indicam os números de sons e números prefixados com uma letra "B" são números de áreas livres.

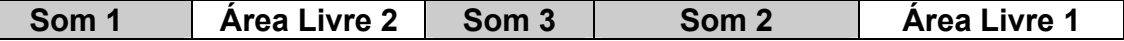

 Por exemplo, se você utilizou a função de transporte de som ("Song Move" página 81) então aqueles sons e as áreas livres são remanejados no disco como mostrado acima, o display mostrará os dois primeiros blocos como "1→B2→".

2. Gire o botão DATA para ver o conteúdo do disco inteiro.

 Se girar o botão DATA para a direita, o display mostrará "1→B2→", " $\rightarrow$ B2 $\rightarrow$ 3", " $\rightarrow$ 3 $\rightarrow$ ",  $\rightarrow$ 2 $\rightarrow$ B1", etc.

# **- PÁGINA 87 -**

3. Pressione o botão UTILITY novamente para retornar a operação normal.

Nota: Alguns gravadores MD, excluindo o Yamaha MD4S, MD4 ou MD8, dividem os dados dos sons em áreas múltiplas no disco. Quando a Informação no Disco, incluindo tais sons, são observadas no MD4S, os sons que estão divididos serão indicados por um caractere "#". Os sons que estão indicados com este caractere "#" não poderão ser editados diretamente no MD4S. Entretanto, se você usar a função de cópia de um som (página 76) para copiar aquele som, a cópia de destino poderá ser editada pelo MD4S.

#### **- Alterando o modo de gravação**

 O MD4S permite a você escolher três modos de gravação: 4TR, 2TR, e MONO. Quando os modos 2TR ou MONO são selecionados, menos pistas poderão ser gravadas, mas o tempo de gravação disponível será maior. Não há diferença de qualidade no áudio nos modos de gravação.

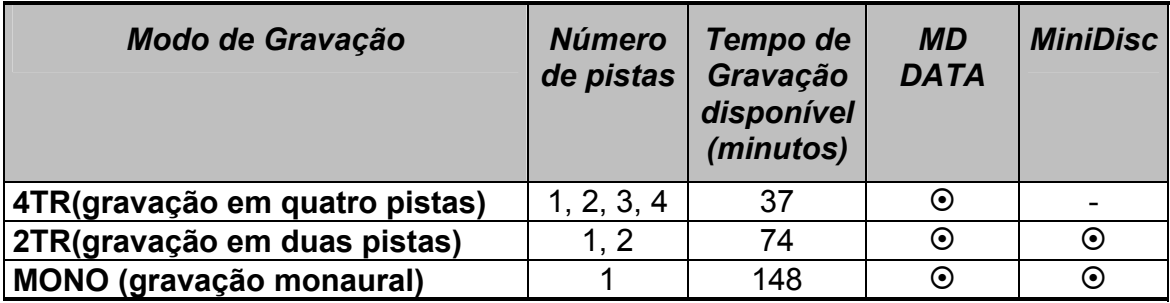

Nota: Estabeleça o modo de gravação antes de você começar uma nova gravação. Não será possível alterar o modo de gravação de um som já gravado. Você poderá mudar o modo de gravação para cada som.

1. Pressione o botão SONG SEARCH (→→|) para selecionar uma área livre. O diplay mostrará "BLANK X" ("X" é o número da área livre)

2. Pressione o botão UTILITY, gire o CURSOR até aparecer "REC MODE" no display, e pressione o botão ENTER.

O display mostrará o modo de gravação atual.

3. Observe o display enquanto você gira o botão DATA para selecionar o modo de gravação desejado.

**4TR........**(gravação em quatro pistas); **2TR........**(gravação em duas pistas); **MONO.....**(gravação monaural)

Nota: Se você selecionar o modo 2TR, a gravação será possível somente nas pistas 1 e 2. Se você selecionar o modo MONO, a gravação será possível somente na pista 1.

4. Pressione o botão ENTER para finalizar o modo de gravação.

5. Pressione o botão UTILITY novamente para retornar a operação normal.

Nota: Sons com modo de gravação 8TR, gravados no Yamaha MD8 não poderão ser editados no MD4S. Entretanto, sons que foram convertidos pelo MD8 nos modos 4TR/2TR/MONO poderão ser reproduzidos pelo MD4S.

#### **- PÁGINA 88 -**

Nota: O modo de gravação não será apagado quando o MD4S estiver desligado. Se um MiniDisc for inserido no MD4S, o modo de gravação ficará automaticamente em 2TR, significando que se você inserir posteriormente um disco MD DATA e deseja uma gravação em quatro pistas, você precisará reiniciar e escolher o modo de gravação em 4TR.

#### **- Ajustando o brilho do display**

A intensidade do brilho do display poderá ser ajustada em 5 passos.

1. Pressione o botão UTILITY, gire o botão DATA até aparecer "Disp Dimmer" no display, e pressione o botão ENTER.

O display mostrará "Dimmer X" ("X" será um número entre 1 e 5)

2. Gire o botão DATA para ajustar o brilho.

 O limite deste parâmetro é de 1 à 5, maiores irão aumentar o brilho. O parâmetro padrão de fábrica é 5.

3. Pressione o botão ENTER para estabelecer o brilho.

4. Pressione o botão UTILITY ou o botão EXIT para retornar à operação normal.

Dica: Este ajuste será memorizado mesmo quando o MD4S estiver desligado.

**- Selecionando o tipo de display Frame.**

 O display Frame do contador no display poderá ser acionado para 86 frames por segundo (frames de áudio MiniDisc ou MD DATA) ou 30 frames por segundo (MTC).

1. Pressione o botão UTILITY, gire o botão DATA até o display mostrar "Frame Disp", e pressione o botão ENTER.

O display mostrará "XX Frame" ("XX" será 86 ou 30).

2. Gire o botão DATA para selecionar "86" ou "30".

 Se "86" for selecionado, o indicador "FRAMES" acenderá na área de Frame do contador. Se "30" for selecionado, o indicador "MTC FRAMES" acenderá.

3. Pressione o botão ENTER para estabelecer o display Frame.

4. Pressione os botões UTILITY ou EXIT para retornar à operação normal.

Dica: Este ajuste será memorizado mesmo quando o MD4S estiver desligado.

#### **- PÁGINA 89 -**

#### **- Usando um Pedal**

 Se um pedal FC5 opcional for conectado ao jack PUNCH I/O, você poderá usá-lo não somente na operação em PUNCH IN/OUT, mas também nas outras operações. Quando o pedal for pressionado, o MD4S desenvolverá as seguintes operações.

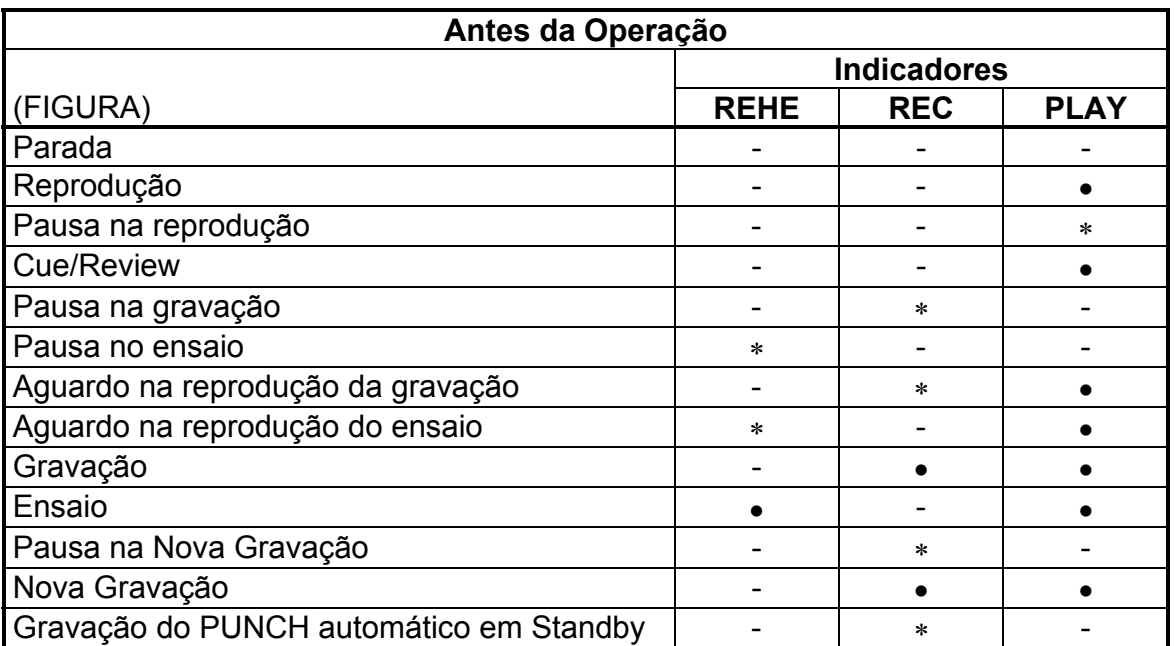

• Ligado (ON) ∗ Piscando

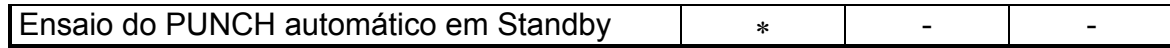

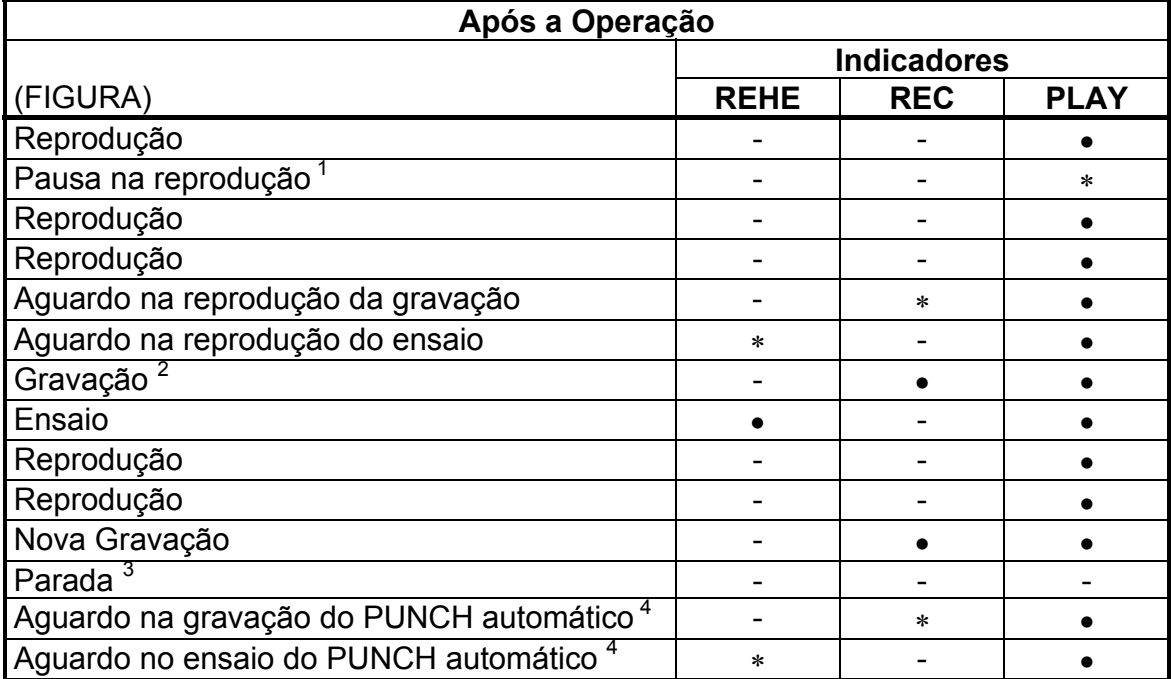

1. Operação no botão [PAUSE]

2. Efetivo somente quando um botão [REC SELECT] for pressionado.

3. Operação no botão [STOP]

4. Após a localização do ponto de Pre-Roll, a seqüência do PUNCH IN/OUT automático começa.

Nota: Para o Pedal Yamaha FC5 Footswitch opcional, a operação é inicializada quando o pedal for pressionado, não quando o mesmo estiver liberado. Isto poderá diferir, portanto, com outros pedais.

# **- PÁGINA 90 -**

#### **- Funções MIDI**

 O MD4S é um aparelho ideal para a gravação de vocais, guitarra, ou outros instrumentos acústicos, porém ao utilizar a sua funcionalidade MIDI, você poderá sincronizá-lo com um seqüenciador MIDI ou com um outro MD4S, ou controlar as

operações do MD4S de um aparelho MIDI externo. Esta seção explica como usar a funcionalidade MIDI do MD4S.

#### **- Sincronizando o MD4S com um seqüenciador MIDI**

 O MD4S permite a você selecionar os dados de sincronização em "MTC" ou "MIDI Clock" através do seu conector de saída MIDI OUT. Este dados de sincronização poderão ser transmitidos para um seqüenciador MIDI com o intuito de seguir e sincronizar-se com o MD4S. Neste tipo de sistema MIDI sincronizado, o MD4S será o principal e o seqüenciador MIDI será o auxiliar.

#### **\* Conectando o MD4S à um sistema MIDI**

 O MD4S poderá ser conectado à um sistema de seqüenciador MIDI sincronizado em diversas maneiras, mas a configuração mais comum é através de sons acústicos a serem gravados no MD4S, e outras partes a serem reproduzidas pelo seqüenciador em um gerador de sons MIDI. Neste sistema, você monitoraria os sons do gerador de sons MIDI enquanto grava os vocais e a guitarra para o MD4S. Então, durante a mixagem, você poderia misturar a reprodução do MD4S com o som proveniente do gerador de sons MIDI (Veja página 42).

# **- PÁGINA 91 -**

Nota: Quando estiver inserindo o MTC transmitido do MD4S para o seqüenciador MIDI, é apropriado utilizar um conector de entrada MTC ou um conector MIDI IN separado. A razão para isto é que se os dados musicais do MIDI (reprodução) são enviados juntamente com o MTC para o mesmo conector MIDI IN do seqüenciador, a sincronização poderá ser interrompida.

Dica: Se o seu seqüenciador MIDI suportar o MMC (MIDI Machine Control), você poderá fazer o MD4S receber dados do MMC, então as principais funções do MD4S poderão ser controladas pelo seqüenciador MIDI. Mesmo neste caso, o MD4S ainda seria a sincronização principal do sistema MIDI, porém você terá a conveniência de poder controlar as operações do MD4S tais como gravação (incluindo o PUNCH IN/OUT), reprodução e localização de medidas específicas do seqüenciador MIDI. Para detalhes de como ajustar o MD4S para receber o MMC, veja "Controlando o MD4S pelo MMC" na página 98.

#### **- Sobre o MTC e o MIDI Clock**

 O MTC e o MIDI Clock são diferentes tipos de mensagens MIDI usadas para a sincronização entre aparelhos MIDI.

 O MTC transmite informações em tempo absoluto através de unidades de um "frame" (1/30 de segundo). Se você começa um som no MD4S no ponto "5 minutos e 10 segundos", o seqüenciador MIDI também reproduzirá em sincronização a partir do ponto "5 minutos e 10 segundos". Uma vez que o seqüenciador MIDI simplesmente reproduz de acordo com com o dado de tempo estabelecido, a sincronização não será afetada se o tempo da sequência de dados muda. Quase todos os sequenciadores computadorizados suportam o MTC.

 O MIDI Clock transmite mensagens "clock" de acordo com o tempo. Em outras palavras, o sequenciador MIDI se sincronizará com os dados de Tempo (mapa de tempo) que foi criado no MD4S. Quando você cria uma mapa de tempo no MD4S, o display mostrará apenas a medição, batida e relógio como um sequenciador MIDI. Neste caso, se você iniciar o som no MD4S a partir da "medição 10", o sequenciador MIDI sincronizará e iniciará a reprodução a partir da "medição 10". Se você precisa sincronizar o MD4S à um sequenciador MIDI ou à uma caixa de ritmo MIDI que não suporta o MTC, você deverá usar a sincronização em MIDI Clock.

Nota: Se você está usando o MIDI Clock e o equipamento auxiliar não suporta a mensagem de Ponto de Posição de Som MIDI, então não será possível sincronizar a partir do meio do som. Neste caso, você deverá sempre inicializar a sincronização a partir do início do som.

#### **- Sincronização usando o MTC.**

### **\* Transmissão do MTC pelo conector MIDI OUT do MD4S.**

 Efetue a sincronização MIDI para que o conector MIDI OUT do MD4S possa transmitir as mensagens MTC.

1. Pressione o botão UTILITY, gire o botão DATA até o display mostrar "MIDI SYNC", e pressione o botão ENTER.

 O display mostrará a sincronização MIDI atual. Se a sincronização estiver desligada, o display indicará "Sync OFF".

2. Gire o botão DATA até o display mostrar "MTC MASTER"

 O indicador MIDI no display acenderá, mostrando "MTC SYNC MASTER". Com este ajuste, as mensagens MTC serão transmitidas do conector MIDI OUT quando o MD4S estiver em funcionamento.

3. Pressione o botão UTILITY novamente para retornar à operação normal.

# **- PÁGINA 92 -**

#### **\* Ajustes no sequenciador MIDI**

 Para usar o MTC, seu sequenciador MIDI deverá ser ajustado para a sincronização de recebimento de mensagens MTC. Neste caso, você deverá ajustar a transmissão de frames para 30 frames por segundo. Para maiores detalhes de como fazer este ajuste, veja o manual do proprietário de seu sequenciador MIDI.

#### **- Sincronização usando o MIDI Clock**

**\* Transmissão do MIDI Clock pelo conector MIDI OUT do MD4S.**

 Efetue a sincronização MIDI para que o conector MIDI OUT do MD4S possa transmitir as mensagens MIDI Clock.

1. Pressione o botão UTILITY, gire o botão DATA até o display mostrar "MIDI SYNC", e pressione o botão ENTER.

 O display mostrará a sincronização MIDI atual. Se a sincronização estiver desligada, o display indicará "Sync OFF".

2. Gire o botão DATA até o display mostrar "MIDI CLOCK"

O indicador MIDI no display acenderá, mostrando "MIDI CLOCK".

3. Pressione o botão UTILITY novamente para retornar à operação normal.

#### **\* Programando um Mapa de Tempo**

 Dados de tempo e duração poderão ser programados no MD4S. Para cada som, você poderá programar 26 passos (A-Z) de cada dado de tempo ou de duração, permitindo a você alterar o tempo e a duração durante o som.

 Antes de você começar a programação de um mapa de tempo, será conveniente usar o "Quadro do Mapa de Tempo" na página 111 para tomar nota das medições pelo qual o tempo ou a duração muda.

1. Pressione o botão ENTER, gire o botão DATA até o display mostrar "Song Tempo", e pressione o botão ENTER.

O display mostrará "Meter Setup" ou "Tempo Setup".

2. Gire o botão DATA para selecionar "Meter" se você deseja programar os dados em medida de tempo ou "Tempo" se você deseja programar os dados em tempo. Então pressione o botão ENTER.

O display mostrará "Edit Meter" ou "Edit Tempo"

3. Gire o botão DATA até o display mostrar "Edit" se você estiver editando um mapa de tempo existente ou "New" se você estiver programando um novo mapa de tempo. Então pressione o botão ENTER.

 O display mostrará o passo A na primeira medição. O caractere "A" que indica o passo estará piscando.

#### **- PÁGINA 93 -**

"Quando estiver ajustando dados de duração"; "Passo"; "Medição"; "Duração" "Quando estiver ajustando dados de tempo"; "Passo"; "Medição/batida"; "tempo"

4. Gire o CURSOR para a direita para selecionar o parâmetro duração/tempo. e gire o botão DATA para estabelecer a duração ou o tempo.

"**Duração**"; "**Tempo**"

5. Pressione o botão ENTER

O caractere (A) que indica o passo piscará.

6. Gire o botão DATA para a direita para selecionar o próximo passo (B).

7. Use o CURSOR para selecionar a medição pelo qual o mapa de tempo será inserida e os parâmetros de duração/tempo, e gire o botão DATA para estebelecer o valor.

 Para os demais passos, o ajuste da medição para "000" apagará o mapa de tempo que foi especificado para aquele passo.

\* Para especificar 3/4 de duração a partir da medição 5, ajuste em "B 005 3/4" \* Para especificar um tempo de "=90" a partir da medição 10 e batida 3, ajuste em "B010-3 090"

\* Para apagar o passo atual "B012-3 110", ajuste em "B0000-0 110"

8. Pressione o botão ENTER

 O passo B do dado de duração foi inserido (ou apagado, se você especificou o ajuste de medição em "000" )

9. Repita os passos de 6 à 8 para continuar a programação do mapa de tempo.

10. Pressione o botão EDIT novamente para retornar à operação normal.

11. Pressione o botão TOC WRITE para atualizar o TOC.

 Se você editou um mapa de tempo existente, não é necessário atualizar o TOC.

Nota: Se o mapa de tempo é salvo independentemente para cada som. Quando você seleciona um som, o mapa de tempo que foi programado para aquele som será carregado automaticamente. Portanto, por favor, figue ciente de que o número de mapas de tempo que podem ser armazenados num disco é limitado, e dependerá do número de passos que foram programados. Se aparecer um "Save Warn!" no display quando você atualiza um mapa de tempo, a área do disco destinada ao mapas de tempo foram usadas.

Nota: Um mapa de tempo poderá ser salvo somente num disco MD DATA. Não poderá ser salvo num MiniDisc.

# **- PÁGINA 94 -**

Dica; Se o ponto de medição de um novo passo estiver estabelecido numa posição anterior a um ponto de medição existente, os passos subseqüentes serão automaticamente reorganizados. Da mesma forma se você estabelecer o ponto de medição de um passo existente em "000" para apagá-lo, os passos subseqüentes serão automaticamente reorganizados.

# **\* Ajustes no sequenciador MIDI**

 Quando estiver usando o MIDI Clock, você precisará fazer ajustes no seu sequenciador MIDI para sincronizá-lo com as mensagens MIDI Clock. Para detalhes a respeito deste procedimento, por favor veja o manual de usuário de seu sequenciador MIDI.

#### **- Sincronizando dois gravadores MD4S.**

 O MD4S é capaz de sincronizar-se à um MTC recebido de uma aparelhagem externa. Por exemplo, se você possui dois gravadores MD4S, e ajusta um MD4S para transmitir as mensagens MTC e o outro MD4S para receber estas mensagens MTC, as duas unidades atuarão como um simples gravador multipistas de 8 pistas. Neste caso, o MD4S que transmite o MTC será o MTC Master e o MD4S que recebe as mensagens MTC será o MTC Auxiliar. Quando o MD4S Master estiver operando, o MD4S Auxiliar operará em sincronização com o MD4S Master. Nesta configuração, você poderá conectar os jacks STEREO OUT do MD4S Auxiliar ao jack 5 e 6 do LINE INPUT do MD4S Master, para que os sinais do ST Bus de ambas as unidades possam ser combinadas pelo MD4S Master.

#### **- PÁGINA 95 -**

"Conecte os dois MD4S como segue"

Dica: A aparelhagem que possuir o MTC Master poderá ser um Yamaha MD8 ou MD4, ou até mesmo um outro MD4S.

#### **\* Ajustes necessários para o MD4S Auxiliar**

1. Pressione o botão UTILITY, gire o botão DATA até o display mostrar "MIDI Sync", e pressione o botão ENTER.

O display mostrará o ajuste atual do MIDI Sync.

- 2. Gire o botão DATA até o display mostrar "MTC SLAVE". Ajuste o MD4S Master até mostrar "MTC SLAVE".
- 3. Pressione o botão UTILITY novamente para voltar à operação normal.

Nota: No MD4S que está sendo usado como auxiliar, os seguintes botões e funções não poderão ser usadas.

- Botões MARK SEARCH Botões LAST REC SEARCH
- Botão ADJUST Botão PAUSE Localizar um tempo
- Reprodução para frente Repetir a Reprodução PUNCH IN/OUT e para trás
- Operação PUNCH Recepção em MMC Reprodução em
- Botão PITCH
	- específico
	- automático
	-

meia velocidade

IN/OUT usando um pedal

#### **\* Gravação sincronizada num MD4S Auxiliar**

 Se você, primeiramente, deixou o MD4S Auxiliar em modo de pausa na gravação, então você será capaz de trabalhar com as operações de início e pausa na gravação pelo MD4S Master.

1. No MD4S Auxiliar, pressione um botão REC SELECT o uo botão BUS e o botão REC SELECT para selecionar a(s) pista(s) para a gravação.

2. Pressione o botão REC do MD4S Auxiliar.

 O MD4S Auxiliar estará no modo de pausa na gravação. Se você pressionar o botão REHE ao invés do botão REC, então ele ficará no modo de pausa de ensaio.

Nota: Quando o MD4S Auxiliar estiver no modo de pausa na gravação ou no ensaio, os botões EDIT, UTILITY e SONG SEARCH não poderão ser usados.

# **- PÁGINA 96 -**

3. Inicie o MD4S Master (reprodução / gravação / ensaio)

 O MD4S Auxiliar receberá as mensagens MTC, e gravará ou ensaiará em sincronização com o MD4S Master.

4. Quando você pressionar o botão STOP do MD4S Master, o MD4S Auxiliar também interromperá.

Dica: É possível trabalhar com o PUNCH IN/OUT manual no MD4S Auxiliar. Neste caso, pressione o botão PLAY ao invés do botão REC no passo 2, e então inicie o MD4S Master. Quando você alcançar o ponto de PUNCH IN (entrada) desejado, pressione o botão REC da unidade auxiliar. Quando você alcançar o ponto de PUNCH OUT (saída), pressione o botão PLAY da unidade auxiliar.

Nota: O MD4S Auxiliar exigirá uma certa quantidade de tempo após o receber o MTC antes que ele alcance um estado estável de sincronização. Se você estará gravando no MD4S Auxiliar, inicie a reprodução, gravação ou ensaio da unidade Master em pelo menos 10 segundos a frente do ponto onde você deseja iniciar a gravação. Se você não tiver um tempo suficiente para começar o som 10 segundos a frente do ponto de gravação, você poderá usar a função de cópia (Part Copy - página 73) para transportar o som no MTC Master (ou em ambos, no MTC Master e no MTC Auxiliar) aproximadamente 10 segundos para trás.

Nota: Se a função PITCH do MD4S Master estiver ligada, o MD4S Auxiliar poderá não ser capaz de sincronizar-se adequadamente. Por favor, desligue a função PITCH do MTC Master.

Nota: Quando você executra a primeira gravação de um novo som no MD4S Auxiliar, você deve começar a operação sincronizada do início do som (no ponto "000:00:00") no MD4S Master.

Nota: O MD4S Auxiliar é capaz de receber uma quantidade de frames MTC de até 30 frames por segundo. Se você estiver usando uma aparelhagem Master que não seja um MD4S, você deverá ajustar a quantidade de frames para 30 frames por segundo.

Nota: Se você estiver sincronizando com uma aparelhagem Master que não seja um MD4S (ou seja, um sequenciador MIDI, etc.) você deverá usar um conector de saída MTC dedicado no MTC Master, ou um conector de saída MIDI separado. Se os dados de reprodução MIDI estiverem juntos com dados MTC, o MD4S Auxiliar poderá não sincronizar-se adequadamente.

#### **\* Reprodução sincronizada de MD4S Auxiliar**

 Se você, primeiramente, ajustou o MD4S Auxiliar em modo de pausa na reprodução, então você será capaz de trabalhar com as operações de início e pausa na reprodução pelo MD4S Master.

1. Pressione o botão PLAY no MD4S Auxiliar.

O MD4S Auxiliar estará no modo de pausa na reprodução.

2. Inicie as operações de reprodução, ou gravação ou ensaio no MD4S Master. O MD4S Auxiliar receberá o MTC, e começará a reprodução em

sincronização com o MD4S Master.

3. Pressione o botão STOP no MD4S Master, e o MD4S Auxiliar retornará ao modo de pausa na reprodução.

 Neste momento, se você iniciar o MD4S Master, o MD4S localizará o ponto do Master e continuará a reprodução soncronizada.

# **- PÁGINA 97 -**

#### **- Sincronizando o MTC com um balanço especificado (diferença de tempo)**

 Quando estiver usando o MD4S como um MTC auxiliar, você poderá atribuir um balanço (diferença de tempo) que será aplicado nos dados de tempo MTC de uma aparelhagem externa.

Nota: O ajuste de balanço afeta somente o MD4S Auxiliar. Mesmo se você especifica um balanço para o MD4S Master, ele não afetará o MTC que é transmitido do MTC Master.

1. Se o MD4S Auxiliar estiver em modo de pausa na gravação, reprodução ou ensaio, pressione o botão STOP para desativar o modo de pausa.

2. Na unidade auxiliar, pressione o botão UTILITY, gire o botão DATA até o display mostrar "MTC Offset", e pressione o botão ENTER.

 O display mostrará o valor de balanço atual em horas, minutos, segundos, e frames. De fábrica o ajuste será "00:00:00.00".

3. Use o CURSOR para selecionar os parâmetros de horas, minutos, segundos e frames, e gire o botão DATA para especificar o valor.

 Você poderá especificar um balanço no limite de "00:00:00.00" para "23:59:59.29".

 Por exemplo, se você especifica um valor de "00:01:00.00", um ponto de MTC Master de "00:01:00.00" será considerado pelo MD4S Auxiliar como o ponto "00:00:00.00" (o display indicará "000:00.00") com o propósito de sincronização.

 Se você especificar um valor de "23:59:00.00", um ponto MTC Master de "23:59:00.00" será considerado pelo MD4S Auxiliar como o ponto "00:00:00.00" (o display mostrará "000:00.00"), e um ponto MTC Master de "00:00:00.00" será considerado pelo auxiliar como "00:01:00.00" (o display indicará "001:00.00").

"**Com um ajuste em** "00:01:00.00""; "**Com um ajuste em** "23:59:00.00"

4. Pressione o botão UTILITY para retornar à operação normal.

## **- PÁGINA 98 -**

#### **- Controlando o MD4S pelo MMC**

 MMC (MIDI Machine Control) é um tipo de mensagem MIDI que permite o transporte de um gravador de áudio, de vídeo, etc. para ser controlado por uma aparelhagem MIDI externa. Uma vez que o MD4S é capaz de receber o MMC, um sequenciador MIDI ou outra aparelhagem compatível com o MMC poderá comtrolar o transporte do MD4S. Neste caso, o aparelho que transmite od dados MMC será o MMC Master e o aparelho que recebe os dados MMC será o MMC Auxiliar.

O MD4S suporta as seguintes mensagens MMC:

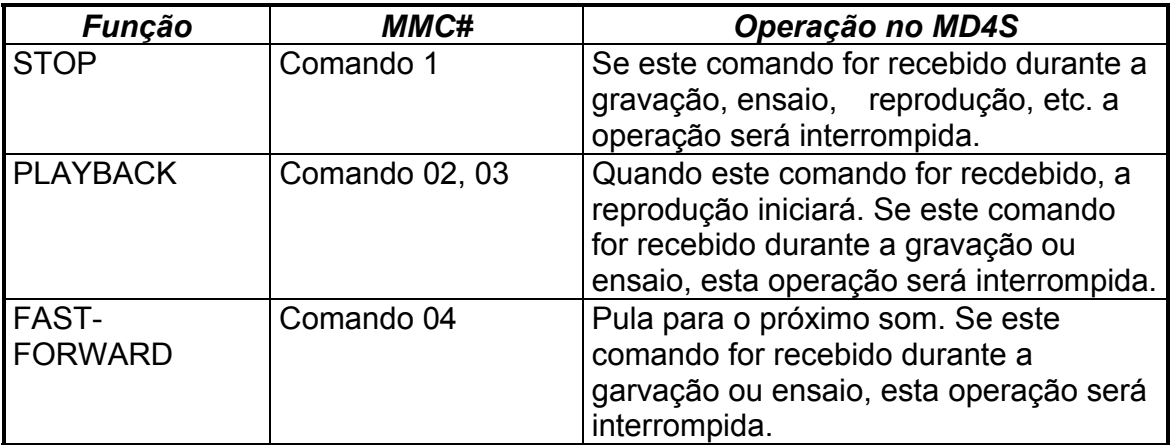

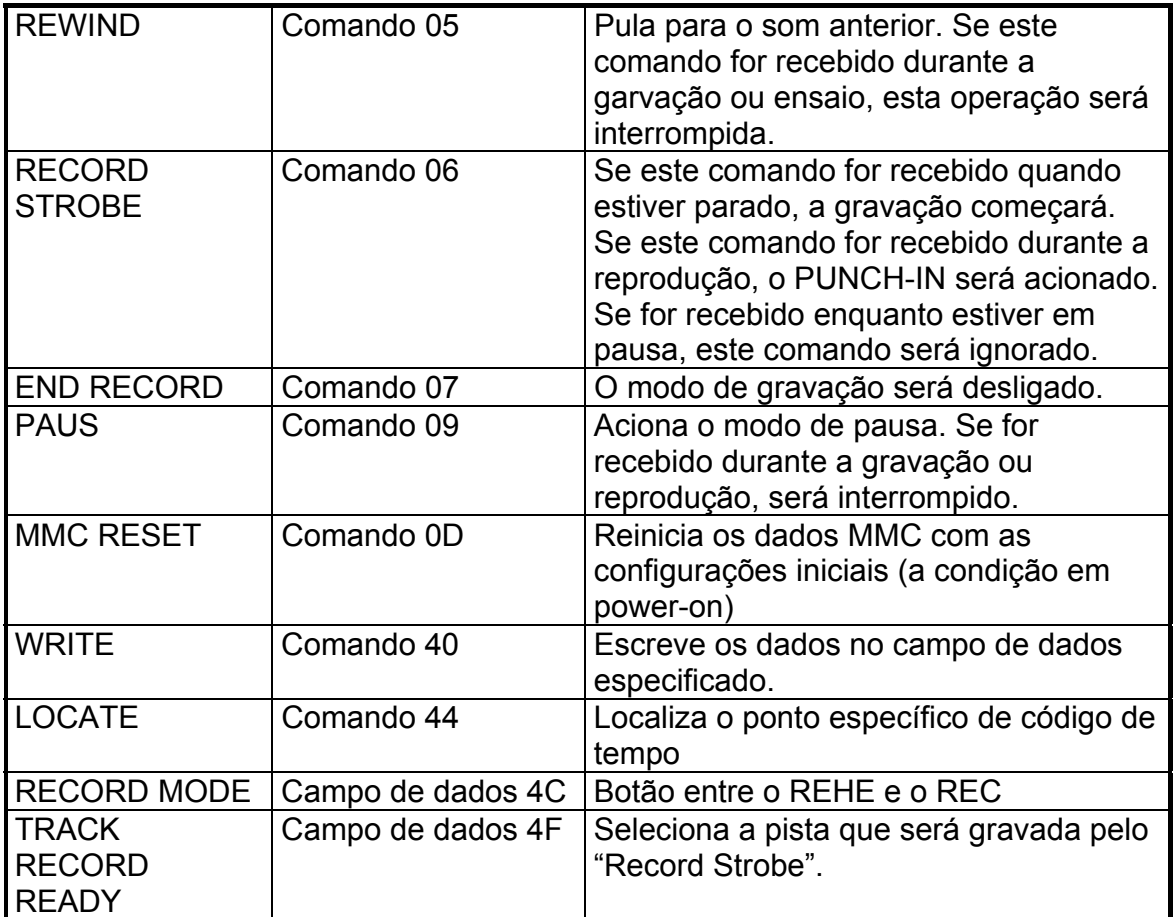

# **- Ligando ou desligando a recepção MMC**

Você poderá especificar se o MD4S receberá ou não o MMC.

1. Pressione o botão UTILITY, gire o botão DATA até o display mostrar "MMC Receive", e pressione o botão ENTER.

 O display mostrará o ajuste de recepção atual do MMC. De fábrica o ajuste estará desligado, e o display indicará "MMC Rx OFF".

- 2. Gire o botão DATA para ligar ("ON") ou desligar ("OFF") Quando estiver "ON", o MMC poderá ser recebido.
- 3. Pressione o botão ENTER para confirmar o ajuste.

# **- PÁGINA 99 -**

4. Pressione o botão UTILITY ou o botão EXIT para retornar à operação normal. Se a recepção do MMC estava ligada, o MD4S será o MMC Auxiliar, e poderá ser operada pelas mensagens MMC recebidas pela aparelhagem externa.

Dica: Este ajuste é memorizado mesmo se o MD4S estiver desligado.

### **\* Ajustando o MMC Device ID (identificação de aparelhagem)**

 Se houver mais de um MMC auxiliar, um comando simples controlará todos os MMC auxiliares uma vez que todos os comandos MMC são comuns para todos os aparelhos. Portanto, em alguns casos (tais como especificando as pistas para gravação), você poderá querer controlar somente um aparelho MMC auxiliar específico. Em tais casos, você poderá acionar o MMC Device ID, então o MMC Master controlará somente um aparelho MMC auxiliar específico.

1. Pressione o botão UTILITY, gire o botão DATA até o display mostrar "MMC Dev ID", e pressione o botão ENTER.

 O display mostrará o ID atualmente selecionado. De fábrica a indicação será "1", e o display mostrará "DEV ID 1".

2. Gire o botão DATA para selecionar o ID (1-127)

3. Pressione o botão ENTER para confirmar a seleção.

4. Pressione o botão UTILITY ou o botão EXIT para retornar à operação normal.

Nota: Ajuste a aparelhagem MMC Master, então ele transmitirá o MMC para o ID que você especificou aqui.

Dica: Este ajuste é memorizado mesmo se o MD4S esteja desligado.

# **- PÁGINA 100 -**

#### **- Apêndice**

#### **- Seção Q&A (perguntas e respostas)**

 Esta seção tem a finalidade de responder às suas questões sobre o MD4S e os discos MD DATA.

#### **\* Qual é a diferença entre os MiniDiscs e os discos MD DATA?**

 Os MiniDiscs foram designados para armazenar dados em som mono e estéreo. Os discos MD DATA foram originalmente designados para armazenarem dados de computador. É ideal para o uso com câmeras digitais. Entretanto, eles podem ser usados para armazenar dados de som em mono, estéreo, e som em quatro canais.

#### **\* O MD4S pode usar MiniDiscs normais?**

 Sim, mas somente reprodução e gravação em mono ou em 2 pistas. Os MiniDiscs gravados no MD4S poderão ser reproduzidos em decks de MIniDiscs normais.

#### **\* Os discos do Yamaha MD8 e MD4 são compatíveis com o MD4S?**

 Todos os discos gravados no Yamaha MD4 poderão ser usados pelo MD4S. Discos gravados no Yamaha MD8 poderão ser usados pelo MD4S se eles forem convertidos pelo MD8 para o modo 4TR.

#### **\* O que acontece se eu inserir um disco MD DATA em um deck MiniDisc?**

 O disco não será reconhecido. Os decks de MiniDisc não usam os discos MD DATA.

#### **\* Qual é o tempo de vida de um disco MD DATA?**

 Se o disco não for danificado fisicamente, ele possuirá um tempo de vida infinito. Mesmo se após um milhão de operações de gravação e reprodução não for detectado nenhum sinal de degradação.

#### **\* Precisarei formatar um disco MD DATA antes de gravar num MD4S?**

 Sim e não. O MD4S utiliza discos MD DATA fora da embalagem. Sem problema. Um disco MD DATA que foi usado para armazenar dados de computador, entretanto, deverá ser apagado antes de usar no MD4S.

#### **\* Qual é o tempo disponível de gravação?**

 Isto depende do modo de Gravação: 37 minutos para quatro pistas (4TR), 74 minutos para estéreo (2TR), e 148 minutos para mono (MONO).

#### **\* O que é o contador frame?**

 Um frame é uma parte integral do formato de disco MD DATA. Um frame pode suportar 11.6 milesegundos de dados. (isto é, 512 amostras de dados de som ATRAC à 44.1 kHz). Há aproximadamente 86 frames para um segundo. Usando a função FrameDisp você poderá selecionar entre 86 (MD) e 30 (MTC frames por segundo.

#### **\* A qualidade de som será afetada pelas repetidas operações em ping-pong?**

 Não, graças a tecnologia de gravação digital. Note, entretanto, que o mixer do MD4S é analógico, e após diversas operações em ping-pong uma leve degradação no sinal deverá ocorrer, embora isto seja ainda insignificante quando comparado aos gravadores analógicos de fita tradicionais.

#### **- PÁGINA 101-**

#### **\* Terei que sacrificar uma pista para gravar um timecode?**

 Não, o MD4S gera o MTC (MIDI Time code) ou o MIDI Clock dos sinais internos sincronizados do disco. Então, mesmo em um sistema sincronizado MIDI, todas as oito pistas estarão disponíveis para a gravação.

#### **\* Quantos sons poderei armazenar em um disco MD DATA?** Até 254.

#### **\* Terei que limpar os cabeçotes do MD4S?**

Não.

### **- Eliminando Problemas**

 Se você estiver tendo dificuldades em operar o MD4S ou se ele não parece funcionar como esperado, atente para os problemas apresentados no quadro abaixo e siga as suas recomendações.

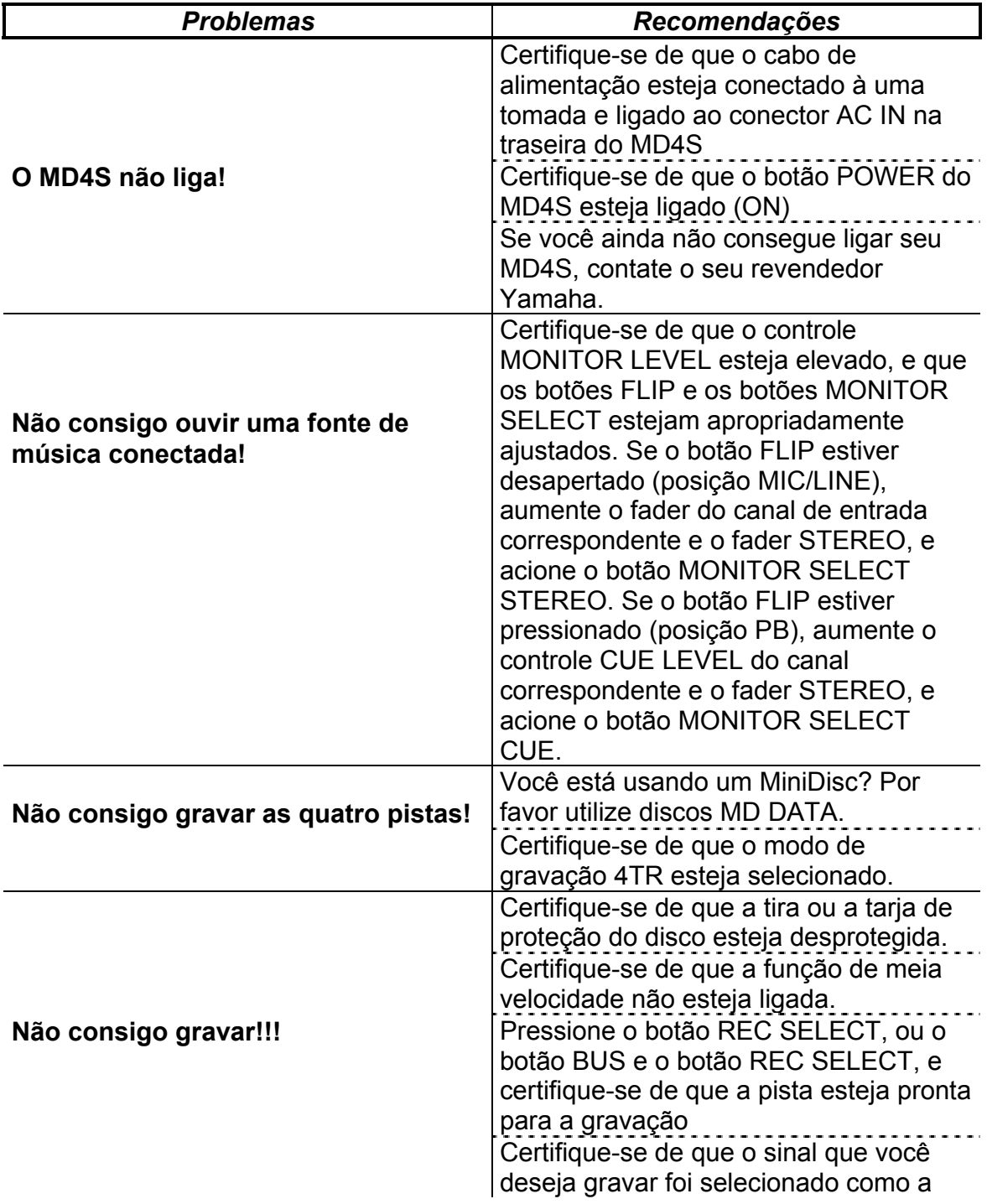

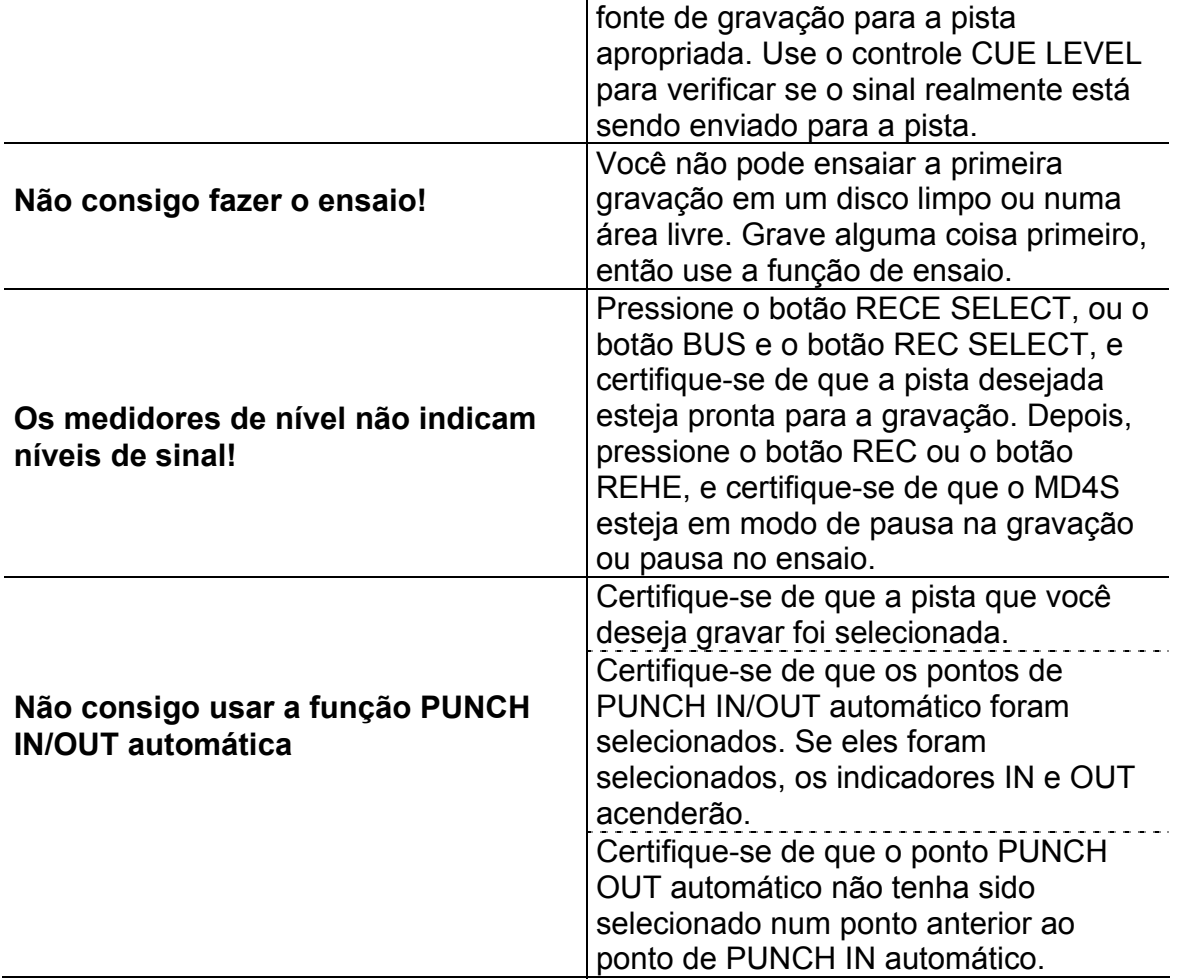

# **- PÁGINA 102 -**

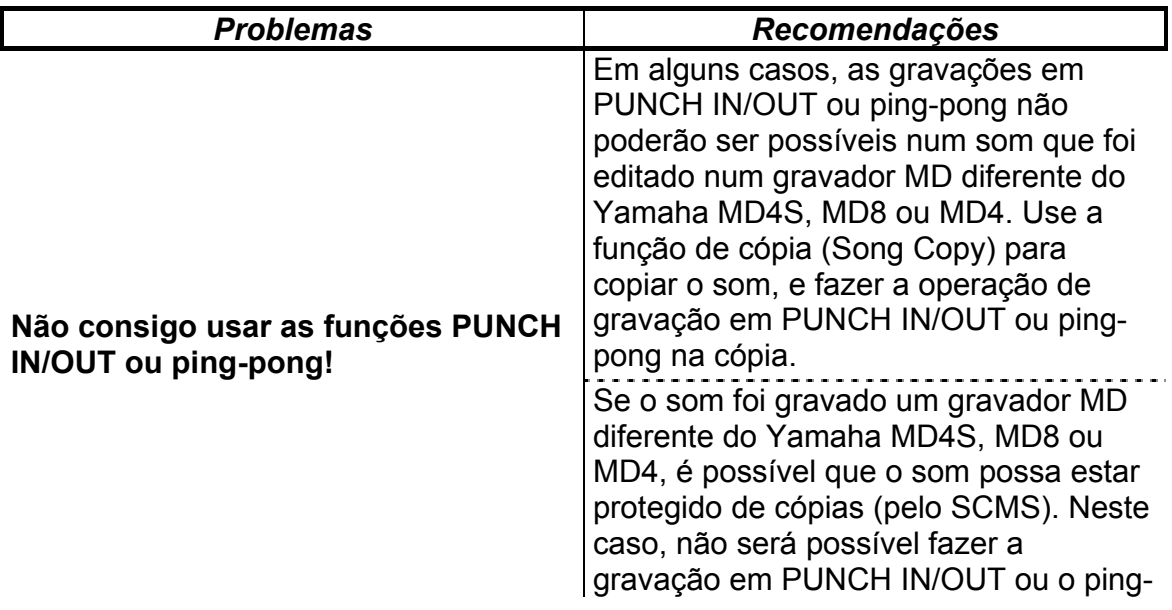

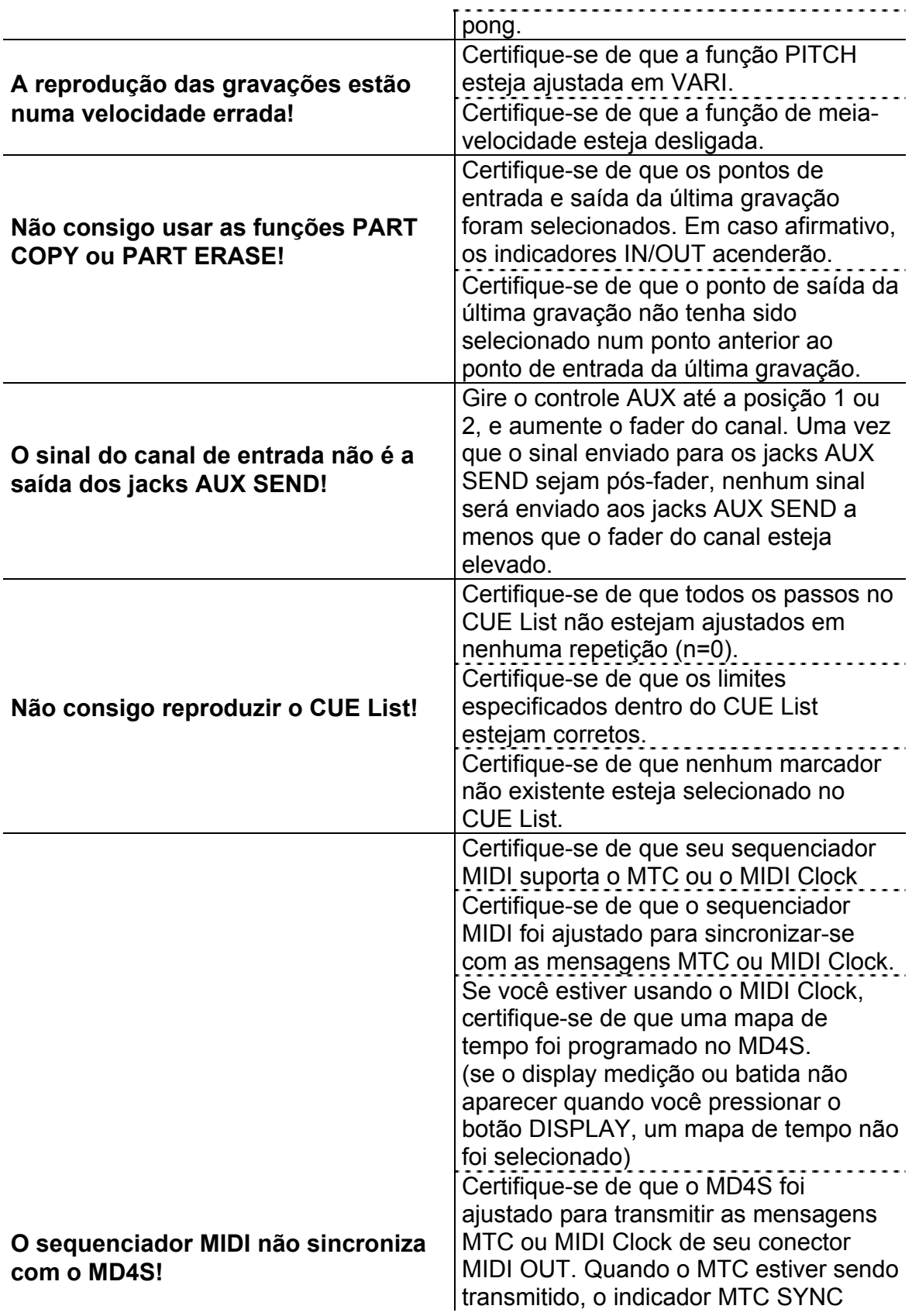

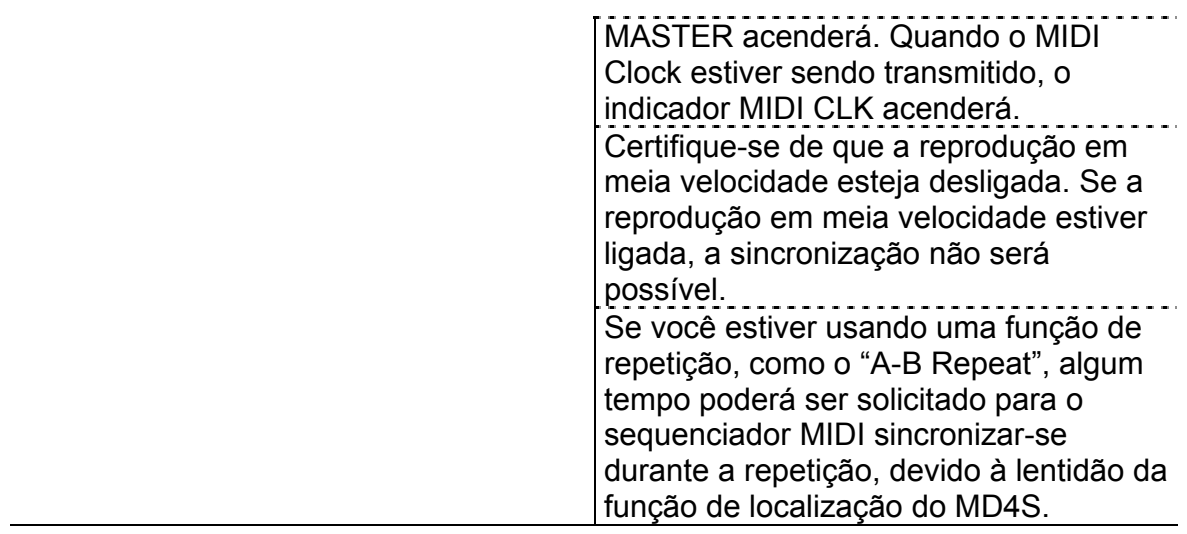

# **- PÁGINA 103 -**

# **- Mensagens no Display**

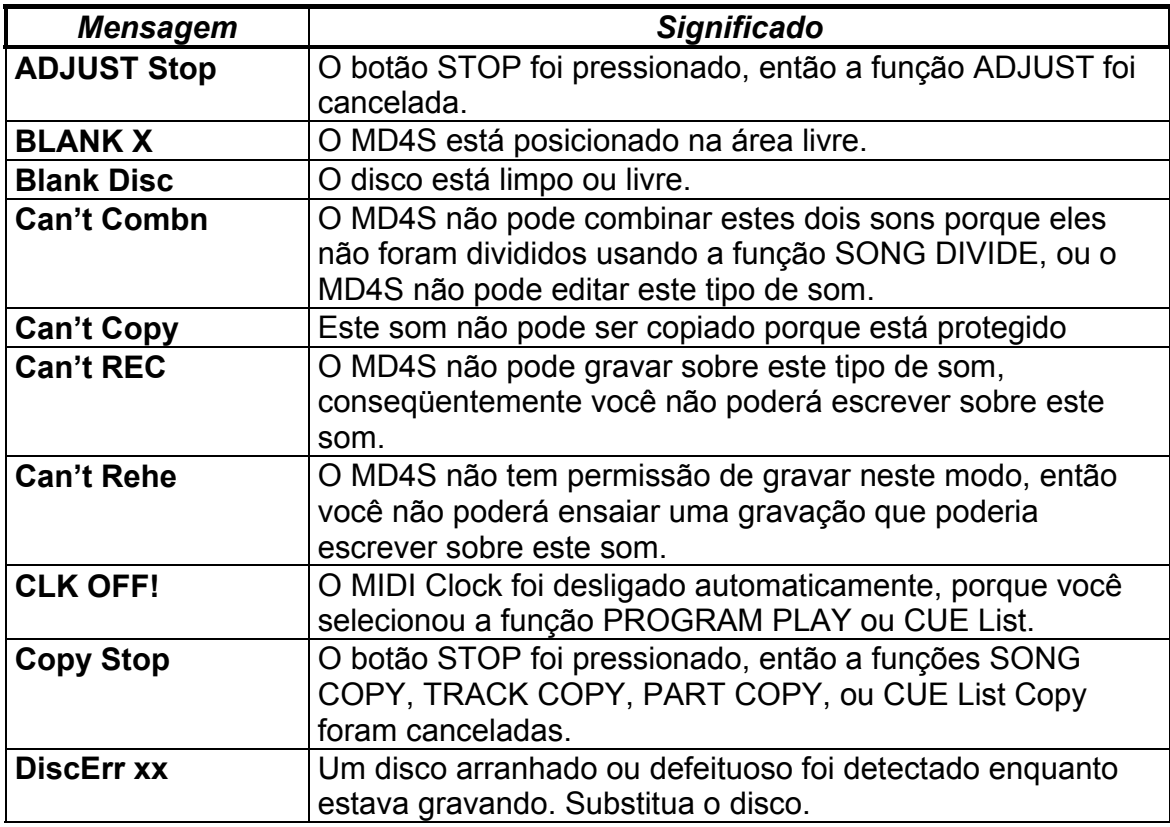

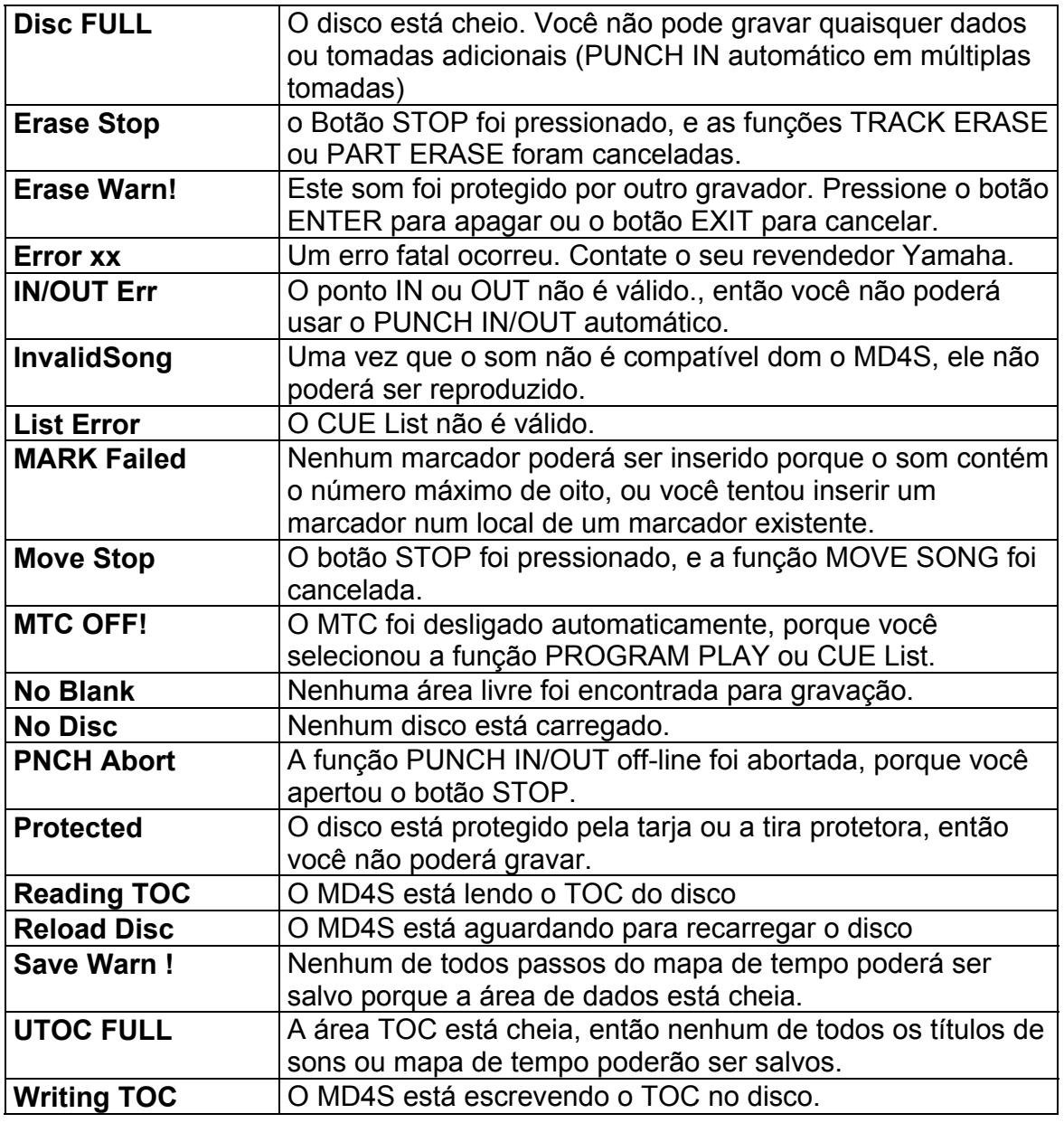

# **- PÁGINA 104 -**

# **- Modos do MD4S**

• Ligado ∗ piscando

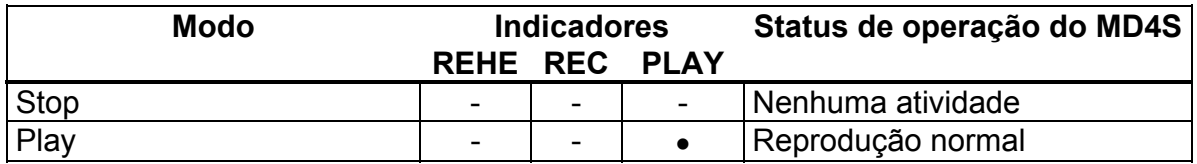

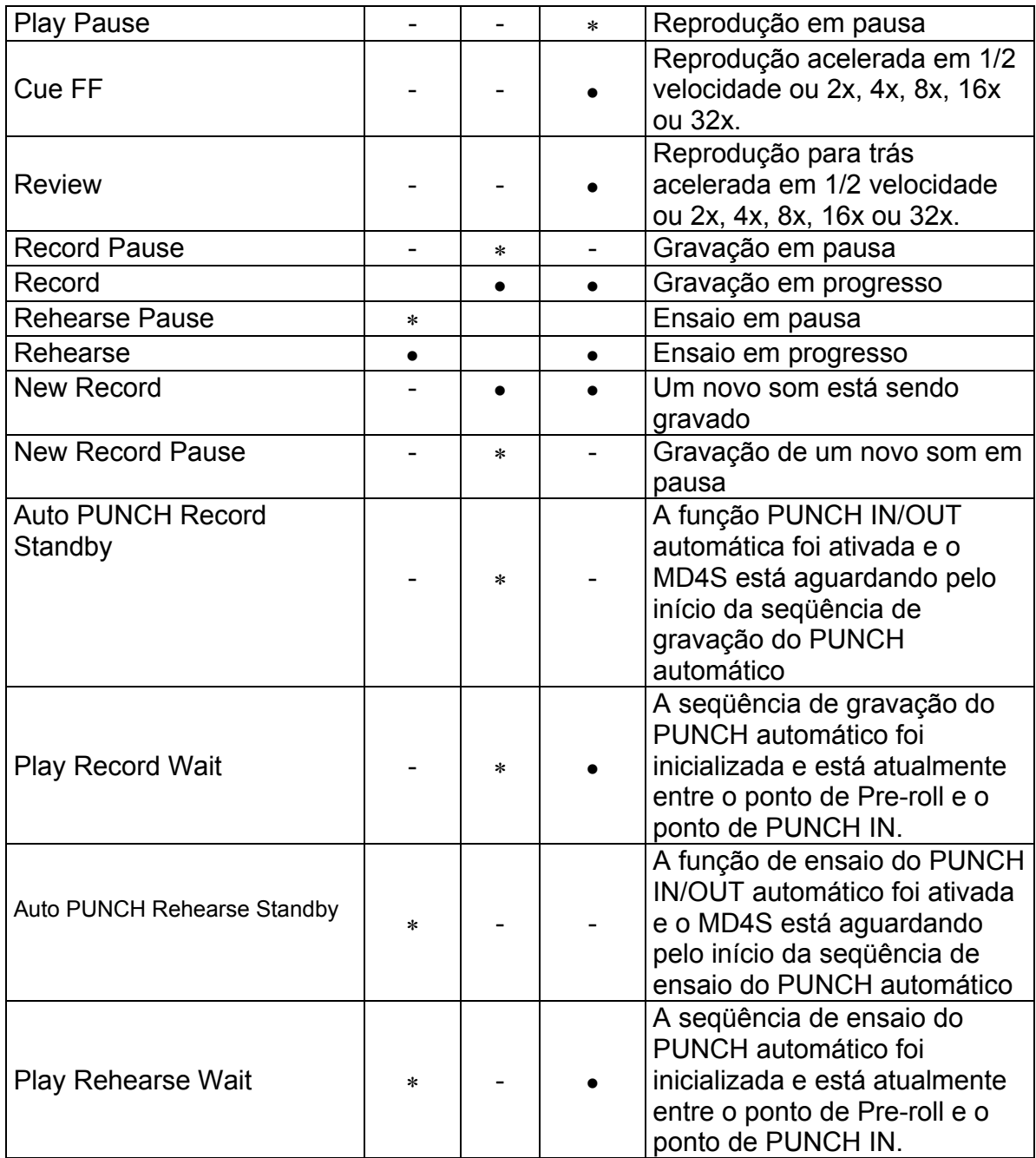

# **- PÁGINA 105 -**

**- Especificações**

**\* Gravador**

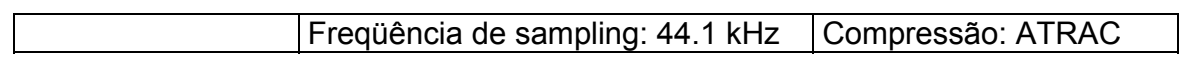

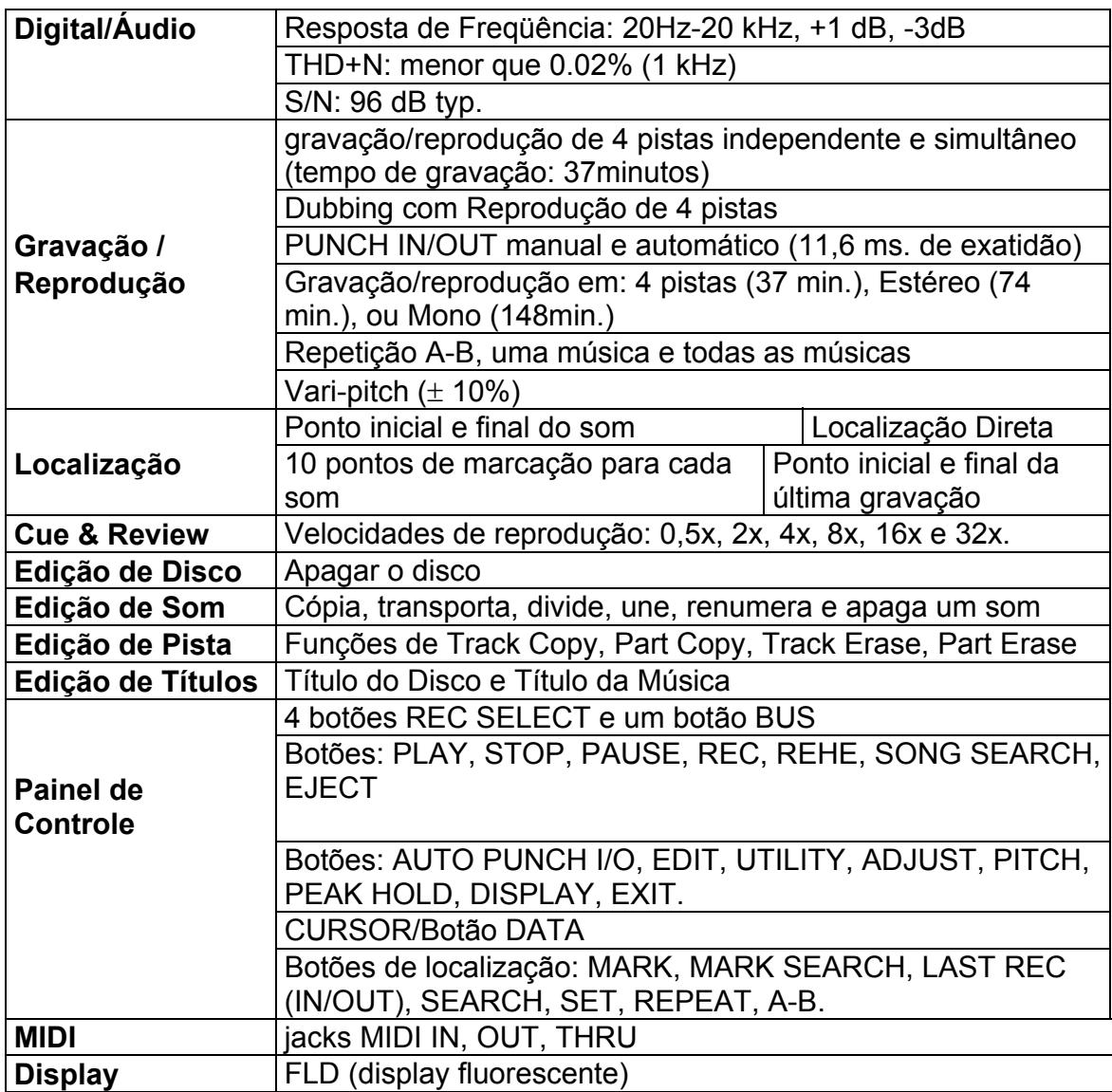

# **\* Mixer**

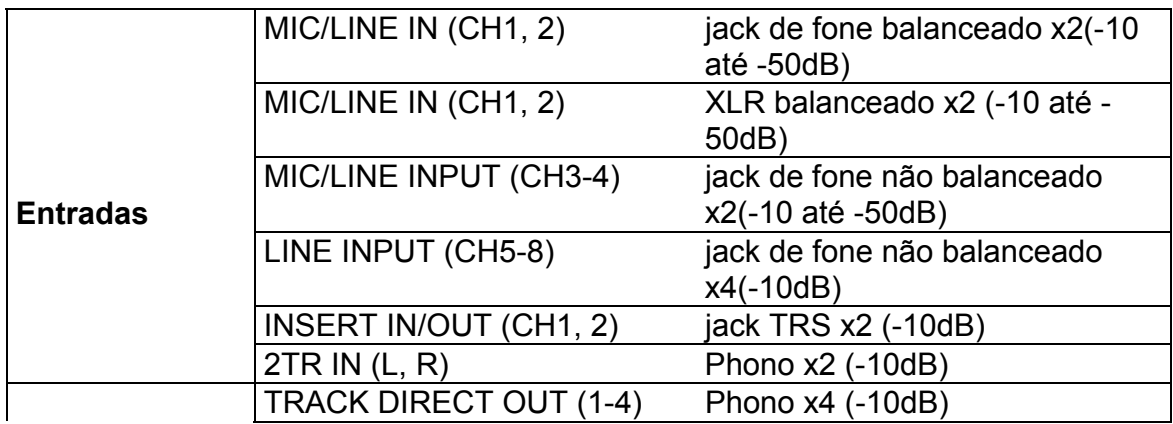

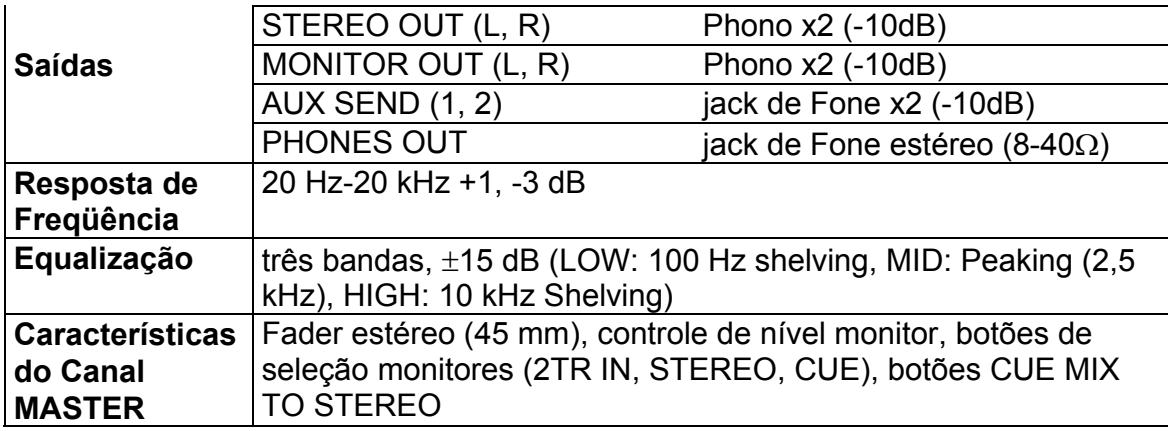

0 dB refere-se à 0,775 V r.m.s.

# **- PÁGINA 106 -**

#### **\* Geral**

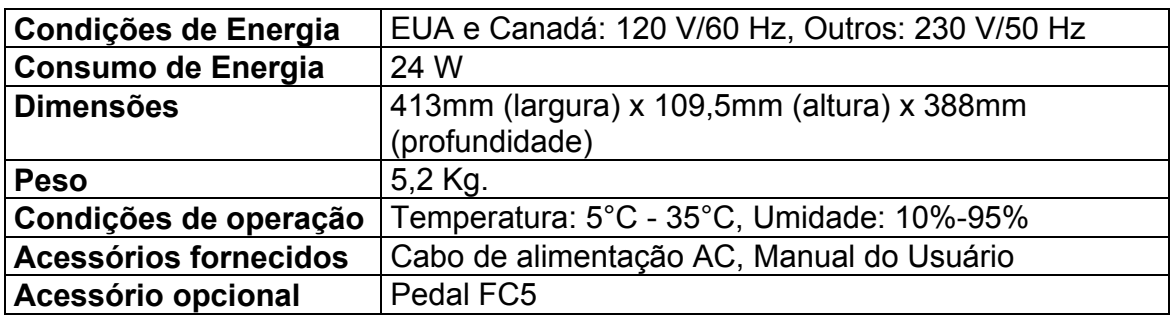

## **- Dimensões**

"Especificações sujeitas à mudanças sem notificação"

# **- PÁGINA 107 -**

# **- Diagrama de Blocos**

"Os jacks 1 e 2 do MIC/LINE INPUT aceitam plugs de fones ou XLR. Somente um plug poderá ser inserido em cada jack"

# **- PÁGINA 108 -**

### **- Glossário**

Esta seção explica os termos técnicos usados neste manual de instruções.

**ATRAC** - Um acrônimo de Código de Transformação Acústica Adaptável (Adaptive Transform Acoustic Coding). É a técnica de compressão usada para ajustar ou adaptar a mesma quantidade de dados de um CD 120 mm em um MiniDisc de 64mm. Usando o sistema ATRAC, o MD4S proporciona um tempo de gravação de 4 pistas de 37 minutos. O ATRAC utiliza princípios psicoacústicos estabelecidos para comprimir os dados de áudio para aproximadamente um-quinto de seu tamanho original, com nenhuma perda de qualidade de som. O princípio de audição determina que a sensitividade do ouvido humano é frequencialmente dependente. Dois sons no mesmo nível mas em diferentes freqüências não serão ouvidos na mesma sonoridade. Um outro princípio usado é o *efeito mascarado*. Que é, músicas mais suaves se tornam inaudíveis quando sons mais altos em freqüências similares estão presentes.

**Bus**- Um "bus" é uma rota para os sinais de áudio pelo qual o sinal de cada canal de entrada pode ser distribuído, e que poderá ser transmitido para o seu próprio jack de saída. O MD4S possui os seguintes buses:

 - **ST Bus**: Os sinais de entrada são mixados em estéreo ao bus estéreo, e a saída dos jacks STEREO OUT.

 - **CUE Bus**: Os sinais de cada canal de entrada e a reprodução da pista são mixados em estéreo ao CUE bus, e a saída dos jacks MONITOR OUT e do jack PHONES. O sinal de saída deste Bus é especialmente usado para monitorar os sinais durante a gravação.

 - **AUX Bus**: Os sinais de cada canal são mixados em monaural aos buses AUX, e saída dos jacks AUX OUT. O sinal de saída destes buses é usado principalmente como transmissão aos processadores de efeitos externo, etc.

**Clipping** - Um efeito de distorção inesperado de sobrecarga em um circuito de áudio com um sinal que é muito largo. Cuidados devem ser tomados quando estiver ajustando os controles GAIN dos MD4S, para que não sobrecarregue os circuitos de gravação. Veja "Gravando a Primeira Pista (Gravação Direta)" na página 26.

**CUE List** - A função CUE List permite a você compilar um Cue List (isto é, uma seqüência de *cues* para reprodução) usando marcadores. Os *cues* são carregados na memória para a reprodução contínua e initerrupta. Um novo som poderá ser criado do CUE List usando a função de cópia do CUE List. Veja "Reprodução em CUE List" na página 68 para maiores informações.

**DAT** - Um acrônimo para Fita de Áudio Digital (Digital Audio Tape). Gravadores DAT são especialmente populares em estúdios de gravação para a gravação da mixagem final em estéreo.

**EQ** - Um acrônimo para um Equalizador de áudio. O MD4S possui um equalizador de três bandas para os canais.

**Pedal (Foot Switch)** - Várias funções de transporte do MD4S e a função PUNCH IN/OUT poderão ser controladas usando um pedal opcional.

**Frame** - Uma unidade integral dos discos em formato MD DATA. Um frame suporta 11,6 ms. de dados (isto é, 512 unidades de dados de som ATRAC à 44,1 kHz). Existem aproximadamente 86 frames num segundo. Usando a função FrameDisp você poderá selecionar entre 86 (MD) e 30 (MTC) frames por segundo.

**Canal de entrada (Input channel)** - Um "canal de entrada" é uma seção do mixer que processa individualmente um sinal de entrada. Após um sinal de entrada ser transmitido ao canal, ele é transmitido para o EQ a fim de ajustar seu som, volume, e então é redirecionado para uma variedade de jacks de saída.

**Localização (locate)** - "Localizar" significa mover-se à um específico ponto na música. O MD4S fornece uma variedade de funções de localização que permitem a você "saltar" instantâneamente para uma posição desejada. Veja "Funções de Busca Rápida" na página 61 para maiores informações.

**MD DATA** - Uma armazenagem de dados compacta média designada para a armazenagem de dados típicos de computador. Embora similares aos MiniDiscs, ele não são intercambiáveis. Os discos MD DATA possuem duas variedades: somente reprodução e reescrevível. o MD4S utiliza o tipo reescrevível para a gravação. Veja "Comprando discos para o MD4S" na página 10 para maiores informações.

# **- PÁGINA 109 -**

**MIDI** - Um acrônimo de Interface Digital de Instrumentos Digitais (Musical Instrument Digital Interface). É um padrão internacionalmente aceito que permite a comunicação de instrumentos musicais eletrônicos e equipamentos de áudio.

**MIDI Clock** - Um sinal "clock" transmitido como dado MIDI. o MIDI Clock refere-se à um sinal de tempo, e comandos de início, contínuação e parada. O MD4S poderá prover um MIDI Clock à um seqüenciador MIDI por uma operação soncronizada.

**Ponto de Posição de Som MIDI** - Um tipo de mensagem MIDI que é usada para obter a informação de posição de um sinal MIDI Clock. O MD4S gera pontos de posição de som MIDI. Por isso não haverá nenhum problema de onde você inicializará a reprodução num som, pois seu sequenciador MIDI localizará aquele ponto e então reproduzirá em sincronização.

**MIDI Timecode (MTC)** - Um adicional ao MIDI padrão que permite que um equipamento de áudio possa ser sincronizado. O MIDI Timecode contém a informação de clock e posição. O MD4S pode fornecer o MTC à um sequenciador MIDI para a operação de sincronização.

**MiniDisc** - Uma armazenagem de dados compacta média designada para a armazenagem de música. Os MiniDiscs vem em duas variedades: somente reprodução e gravável. Os MiniDiscs somente podem ser usados para gravação em duas pistas ou mono com o MD4S. MiniDiscs gravados no MD4S poderão ser reproduzidos num *deck* normal para MiniDiscs. Veja também Acesso Instantâneo, ATRAC, e Disco MD DATA.

**Mixagem** - É o processo de mixagem (união) de duas ou mais pistas previamente gravadas em um mix estéreo, para que se grave o resultado num gravador master externo.

**Monitor CUE** - O monitor CUE permite a você monitorar pistas individuais enquanto estão sendo gravadas ou reproduzidas. No modo de pausa na gravação ou durante a gravação, a fonte-monitor CUE é o sinal sendo gravado (isto é, o sinal de entrada). Para a reprodução, a fonte-monitor CUE vem do disco (isto é, o sinal que foi gravado para o disco). Isto é útil com as funções de PUNCH IN/OUT, porque você poderá monitorar o sinal gravado até o ponto de entrada (IN) especificado, e então o novo sinal que está sendo gravado até o ponto de saída (OUT) especificado.

**Gravação Overdub** - "Overdubbing" é o processo de gravação de uma nova performance enquanto estiver monitorando outras pistas previamente gravadas.

**Panning** - É uma técnica usada para posicionar sons em mix estéreo.

**PB** - Uma abreviação para reprodução ("playback"). Esta abreviação aparece próxima ao botão seletor de entrada de cada canal e é usado para selecionar o sinal do disco como a fonte para o canal.

**jack PHONE** - É um soquete de 1/4 de polegada usado normalmente em um equipamento de áudio.

**jack PHONO** - Também conhecido como um jack RCA, este tipo de conector é geralmente usado em equipamentos de áudios semi-profissionais e vídeo.

**Ping-Pong** - A gravação em "ping-pong" é o processo de mixagem de duas ou mais pistas previmente gravadas, e a regravação da mixagem para uma ou duas outras pistas.

**Tempo de Pré-Ação (Pre-roll Time)** - Para a operação em PUNCH IN/OUT automático, significa o tempo anterior ao ponto de entrada (IN) que a reprodução inicia. Veja "Estabelecendo os tempos de pré-ação e de pós-ação ("Pre-roll / Postroll times")" na página 55 para maiores informações.

**Pós-fader** - É um ponto no caminho do sinal após um fader. Os sinais para os controles AUX do MD4S são originários do post-fader. Assim, bem como aumentar o controle AUX, você deverá também aumentar o fader. A vantagem é que o nível do sinal processado do processador de efeitos externo depende do nível do sinal não processado que é controlado pelo fader.

**Tempo de Pós-Ação (Post-Roll Time)** - Para a operação em PUNCH IN/OUT automático, significa o tempo posterior ao ponto de saída (OUT) que a reprodução termina. Veja "Estabelecendo os tempos de pré-ação e de pós-ação ("Pre-roll / Post-roll times")" na página 55 para maiores informações.

**PUNCH IN/OUT** - Técnica de gravação que permite a você regravar seções específicas de uma pista existente. O MD4S possui as operações em PUNCH IN/OUT automático e manual.

**Acesso Instantâneo** - É a habilidade de acessar dados instantâneamente. As funções de localização rápida do MD4S permite a você localizar quaisquer pontos no som instantâneamente. Os gravadores de fita não possuem capacidade para acesso instantâneo porque eles tem que girar a fita, no qual leva tempo.

# **- PÁGINA 110 -**

**Sistema de Gerenciamento Serial de Cópia (SCMS)** - É um sistema de proteção com a intenção de prevenir a cópia ilegal da música. O SCMS permite a cópia serial única de um material pretegido. Se a fonte não for protegida, então será possível realizar quantas cópias digitais do material forem necessárias. Se a fonte for protegida, portanto, é possível fazer uma primeira geração de cópia, porém cópias adicionais não poderão ser feitas desta primeira. O SCMS é eficaz somente quando estiver copiando por conexões digitais. As gravações feitas através de conexões analógicas não serão afetadas.

**S/N (Signal to Noise Ratio)** - Em um sistema de áudio, é a diferença entre o nível de sinal nominal e o ruído residual, usualmente expressos em razões de decibéis. É usado como medição de um desempenho de sistema de ruído de áudio.

**Mapa de Tempo** - É um mapa contendo a informação de tempo e duração de um som.

**TOC** - Acrônimo de Tabela de Conteúdo. Uma área do disco MD DATA é usada para armazenar informações sobre o que é gravado no disco, título do disco, títulos das músicas, etc.

**Tracking** - Uma pista é uma área utilizada para gravar e reproduzir um sinal de áudio individual. O MD4S possui quatro pistas, cada uma pode ser gravada e/ou reproduzida independentemente. Gravadores como o MD4S no quais possuem múltiplas pistas são chamados de "gravadores multipistas" (MTR).

**Nível Ideal** - É quando um sinal de saída de um circuito está no mesmo nível de um sinal de entrada. Uma vez passado pelo amplificador MIC/LINE, o sistema de nível ideal minimiza o sinal de ruído e distorção. A posição de nível ideal para os fader do MD4S está entre 7 e 8.

# **- PÁGINA 111 -**

#### **- Quadro do Mapa de Tempo**

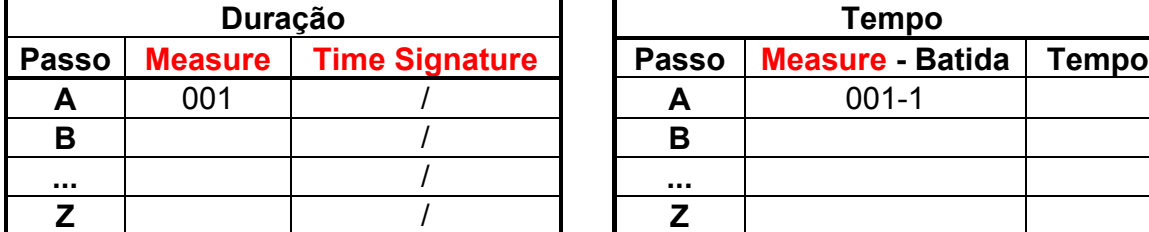

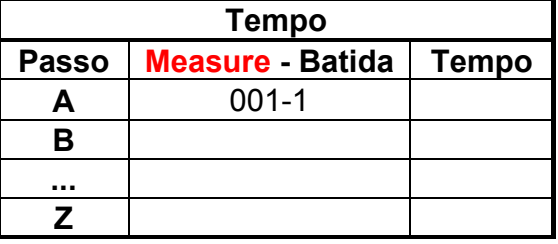

# **- PÁGINA 112 -**

#### **- Quadro de Implementação MIDI**

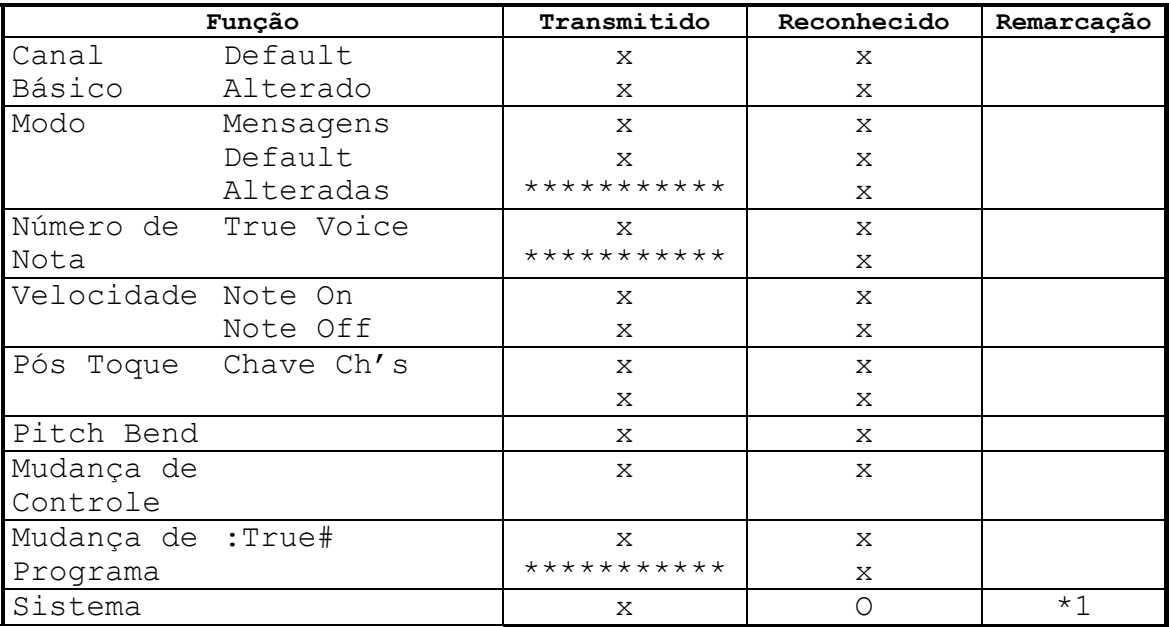

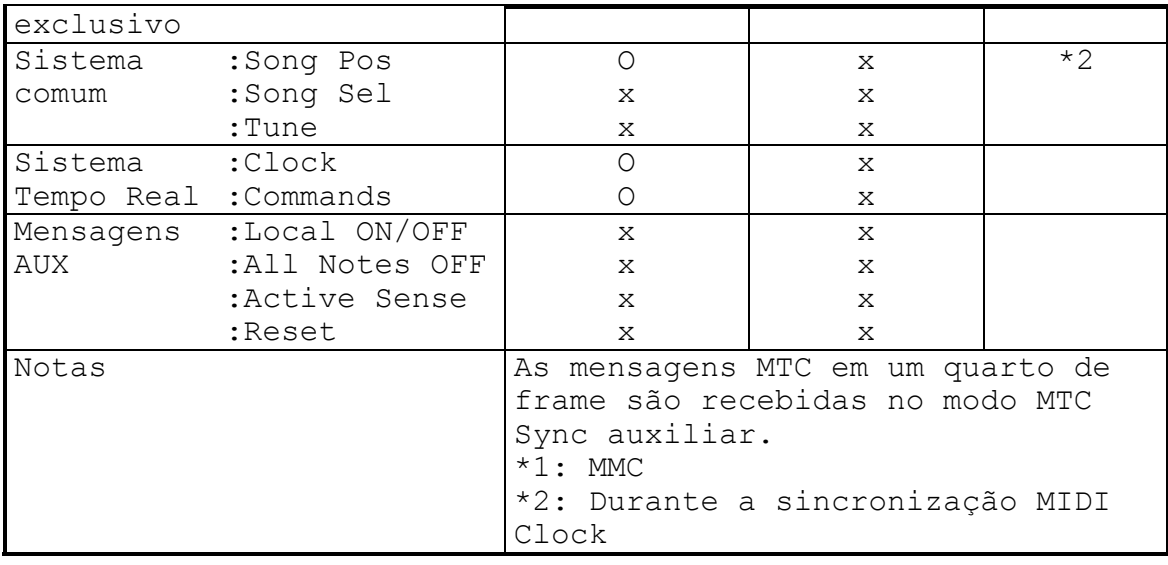

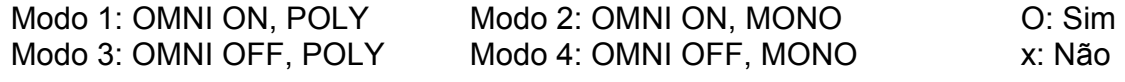

# **- PÁGINA 113 e 114-**

# **- ÍNDICE**

#### **\* Núméricos**

- 2 pistas (2TR): 11
- 4 pistas (4TR): 11

#### **A B**

- AC IN: 23
- Adicionando sons durante a mixagem: 42
- Apagar um Disco: 86
- Área Livre: 12, 27
- AUX Bus: 108
- Aplicando um efeito durante a gravação em ping-pong: 48
- Aplicando um efeito somente ao sinal Botão CUE MIX TO STEREO: 15, 43 do monitor: 50
- Aplicando efeitos: 44
- 
- Botão EDIT: 18
- Botão A-B: 68
- Botão de Repetição A-B: 17
- Botão DISPLAY: 18
- Brilho do display: 88
- Botões de Transporte de Disco: 16
- Botão DATA e CURSOR: 61
- Botão DATA (DATA + -): 18
- 
- Botão BUS: 17
- Bus: 108
- Aplicando efeitos durante a mixagem: botão ADJUST: 18, 63, 65. 47
- ATRAC: 108
- Apagando uma seção de uma pista: 74
- Acesso Instantâneo: 109
- Apagando um Som: 78
- Apagando uma pista: 76
- 
- Botão AUTO PUNCH I/O: 17
- Botão EJECT: 17
- Botão ENTER: 18
- Botão EXIT: 18
- Estendendo o comprimento do som: 12, 79, 81, 86
- Botão FLIP: 13
- Botões de Função: 18
- Botão LAST REC SEARCH [IN]: 62
- Botão LAST REC SEARCH [IN]/[OUT]: 17
- Botão LAST REC SEARCH [OUT]: 62
- Botão MARK: 17, 62
- Botão MARK SEARCH (|←)/(→|): 17, 62
- Botões MONITOR SELECT: 15
- Botão PAUSE: 16
- Botão PEAK HOLD: 18
- Botão PITCH: 18
- Botão PLAY: 16
- Botão POWER: 23
- Botão REC: 16
- Botões REC SELECT: 17
- Botão REHE: 16
- Botão REPEAT: 17, 67
- Botão SET: 17
- Botões SONG SEARCH (|←←) /  $(\rightarrow\rightarrow)$ : 17, 61
- Botão STOP: 11
- Botão STOP/TOC WRITE: 17
- Botão TOC WRITE: 11
- Botão UTILITY: 18

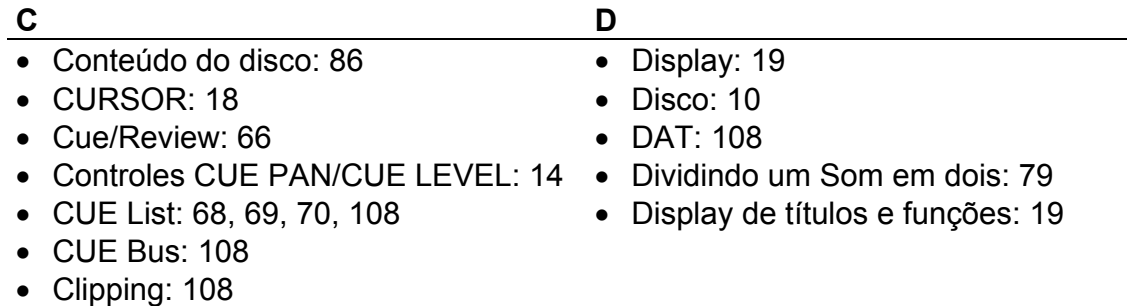

• Controle AUX: 14 • Controles EQ: 14

- Controle GAIN: 13
- Canal de Entrada: 108
- Controles de Nível  $(5/6)$ ,  $(7/8)$ : 15
- Conector MIDI IN: 24
- Conectores MIDI IN, OUT, THRU: 24
- Conector MIDI OUT: 24
- Conector MIDI THRU: 24
- Controle MONITOR LEVEL: 15
- Controle PAN: 14
- Copiando uma parte de uma pista: 73
- Copiando/convertendo um som: 76
- Contador: 21
- Copiando uma pista em outra pista: 75

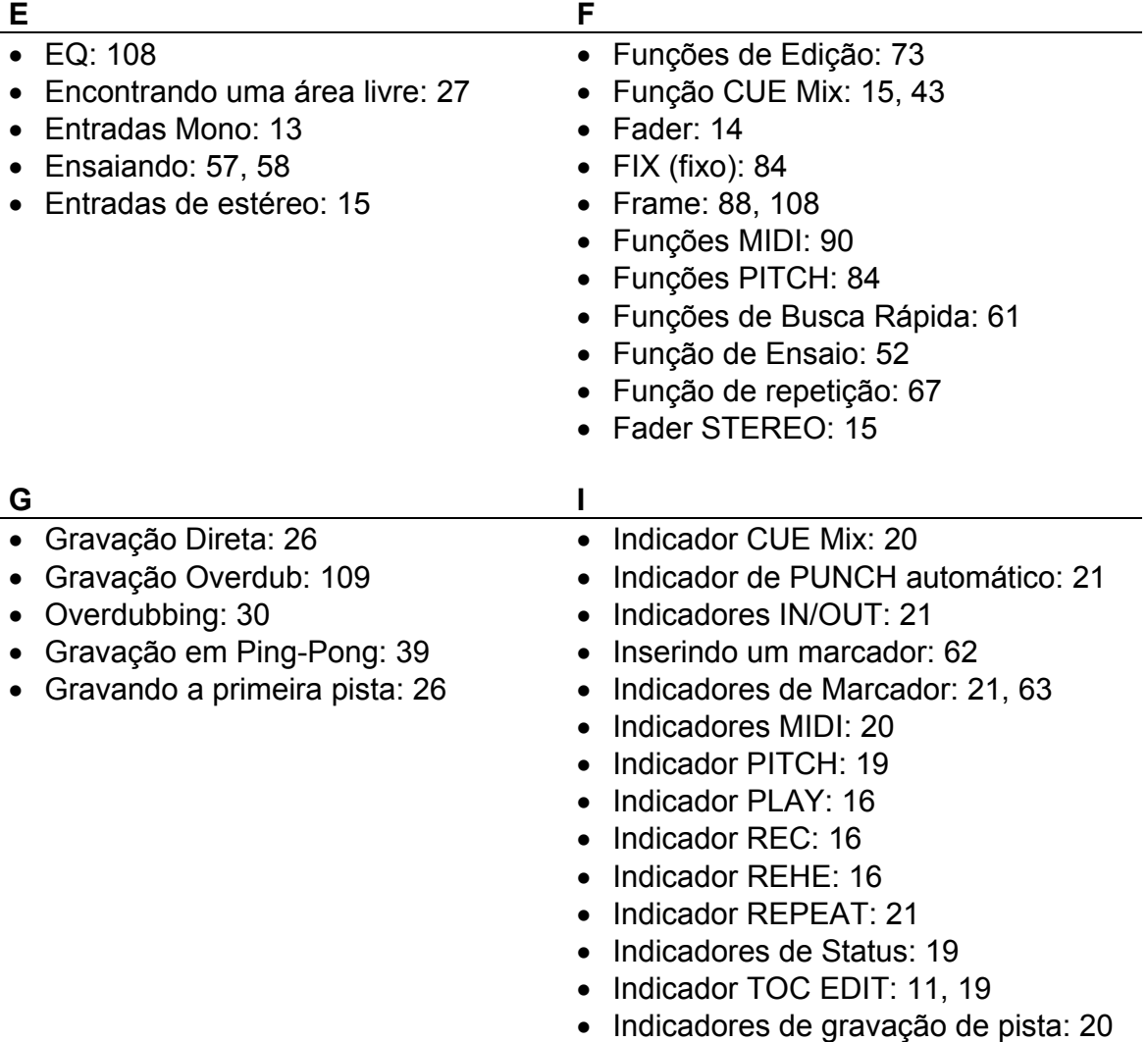

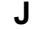

• Localização: 108

#### • jacks AUX SEND: 46

- jacks 2TR IN: 23
- jacks 1 e 2 do AUX SEND: 23
- jacks INSERT I/O: 22, 44
- jacks LINE INPUTS 5-8: 22
- jacks 1 e 2 do MIC/LINE INPUT: 22
- jacks 3 e 4 do MIC/LINE INPUT: 22
- jacks MONITOR OUT: 23
- jack Phone: 109
- jack PHONES: 24
- jack Phono: 109
- jack PUNCH I/O: 24, 89
- jacks STEREO OUT: 23
- jacks 1-4 TRACK DIRECT OUT: 23

#### **M** N

• Nomeando: 85 • Nível Ideal: 14, 110

- Mensagens no display: 103
- Marcador Final: 63
- Marcadores: 62
- MD DATA: 10, 108
- MIDI Clock: 91, 92, 109
- MIDI TimeCode (MTC): 109
- MiniDisc: 10, 109
- Mixagem: 32, 109
- Mixando canais múltiplos enquanto estiver gravando: 36
- MMC: 98
- MMC Device ID: 99
- MMC Master: 98
- MMC Auxiliar: 98
- Monaural (MONO): 11
- Monitor CUE: 109
- MTC: 91, 94
- MTC Master: 94
- MTC Auxiliar: 94
- Múltiplas tomadas: 58
- Modo de Gravação: 11, 76, 87
- Mudando a ordem dos Sons: 82
- Marcador Inicial: 63
- Medidor de Nível de estéreo: 20
- Mapa de Tempo: 92, 110
- Modo de Contador: 20
- Medidores de nível de pista: 20
- Ponto de PUNCH OUT automático: 55
- Ponto de PUNCH IN automático: 55
- Ponto de PUNCH IN/OUT automático: 55, 56, 58
- Pontos de PUNCH IN/OUT automáticos: 62
- Pedal: 54, 89, 108
- Ponto de entrada da última gravação: 55, 62
- Ponto de saída da última gravação: 55, 62
- PUNCH IN/OUT Manual: 52, 53, 54
- PUNCH IN/OUT Automático: 55, 56, 58
- Ponto de Posição de Som MIDI: 91, 109
- PB: 109
- Pós-fader: 14, 109

• Repetição A-B: 68

Repeat): 67

Repeat): 67

- Ponto de pós-ação: 55
- Ponto de pré-ação: 55
- Programando a ordem de reprodução do som: 71
- PUNCH IN/OUT: 52, 53, 54, 109

• Reprodução para trás (review): 66

• Repetição de um som (One Song

• Reprodução para frente (cue): 66

# **R** S

- Seção Monitor/Master: 15
	- SCMS
- Repetição de todos os sons (All Song S/N (Signal to Noise Ratio): 110
	- Sons: 12
	- ST Bus: 108
- Reprodução em meia velocidade (x1/2 Play): 67

# **T U**

- Técnicas avançadas de gravação: 35 Unindo sons divididos: 80
- Tempo de pós-ação: 109
- Tempo de pré-ação: 109
- Tempos de pré-ação e pós-ação: 55
- Tomada Simples: 56

• Quadro de Implementação MIDI: 109

- Transportando um Som: 81
- TOC: 11, 110
- Tracking: 110

# **V**

- Verificando o nível de gravação: 27
- VARI (variável): 84

*FIM*